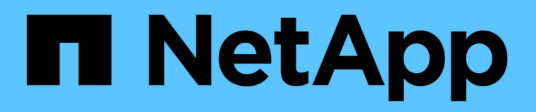

## **Amazon Web Services**에서 시작하십시오

Cloud Volumes ONTAP

NetApp April 23, 2024

This PDF was generated from https://docs.netapp.com/ko-kr/bluexp-cloud-volumes-ontap/task-gettingstarted-aws.html on April 23, 2024. Always check docs.netapp.com for the latest.

# 목차

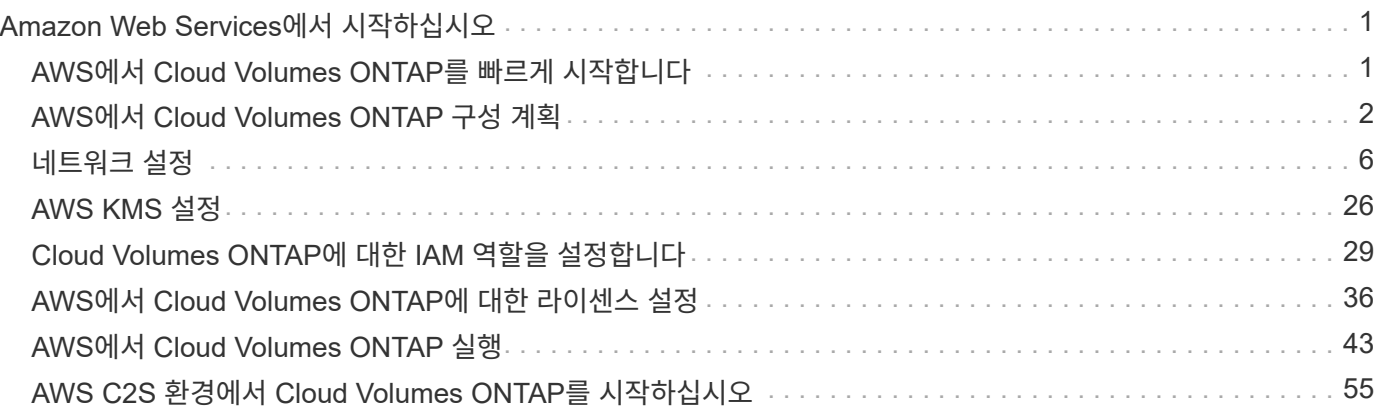

# <span id="page-2-0"></span>**Amazon Web Services**에서 시작하십시오

## <span id="page-2-1"></span>**AWS**에서 **Cloud Volumes ONTAP**를 빠르게 시작합니다

몇 가지 단계를 통해 AWS에서 Cloud Volumes ONTAP를 시작하십시오.

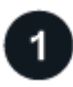

커넥터를 작성합니다

가 없는 경우 ["](https://docs.netapp.com/us-en/bluexp-setup-admin/concept-connectors.html)[커넥터](https://docs.netapp.com/us-en/bluexp-setup-admin/concept-connectors.html)["](https://docs.netapp.com/us-en/bluexp-setup-admin/concept-connectors.html) 그러나 계정 관리자는 계정을 만들어야 합니다. ["AWS](https://docs.netapp.com/us-en/bluexp-setup-admin/task-quick-start-connector-aws.html)[에서](https://docs.netapp.com/us-en/bluexp-setup-admin/task-quick-start-connector-aws.html) [커넥터를](https://docs.netapp.com/us-en/bluexp-setup-admin/task-quick-start-connector-aws.html) [생성하는](https://docs.netapp.com/us-en/bluexp-setup-admin/task-quick-start-connector-aws.html) [방법에](https://docs.netapp.com/us-en/bluexp-setup-admin/task-quick-start-connector-aws.html) [대해](https://docs.netapp.com/us-en/bluexp-setup-admin/task-quick-start-connector-aws.html) [알아보십시오](https://docs.netapp.com/us-en/bluexp-setup-admin/task-quick-start-connector-aws.html)["](https://docs.netapp.com/us-en/bluexp-setup-admin/task-quick-start-connector-aws.html)

인터넷에 액세스할 수 없는 서브넷에 Cloud Volumes ONTAP를 배포하려는 경우 수동으로 커넥터를 설치하고 해당 커넥터에서 실행 중인 BlueXP 사용자 인터페이스에 액세스해야 합니다. ["](https://docs.netapp.com/us-en/bluexp-setup-admin/task-quick-start-private-mode.html)[인터넷에](https://docs.netapp.com/us-en/bluexp-setup-admin/task-quick-start-private-mode.html) [액세스하지](https://docs.netapp.com/us-en/bluexp-setup-admin/task-quick-start-private-mode.html) [않고](https://docs.netapp.com/us-en/bluexp-setup-admin/task-quick-start-private-mode.html) [커넥터에](https://docs.netapp.com/us-en/bluexp-setup-admin/task-quick-start-private-mode.html) [수동으로](https://docs.netapp.com/us-en/bluexp-setup-admin/task-quick-start-private-mode.html) [설치하는](https://docs.netapp.com/us-en/bluexp-setup-admin/task-quick-start-private-mode.html) [방법에](https://docs.netapp.com/us-en/bluexp-setup-admin/task-quick-start-private-mode.html) [대해](https://docs.netapp.com/us-en/bluexp-setup-admin/task-quick-start-private-mode.html) [알아봅니다](https://docs.netapp.com/us-en/bluexp-setup-admin/task-quick-start-private-mode.html)["](https://docs.netapp.com/us-en/bluexp-setup-admin/task-quick-start-private-mode.html)

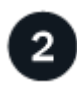

구성을 계획합니다

BlueXP는 워크로드 요구 사항에 맞는 사전 구성된 패키지를 제공하거나 사용자가 직접 구성할 수 있습니다. 자신의 구성을 선택하는 경우 사용 가능한 옵션을 이해해야 합니다. ["](#page-3-0)[자세한](#page-3-0) [정보](#page-3-0)[".](#page-3-0)

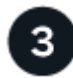

네트워크 설정

- 1. VPC와 서브넷이 커넥터와 Cloud Volumes ONTAP 간의 연결을 지원하는지 확인합니다.
- 2. NetApp AutoSupport용 VPC 타겟으로부터 아웃바운드 인터넷 액세스 지원

인터넷에 액세스할 수 없는 위치에 Cloud Volumes ONTAP를 배포하는 경우에는 이 단계가 필요하지 않습니다.

3. VPC 엔드포인트를 S3 서비스로 설정합니다.

Cloud Volumes ONTAP의 콜드 데이터를 저비용 오브젝트 스토리지로 계층화하려는 경우 VPC 엔드포인트가 필요합니다.

### ["](#page-7-1)[네트워킹](#page-7-1) [요구](#page-7-1) [사항에](#page-7-1) [대해](#page-7-1) [자세히](#page-7-1) [알아보십시오](#page-7-1)["](#page-7-1).

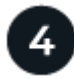

### **AWS KMS**를 설정합니다

Cloud Volumes ONTAP에서 아마존 암호화를 사용하려면 활성 CMK(고객 마스터 키)가 있는지 확인해야 합니다. 또한 Connector에 대한 권한을 제공하는 IAM 역할을 \_KEY USER\_로 추가하여 각 CMK에 대한 키 정책을 수정해야 합니다. ["](#page-27-0)[자세한](#page-27-0) [정보](#page-27-0)[".](#page-27-0)

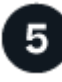

### **BlueXP**를 사용하여 **Cloud Volumes ONTAP**를 실행합니다

작업 환경 추가 \* 를 클릭하고 배포할 시스템 유형을 선택한 다음 마법사의 단계를 완료합니다. ["](#page-44-0)[단계별](#page-44-0) [지침을](#page-44-0) [읽습니다](#page-44-0) [".](#page-44-0)

관련 링크

- ["BlueXP](https://docs.netapp.com/us-en/bluexp-setup-admin/task-quick-start-connector-aws.html)[에서](https://docs.netapp.com/us-en/bluexp-setup-admin/task-quick-start-connector-aws.html) [커넥터](https://docs.netapp.com/us-en/bluexp-setup-admin/task-quick-start-connector-aws.html) [만들기](https://docs.netapp.com/us-en/bluexp-setup-admin/task-quick-start-connector-aws.html)["](https://docs.netapp.com/us-en/bluexp-setup-admin/task-quick-start-connector-aws.html)
- ["AWS Marketplace](https://docs.netapp.com/us-en/bluexp-setup-admin/task-install-connector-aws.html)[에서](https://docs.netapp.com/us-en/bluexp-setup-admin/task-install-connector-aws.html) [커넥터](https://docs.netapp.com/us-en/bluexp-setup-admin/task-install-connector-aws.html) [실행](https://docs.netapp.com/us-en/bluexp-setup-admin/task-install-connector-aws.html)["](https://docs.netapp.com/us-en/bluexp-setup-admin/task-install-connector-aws.html)
- ["Linux](https://docs.netapp.com/us-en/bluexp-setup-admin/task-install-connector-on-prem.html) [호스트에](https://docs.netapp.com/us-en/bluexp-setup-admin/task-install-connector-on-prem.html) [Connector](https://docs.netapp.com/us-en/bluexp-setup-admin/task-install-connector-on-prem.html) [소프트웨어](https://docs.netapp.com/us-en/bluexp-setup-admin/task-install-connector-on-prem.html) [설치](https://docs.netapp.com/us-en/bluexp-setup-admin/task-install-connector-on-prem.html)["](https://docs.netapp.com/us-en/bluexp-setup-admin/task-install-connector-on-prem.html)
- ["BlueXP](https://docs.netapp.com/us-en/bluexp-setup-admin/reference-permissions-aws.html)[에서](https://docs.netapp.com/us-en/bluexp-setup-admin/reference-permissions-aws.html) [AWS](https://docs.netapp.com/us-en/bluexp-setup-admin/reference-permissions-aws.html) [권한을](https://docs.netapp.com/us-en/bluexp-setup-admin/reference-permissions-aws.html) [사용하는](https://docs.netapp.com/us-en/bluexp-setup-admin/reference-permissions-aws.html) [경우](https://docs.netapp.com/us-en/bluexp-setup-admin/reference-permissions-aws.html)["](https://docs.netapp.com/us-en/bluexp-setup-admin/reference-permissions-aws.html)

## <span id="page-3-0"></span>**AWS**에서 **Cloud Volumes ONTAP** 구성 계획

AWS에 Cloud Volumes ONTAP를 구축할 때 워크로드 요구사항에 맞게 사전 구성된 시스템을 선택하거나 자체 구성을 생성할 수 있습니다. 자신의 구성을 선택하는 경우 사용 가능한 옵션을 이해해야 합니다.

### **Cloud Volumes ONTAP** 라이센스를 선택합니다

Cloud Volumes ONTAP에는 몇 가지 라이센스 옵션이 있습니다. 각 옵션을 사용하여 요구사항에 맞는 소비 모델을 선택할 수 있습니다.

- ["Cloud Volumes ONTAP](https://docs.netapp.com/ko-kr/bluexp-cloud-volumes-ontap/concept-licensing.html)[의](https://docs.netapp.com/ko-kr/bluexp-cloud-volumes-ontap/concept-licensing.html) [라이센스](https://docs.netapp.com/ko-kr/bluexp-cloud-volumes-ontap/concept-licensing.html) [옵션에](https://docs.netapp.com/ko-kr/bluexp-cloud-volumes-ontap/concept-licensing.html) [대해](https://docs.netapp.com/ko-kr/bluexp-cloud-volumes-ontap/concept-licensing.html) [자세히](https://docs.netapp.com/ko-kr/bluexp-cloud-volumes-ontap/concept-licensing.html) [알아보십시오](https://docs.netapp.com/ko-kr/bluexp-cloud-volumes-ontap/concept-licensing.html)["](https://docs.netapp.com/ko-kr/bluexp-cloud-volumes-ontap/concept-licensing.html)
- ["](#page-37-0)[라이센스](#page-37-0) [설정](#page-37-0) [방법에](#page-37-0) [대해](#page-37-0) [알아보십시오](#page-37-0)["](#page-37-0)

지원되는 지역을 선택하십시오

Cloud Volumes ONTAP는 대부분의 AWS 지역에서 지원됩니다. ["](https://cloud.netapp.com/cloud-volumes-global-regions)[지원되는](https://cloud.netapp.com/cloud-volumes-global-regions) [영역의](https://cloud.netapp.com/cloud-volumes-global-regions) [전체](https://cloud.netapp.com/cloud-volumes-global-regions) [목록을](https://cloud.netapp.com/cloud-volumes-global-regions) [봅니다](https://cloud.netapp.com/cloud-volumes-global-regions)[".](https://cloud.netapp.com/cloud-volumes-global-regions)

해당 지역에서 리소스를 생성하고 관리하려면 먼저 새로운 AWS 영역을 활성화해야 합니다. ["](https://docs.aws.amazon.com/general/latest/gr/rande-manage.html)[지역](https://docs.aws.amazon.com/general/latest/gr/rande-manage.html) [활성화](https://docs.aws.amazon.com/general/latest/gr/rande-manage.html) [방법을](https://docs.aws.amazon.com/general/latest/gr/rande-manage.html) [알아보십시오](https://docs.aws.amazon.com/general/latest/gr/rande-manage.html)[".](https://docs.aws.amazon.com/general/latest/gr/rande-manage.html)

지원되는 인스턴스를 선택합니다

Cloud Volumes ONTAP는 선택한 라이센스 유형에 따라 여러 인스턴스 유형을 지원합니다.

["AWS](https://docs.netapp.com/us-en/cloud-volumes-ontap-relnotes/reference-configs-aws.html)[에서](https://docs.netapp.com/us-en/cloud-volumes-ontap-relnotes/reference-configs-aws.html) [Cloud Volumes ONTAP](https://docs.netapp.com/us-en/cloud-volumes-ontap-relnotes/reference-configs-aws.html)[가](https://docs.netapp.com/us-en/cloud-volumes-ontap-relnotes/reference-configs-aws.html) [지원되는](https://docs.netapp.com/us-en/cloud-volumes-ontap-relnotes/reference-configs-aws.html) [구성입니다](https://docs.netapp.com/us-en/cloud-volumes-ontap-relnotes/reference-configs-aws.html)["](https://docs.netapp.com/us-en/cloud-volumes-ontap-relnotes/reference-configs-aws.html)

### 스토리지 제한사항을 파악합니다

Cloud Volumes ONTAP 시스템의 물리적 용량 제한은 라이센스에 연결되어 있습니다. 추가 제한은 애그리게이트 및 볼륨 크기에 영향을 줍니다. 구성을 계획할 때 이러한 제한 사항을 숙지해야 합니다.

["AWS](https://docs.netapp.com/us-en/cloud-volumes-ontap-relnotes/reference-limits-aws.html)[의](https://docs.netapp.com/us-en/cloud-volumes-ontap-relnotes/reference-limits-aws.html) [Cloud Volumes ONTAP](https://docs.netapp.com/us-en/cloud-volumes-ontap-relnotes/reference-limits-aws.html)[에](https://docs.netapp.com/us-en/cloud-volumes-ontap-relnotes/reference-limits-aws.html) [대한](https://docs.netapp.com/us-en/cloud-volumes-ontap-relnotes/reference-limits-aws.html) [스토리지](https://docs.netapp.com/us-en/cloud-volumes-ontap-relnotes/reference-limits-aws.html) [제한](https://docs.netapp.com/us-en/cloud-volumes-ontap-relnotes/reference-limits-aws.html)["](https://docs.netapp.com/us-en/cloud-volumes-ontap-relnotes/reference-limits-aws.html)

### **AWS**에서 시스템 크기 조정

Cloud Volumes ONTAP 시스템을 사이징하면 성능 및 용량 요구사항을 충족하는 데 도움이 될 수 있습니다. 인스턴스 유형, 디스크 유형 및 디스크 크기를 선택할 때 몇 가지 주요 사항을 알고 있어야 합니다.

### 인스턴스 유형

• 각 EC2 인스턴스 유형별 최대 처리량과 IOPS에 맞춰 워크로드 요구사항을 충족합니다.

- 여러 사용자가 동시에 시스템에 쓸 경우 요청을 관리할 CPU가 충분한 인스턴스 유형을 선택합니다.
- 대부분 읽혀지는 응용 프로그램이 있는 경우 충분한 RAM이 있는 시스템을 선택합니다.
	- ["AWS](https://aws.amazon.com/ec2/instance-types/) [문서](https://aws.amazon.com/ec2/instance-types/)[: Amazon EC2](https://aws.amazon.com/ec2/instance-types/) [인스턴스](https://aws.amazon.com/ec2/instance-types/) [유형](https://aws.amazon.com/ec2/instance-types/)["](https://aws.amazon.com/ec2/instance-types/)
	- ["AWS](https://docs.aws.amazon.com/AWSEC2/latest/UserGuide/EBSOptimized.html) [문서](https://docs.aws.amazon.com/AWSEC2/latest/UserGuide/EBSOptimized.html)[: Amazon EBS](https://docs.aws.amazon.com/AWSEC2/latest/UserGuide/EBSOptimized.html) [최적화된](https://docs.aws.amazon.com/AWSEC2/latest/UserGuide/EBSOptimized.html) [인스턴스](https://docs.aws.amazon.com/AWSEC2/latest/UserGuide/EBSOptimized.html)["](https://docs.aws.amazon.com/AWSEC2/latest/UserGuide/EBSOptimized.html)

**EBS** 디스크 유형입니다

EBS 디스크 유형의 차이점은 다음과 같습니다. EBS 디스크의 사용 사례에 대한 자세한 내용은 을 참조하십시오 ["AWS](http://docs.aws.amazon.com/AWSEC2/latest/UserGuide/EBSVolumeTypes.html) [설명서](http://docs.aws.amazon.com/AWSEC2/latest/UserGuide/EBSVolumeTypes.html)[:EBS](http://docs.aws.amazon.com/AWSEC2/latest/UserGuide/EBSVolumeTypes.html) [볼륨](http://docs.aws.amazon.com/AWSEC2/latest/UserGuide/EBSVolumeTypes.html) [유형](http://docs.aws.amazon.com/AWSEC2/latest/UserGuide/EBSVolumeTypes.html)["](http://docs.aws.amazon.com/AWSEC2/latest/UserGuide/EBSVolumeTypes.html).

• \_ GP3(General Purpose SSD)\_디스크는 광범위한 워크로드에 대해 비용과 성능의 균형을 유지하는 가장 저렴한 SSD입니다. 성능은 IOPS 및 처리량 측면에서 정의됩니다. GP3 디스크는 Cloud Volumes ONTAP 9.7 이상에서 지원됩니다.

GP3 디스크를 선택할 때 BlueXP는 기본 IOPS와 처리량 값을 채워 선택한 디스크 크기를 기준으로 GP2 디스크와 동일한 성능을 제공합니다. 더 높은 비용으로 더 나은 성능을 얻기 위해 값을 늘릴 수 있지만 성능이 저하될 수 있으므로 더 낮은 값을 지원하지 않습니다. 즉, 기본값을 그대로 사용하거나 값을 늘립니다. 낮추지 마십시오. ["GP3](https://docs.aws.amazon.com/AWSEC2/latest/UserGuide/ebs-volume-types.html#gp3-ebs-volume-type) [디스크](https://docs.aws.amazon.com/AWSEC2/latest/UserGuide/ebs-volume-types.html#gp3-ebs-volume-type) [및](https://docs.aws.amazon.com/AWSEC2/latest/UserGuide/ebs-volume-types.html#gp3-ebs-volume-type) [성능에](https://docs.aws.amazon.com/AWSEC2/latest/UserGuide/ebs-volume-types.html#gp3-ebs-volume-type) [대해](https://docs.aws.amazon.com/AWSEC2/latest/UserGuide/ebs-volume-types.html#gp3-ebs-volume-type) [자세히](https://docs.aws.amazon.com/AWSEC2/latest/UserGuide/ebs-volume-types.html#gp3-ebs-volume-type) [알아보십시오](https://docs.aws.amazon.com/AWSEC2/latest/UserGuide/ebs-volume-types.html#gp3-ebs-volume-type)["](https://docs.aws.amazon.com/AWSEC2/latest/UserGuide/ebs-volume-types.html#gp3-ebs-volume-type).

Cloud Volumes ONTAP는 GP3 디스크를 사용하는 Amazon EBS Elastic Volumes 기능을 지원합니다. ["Elastic Volumes](https://docs.netapp.com/ko-kr/bluexp-cloud-volumes-ontap/concept-aws-elastic-volumes.html) [지원에](https://docs.netapp.com/ko-kr/bluexp-cloud-volumes-ontap/concept-aws-elastic-volumes.html) [대해](https://docs.netapp.com/ko-kr/bluexp-cloud-volumes-ontap/concept-aws-elastic-volumes.html) [자세히](https://docs.netapp.com/ko-kr/bluexp-cloud-volumes-ontap/concept-aws-elastic-volumes.html) [알아보십시오](https://docs.netapp.com/ko-kr/bluexp-cloud-volumes-ontap/concept-aws-elastic-volumes.html)[".](https://docs.netapp.com/ko-kr/bluexp-cloud-volumes-ontap/concept-aws-elastic-volumes.html)

- GP2(General Purpose SSD) 디스크는 광범위한 워크로드에 대해 비용과 성능의 균형을 맞춥니다. 성능은 IOPS 측면에서 정의됩니다.
- provisioned IOPS ssd(i1) disk는 높은 비용으로 최고의 성능을 요구하는 중요한 응용 프로그램을 위한 것입니다.

Cloud Volumes ONTAP는 iio1 디스크에서 Amazon EBS Elastic Volumes 기능을 지원합니다. ["Elastic](https://docs.netapp.com/ko-kr/bluexp-cloud-volumes-ontap/concept-aws-elastic-volumes.html) [Volumes](https://docs.netapp.com/ko-kr/bluexp-cloud-volumes-ontap/concept-aws-elastic-volumes.html) [지원에](https://docs.netapp.com/ko-kr/bluexp-cloud-volumes-ontap/concept-aws-elastic-volumes.html) [대해](https://docs.netapp.com/ko-kr/bluexp-cloud-volumes-ontap/concept-aws-elastic-volumes.html) [자세히](https://docs.netapp.com/ko-kr/bluexp-cloud-volumes-ontap/concept-aws-elastic-volumes.html) [알아보십시오](https://docs.netapp.com/ko-kr/bluexp-cloud-volumes-ontap/concept-aws-elastic-volumes.html)["](https://docs.netapp.com/ko-kr/bluexp-cloud-volumes-ontap/concept-aws-elastic-volumes.html).

• \_Throughput Optimized HDD(st1)\_디스크는 낮은 가격으로 빠르고 일관된 처리량을 필요로 하는 자주 액세스되는 워크로드에 적합합니다.

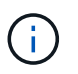

처리량 최적화 HDD(st1)를 사용하는 경우에는 데이터를 오브젝트 스토리지에 계층화하지 않는 것이 좋습니다.

### **EBS** 디스크 크기입니다

를 지원하지 않는 구성을 선택하는 경우 ["Amazon EBS Elastic Volumes](https://docs.netapp.com/ko-kr/bluexp-cloud-volumes-ontap/concept-aws-elastic-volumes.html) [기능](https://docs.netapp.com/ko-kr/bluexp-cloud-volumes-ontap/concept-aws-elastic-volumes.html)["](https://docs.netapp.com/ko-kr/bluexp-cloud-volumes-ontap/concept-aws-elastic-volumes.html)그런 다음 Cloud Volumes ONTAP 시스템을 시작할 때 초기 디스크 크기를 선택해야 합니다. 그 이후에는 가능합니다 ["BlueXP](https://docs.netapp.com/ko-kr/bluexp-cloud-volumes-ontap/concept-storage-management.html)[에서](https://docs.netapp.com/ko-kr/bluexp-cloud-volumes-ontap/concept-storage-management.html) [시스템](https://docs.netapp.com/ko-kr/bluexp-cloud-volumes-ontap/concept-storage-management.html) [용량을](https://docs.netapp.com/ko-kr/bluexp-cloud-volumes-ontap/concept-storage-management.html) [관리할](https://docs.netapp.com/ko-kr/bluexp-cloud-volumes-ontap/concept-storage-management.html) [수](https://docs.netapp.com/ko-kr/bluexp-cloud-volumes-ontap/concept-storage-management.html) [있습니다](https://docs.netapp.com/ko-kr/bluexp-cloud-volumes-ontap/concept-storage-management.html)["](https://docs.netapp.com/ko-kr/bluexp-cloud-volumes-ontap/concept-storage-management.html)하지만 원하는 경우 ["](https://docs.netapp.com/ko-kr/bluexp-cloud-volumes-ontap/task-create-aggregates.html)[스스로](https://docs.netapp.com/ko-kr/bluexp-cloud-volumes-ontap/task-create-aggregates.html) [애그리게이트를](https://docs.netapp.com/ko-kr/bluexp-cloud-volumes-ontap/task-create-aggregates.html) [생성합니다](https://docs.netapp.com/ko-kr/bluexp-cloud-volumes-ontap/task-create-aggregates.html)["](https://docs.netapp.com/ko-kr/bluexp-cloud-volumes-ontap/task-create-aggregates.html)다음 사항에 유의하십시오.

- Aggregate의 모든 디스크는 동일한 크기여야 합니다.
- EBS 디스크의 성능은 디스크 크기와 관련이 있습니다. 이 크기는 SSD 디스크의 기준 IOPS 및 최대 버스트 지속 시간과 HDD 디스크의 기준 및 버스트 처리량을 결정합니다.
- 궁극적으로 필요한 \_ 지속적인 성능 \_ 을(를) 제공하는 디스크 크기를 선택해야 합니다.
- 더 큰 디스크(예: 4TiB 디스크 6개)를 선택하더라도 EC2 인스턴스가 대역폭 제한에 도달할 수 있으므로 모든 IOPS를 가져오지 못할 수 있습니다.

EBS 디스크 성능에 대한 자세한 내용은 을 참조하십시오 ["AWS](http://docs.aws.amazon.com/AWSEC2/latest/UserGuide/EBSVolumeTypes.html) [설명서](http://docs.aws.amazon.com/AWSEC2/latest/UserGuide/EBSVolumeTypes.html)[:EBS](http://docs.aws.amazon.com/AWSEC2/latest/UserGuide/EBSVolumeTypes.html) [볼륨](http://docs.aws.amazon.com/AWSEC2/latest/UserGuide/EBSVolumeTypes.html) [유형](http://docs.aws.amazon.com/AWSEC2/latest/UserGuide/EBSVolumeTypes.html)[".](http://docs.aws.amazon.com/AWSEC2/latest/UserGuide/EBSVolumeTypes.html)

위에서 설명한 것처럼, Amazon EBS Elastic Volumes 기능을 지원하는 Cloud Volumes ONTAP 구성에서는 디스크 크기를 선택할 수 없습니다. ["Elastic Volumes](https://docs.netapp.com/ko-kr/bluexp-cloud-volumes-ontap/concept-aws-elastic-volumes.html) [지원에](https://docs.netapp.com/ko-kr/bluexp-cloud-volumes-ontap/concept-aws-elastic-volumes.html) [대해](https://docs.netapp.com/ko-kr/bluexp-cloud-volumes-ontap/concept-aws-elastic-volumes.html) [자세히](https://docs.netapp.com/ko-kr/bluexp-cloud-volumes-ontap/concept-aws-elastic-volumes.html) [알아보십시오](https://docs.netapp.com/ko-kr/bluexp-cloud-volumes-ontap/concept-aws-elastic-volumes.html)["](https://docs.netapp.com/ko-kr/bluexp-cloud-volumes-ontap/concept-aws-elastic-volumes.html).

### 기본 시스템 디스크를 봅니다

BlueXP는 사용자 데이터를 위한 스토리지 외에도 Cloud Volumes ONTAP 시스템 데이터(부팅 데이터, 루트 데이터, 핵심 데이터 및 NVRAM)를 위한 클라우드 스토리지를 구입합니다. 계획을 위해 Cloud Volumes ONTAP를 배포하기 전에 이러한 세부 정보를 검토하는 것이 도움이 될 수 있습니다.

["AWS](https://docs.netapp.com/ko-kr/bluexp-cloud-volumes-ontap/reference-default-configs.html#aws)[에서](https://docs.netapp.com/ko-kr/bluexp-cloud-volumes-ontap/reference-default-configs.html#aws) [Cloud Volumes ONTAP](https://docs.netapp.com/ko-kr/bluexp-cloud-volumes-ontap/reference-default-configs.html#aws) [시스템](https://docs.netapp.com/ko-kr/bluexp-cloud-volumes-ontap/reference-default-configs.html#aws) [데이터의](https://docs.netapp.com/ko-kr/bluexp-cloud-volumes-ontap/reference-default-configs.html#aws) [기](https://docs.netapp.com/ko-kr/bluexp-cloud-volumes-ontap/reference-default-configs.html#aws)[본](https://docs.netapp.com/ko-kr/bluexp-cloud-volumes-ontap/reference-default-configs.html#aws) [디스크를](https://docs.netapp.com/ko-kr/bluexp-cloud-volumes-ontap/reference-default-configs.html#aws) [봅니다](https://docs.netapp.com/ko-kr/bluexp-cloud-volumes-ontap/reference-default-configs.html#aws)["](https://docs.netapp.com/ko-kr/bluexp-cloud-volumes-ontap/reference-default-configs.html#aws).

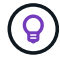

커넥터에는 시스템 디스크도 필요합니다. ["](https://docs.netapp.com/us-en/bluexp-setup-admin/reference-connector-default-config.html)[커넥터의](https://docs.netapp.com/us-en/bluexp-setup-admin/reference-connector-default-config.html) [기](https://docs.netapp.com/us-en/bluexp-setup-admin/reference-connector-default-config.html)본 [설정에](https://docs.netapp.com/us-en/bluexp-setup-admin/reference-connector-default-config.html) [대한](https://docs.netapp.com/us-en/bluexp-setup-admin/reference-connector-default-config.html) [세부](https://docs.netapp.com/us-en/bluexp-setup-admin/reference-connector-default-config.html) [정보를](https://docs.netapp.com/us-en/bluexp-setup-admin/reference-connector-default-config.html) [봅니다](https://docs.netapp.com/us-en/bluexp-setup-admin/reference-connector-default-config.html)["](https://docs.netapp.com/us-en/bluexp-setup-admin/reference-connector-default-config.html).

### **AWS** 아웃포스트에 **Cloud Volumes ONTAP** 구축 준비

AWS 아웃포스트가 있는 경우 작업 환경 마법사에서 아웃포스트 VPC를 선택하여 해당 아웃포스트에 Cloud Volumes ONTAP를 구축할 수 있습니다. 이러한 경험은 AWS에 상주하는 다른 VPC와 동일합니다. 먼저 AWS Outpost에 Connector를 구축해야 합니다.

몇 가지 제한 사항이 있습니다.

- 현재 단일 노드 Cloud Volumes ONTAP 시스템만 지원됩니다
- Cloud Volumes ONTAP와 함께 사용할 수 있는 EC2 인스턴스는 Outpost에서 사용할 수 있는 인스턴스로 제한됩니다
- 현재 GP2(범용 SSD)만 지원됩니다

네트워킹 정보를 수집합니다

AWS에서 Cloud Volumes ONTAP를 시작할 때 VPC 네트워크에 대한 세부 정보를 지정해야 합니다. 워크시트를 사용하여 관리자로부터 정보를 수집할 수 있습니다.

#### 단일 노드 또는 **HA 2**노드 **AZ**

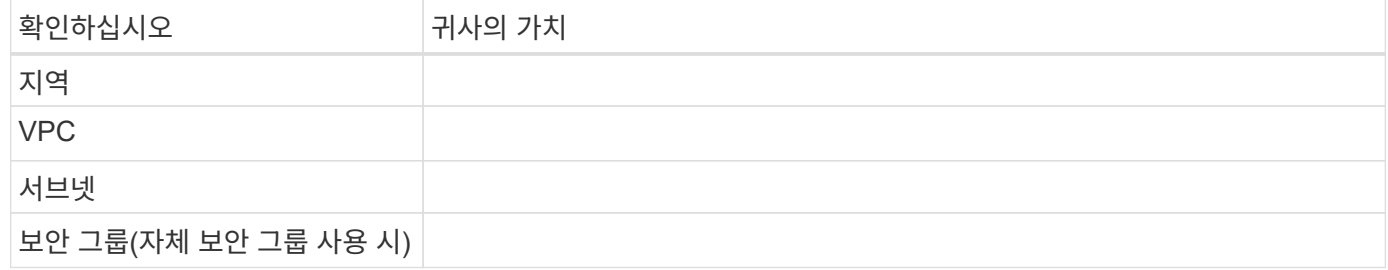

### 여러 대의 **AZs**에서 **HA** 쌍

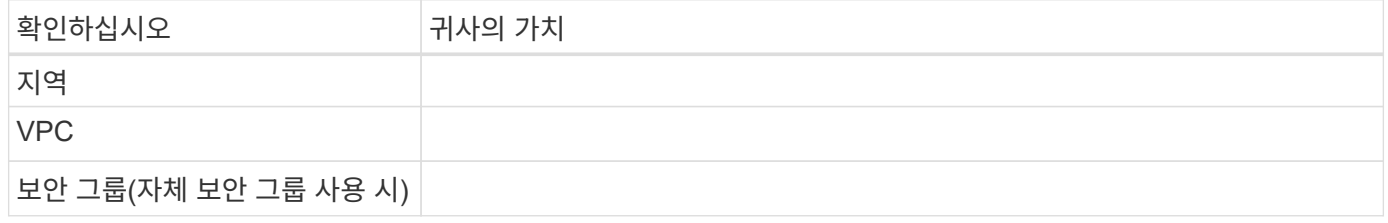

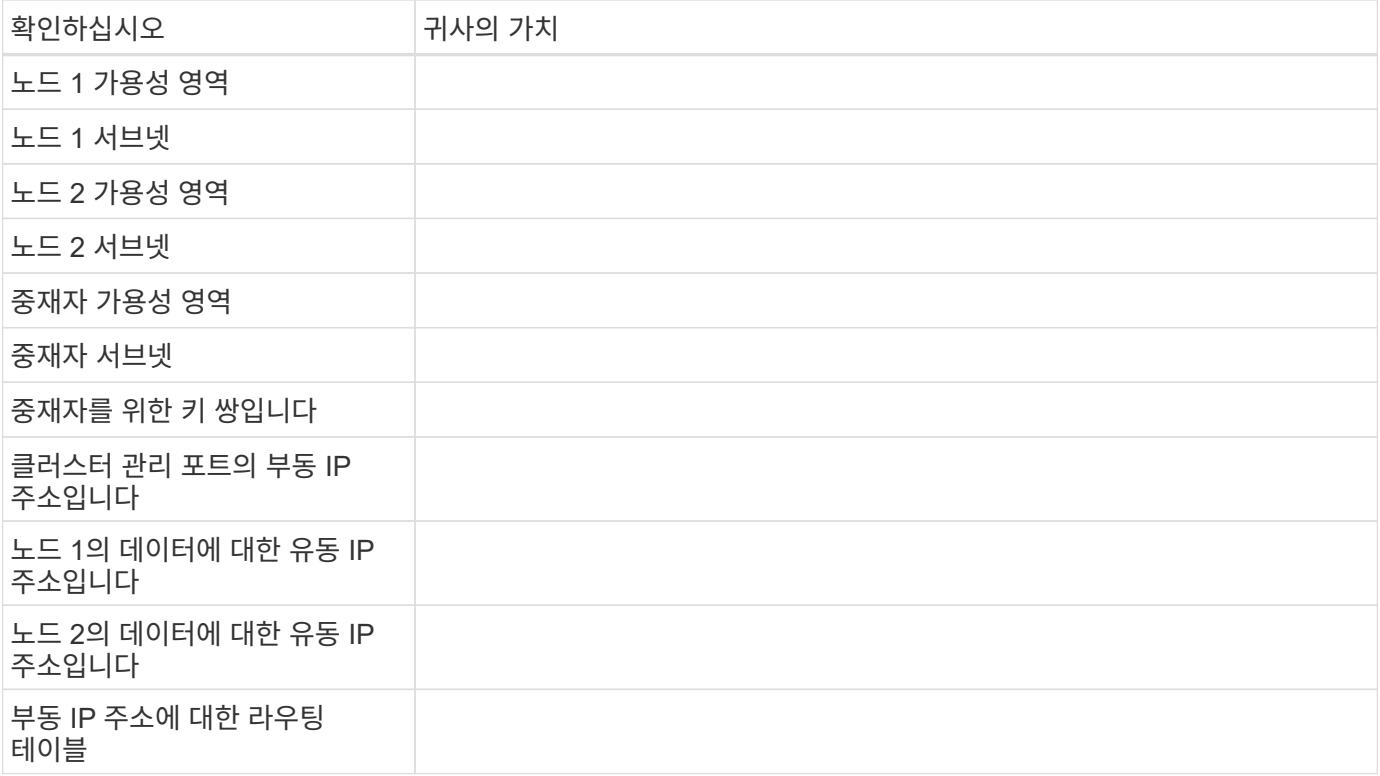

### 쓰기 속도를 선택합니다

BlueXP에서는 Cloud Volumes ONTAP에 대한 쓰기 속도 설정을 선택할 수 있습니다. 쓰기 속도를 선택하기 전에 고속 쓰기 속도를 사용할 때 정상 및 높음 설정의 차이점과 위험 및 권장 사항을 이해해야 합니다. ["](https://docs.netapp.com/ko-kr/bluexp-cloud-volumes-ontap/concept-write-speed.html)[쓰](https://docs.netapp.com/ko-kr/bluexp-cloud-volumes-ontap/concept-write-speed.html)기 속[도에](https://docs.netapp.com/ko-kr/bluexp-cloud-volumes-ontap/concept-write-speed.html) [대해](https://docs.netapp.com/ko-kr/bluexp-cloud-volumes-ontap/concept-write-speed.html) [자세히](https://docs.netapp.com/ko-kr/bluexp-cloud-volumes-ontap/concept-write-speed.html) [알아보십시오](https://docs.netapp.com/ko-kr/bluexp-cloud-volumes-ontap/concept-write-speed.html)[".](https://docs.netapp.com/ko-kr/bluexp-cloud-volumes-ontap/concept-write-speed.html)

### 볼륨 사용 프로필을 선택합니다

ONTAP에는 필요한 총 스토리지 양을 줄일 수 있는 몇 가지 스토리지 효율성 기능이 포함되어 있습니다. BlueXP에서 볼륨을 생성할 때 이러한 기능을 활성화하는 프로필이나 해당 기능을 비활성화하는 프로필을 선택할 수 있습니다. 사용할 프로파일을 결정하는 데 도움이 되도록 이러한 기능에 대해 자세히 알아 두어야 합니다.

NetApp 스토리지 효율성 기능은 다음과 같은 이점을 제공합니다.

씬 프로비저닝

에서는 실제 스토리지 풀에 있는 것보다 더 많은 논리적 스토리지를 호스트 또는 사용자에게 제공합니다. 스토리지 공간을 사전에 할당하는 대신 데이터가 기록될 때 스토리지 공간을 각 볼륨에 동적으로 할당합니다.

중복 제거

동일한 데이터 블록을 찾아 단일 공유 블록에 대한 참조로 대체하여 효율성을 향상시킵니다. 이 기술은 동일한 볼륨에 상주하는 중복된 데이터 블록을 제거하여 스토리지 용량 요구 사항을 줄여줍니다.

압축

1차, 2차 및 아카이브 스토리지의 볼륨 내에서 데이터를 압축하여 데이터를 저장하는 데 필요한 물리적 용량을 줄입니다.

## <span id="page-7-0"></span>네트워크 설정

### <span id="page-7-1"></span>**AWS**의 **Cloud Volumes ONTAP**에 대한 네트워킹 요구사항

BlueXP는 IP 주소, 넷마스크 및 라우트와 같은 Cloud Volumes ONTAP용 네트워킹 구성 요소 설정을 처리합니다. 아웃바운드 인터넷 액세스를 사용할 수 있는지, 충분한 전용 IP 주소를 사용할 수 있는지, 올바른 연결이 있는지 등을 확인해야 합니다.

일반 요구 사항

AWS에서 다음 요구사항을 충족해야 합니다.

**Cloud Volumes ONTAP** 노드에 대한 아웃바운드 인터넷 액세스

Cloud Volumes ONTAP 노드를 사용하려면 NetApp AutoSupport에 대한 아웃바운드 인터넷 액세스가 필요합니다. 사전 예방적으로 시스템의 상태를 모니터링하고 메시지를 NetApp 기술 지원으로 보냅니다.

라우팅 및 방화벽 정책은 Cloud Volumes ONTAP가 AutoSupport 메시지를 보낼 수 있도록 다음 엔드포인트에 대한 HTTP/HTTPS 트래픽을 허용해야 합니다.

- <https://support.netapp.com/aods/asupmessage> 으로 문의하십시오
- <https://support.netapp.com/asupprod/post/1.0/postAsup> 으로 문의하십시오

NAT 인스턴스가 있는 경우 개인 서브넷에서 인터넷으로 HTTPS 트래픽을 허용하는 인바운드 보안 그룹 규칙을 정의해야 합니다.

AutoSupport 메시지를 보내는 데 아웃바운드 인터넷 연결을 사용할 수 없는 경우 BlueXP는 자동으로 Cloud Volumes ONTAP 시스템에서 커넥터를 프록시 서버로 사용하도록 구성합니다. 유일한 요구 사항은 커넥터의 보안 그룹이 포트 3128을 통한 \_IN인바운드\_연결을 허용하는지 확인하는 것입니다. Connector를 배포한 후 이 포트를 열어야 합니다.

Cloud Volumes ONTAP에 대해 엄격한 아웃바운드 규칙을 정의한 경우 Cloud Volumes ONTAP 보안 그룹이 포트 3128을 통한 \_outbound\_connection을 허용하는지 확인해야 합니다.

아웃바운드 인터넷 액세스가 가능한지 확인한 후 AutoSupport를 테스트하여 메시지를 보낼 수 있는지 확인할 수 있습니다. 자세한 지침은 을 참조하십시오 ["ONTAP](https://docs.netapp.com/us-en/ontap/system-admin/setup-autosupport-task.html) [문서](https://docs.netapp.com/us-en/ontap/system-admin/setup-autosupport-task.html)[: AutoSupport](https://docs.netapp.com/us-en/ontap/system-admin/setup-autosupport-task.html) [설정](https://docs.netapp.com/us-en/ontap/system-admin/setup-autosupport-task.html)[".](https://docs.netapp.com/us-en/ontap/system-admin/setup-autosupport-task.html)

BlueXP에서 AutoSupport 메시지를 보낼 수 없다고 알리는 경우 ["AutoSupport](https://docs.netapp.com/ko-kr/bluexp-cloud-volumes-ontap/task-verify-autosupport.html#troubleshoot-your-autosupport-configuration) [구성](https://docs.netapp.com/ko-kr/bluexp-cloud-volumes-ontap/task-verify-autosupport.html#troubleshoot-your-autosupport-configuration) [문제를](https://docs.netapp.com/ko-kr/bluexp-cloud-volumes-ontap/task-verify-autosupport.html#troubleshoot-your-autosupport-configuration) [해결합니다](https://docs.netapp.com/ko-kr/bluexp-cloud-volumes-ontap/task-verify-autosupport.html#troubleshoot-your-autosupport-configuration)[".](https://docs.netapp.com/ko-kr/bluexp-cloud-volumes-ontap/task-verify-autosupport.html#troubleshoot-your-autosupport-configuration)

**HA** 중재자를 위한 아웃바운드 인터넷 액세스

HA 중재자 인스턴스는 스토리지 페일오버를 지원할 수 있도록 AWS EC2 서비스에 대한 아웃바운드 연결이 있어야 합니다. 연결을 제공하기 위해 공용 IP 주소를 추가하거나 프록시 서버를 지정하거나 수동 옵션을 사용할 수 있습니다.

수동 옵션은 대상 서브넷에서 AWS EC2 서비스로 연결되는 NAT 게이트웨이 또는 인터페이스 VPC 엔드포인트일 수 있습니다. VPC 엔드포인트에 대한 자세한 내용은 을 참조하십시오 ["AWS](http://docs.aws.amazon.com/AmazonVPC/latest/UserGuide/vpce-interface.html) [문서](http://docs.aws.amazon.com/AmazonVPC/latest/UserGuide/vpce-interface.html)[:](http://docs.aws.amazon.com/AmazonVPC/latest/UserGuide/vpce-interface.html)[인터페이스](http://docs.aws.amazon.com/AmazonVPC/latest/UserGuide/vpce-interface.html) [VPC](http://docs.aws.amazon.com/AmazonVPC/latest/UserGuide/vpce-interface.html) [엔드포인트](http://docs.aws.amazon.com/AmazonVPC/latest/UserGuide/vpce-interface.html)[\(AWS](http://docs.aws.amazon.com/AmazonVPC/latest/UserGuide/vpce-interface.html) [PrivateLink\)"](http://docs.aws.amazon.com/AmazonVPC/latest/UserGuide/vpce-interface.html).

전용 **IP** 주소

BlueXP는 필요한 수의 전용 IP 주소를 Cloud Volumes ONTAP에 자동으로 할당합니다. 네트워킹에 사용 가능한 개인 IP 주소가 충분한지 확인해야 합니다.

BlueXP에서 Cloud Volumes ONTAP에 할당하는 LIF 수는 단일 노드 시스템을 배포할지 HA 쌍을 구축하는지에 따라 달라집니다. LIF는 물리적 포트와 연결된 IP 주소입니다.

단일 노드 시스템의 **IP** 주소입니다

BlueXP는 단일 노드 시스템에 6개의 IP 주소를 할당합니다.

다음 표에는 각 프라이빗 IP 주소와 연결된 LIF에 대한 자세한 정보가 나와 있습니다.

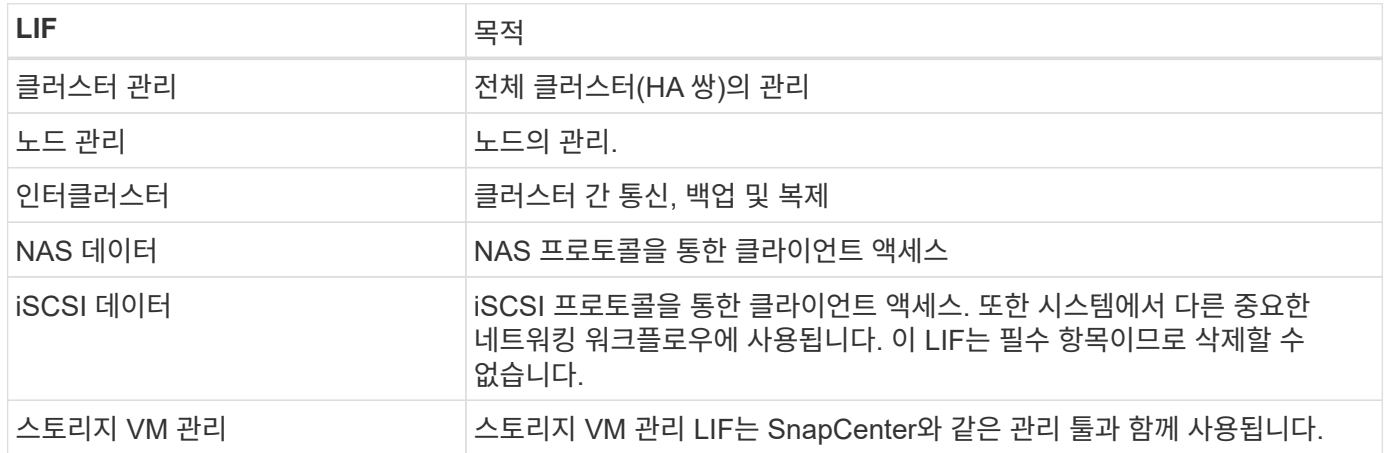

### **HA** 쌍의 **IP** 주소

HA Pair의 경우 단일 노드 시스템보다 더 많은 IP 주소가 필요합니다. 이러한 IP 주소는 다음 이미지와 같이 서로 다른 이더넷 인터페이스에 분산됩니다.

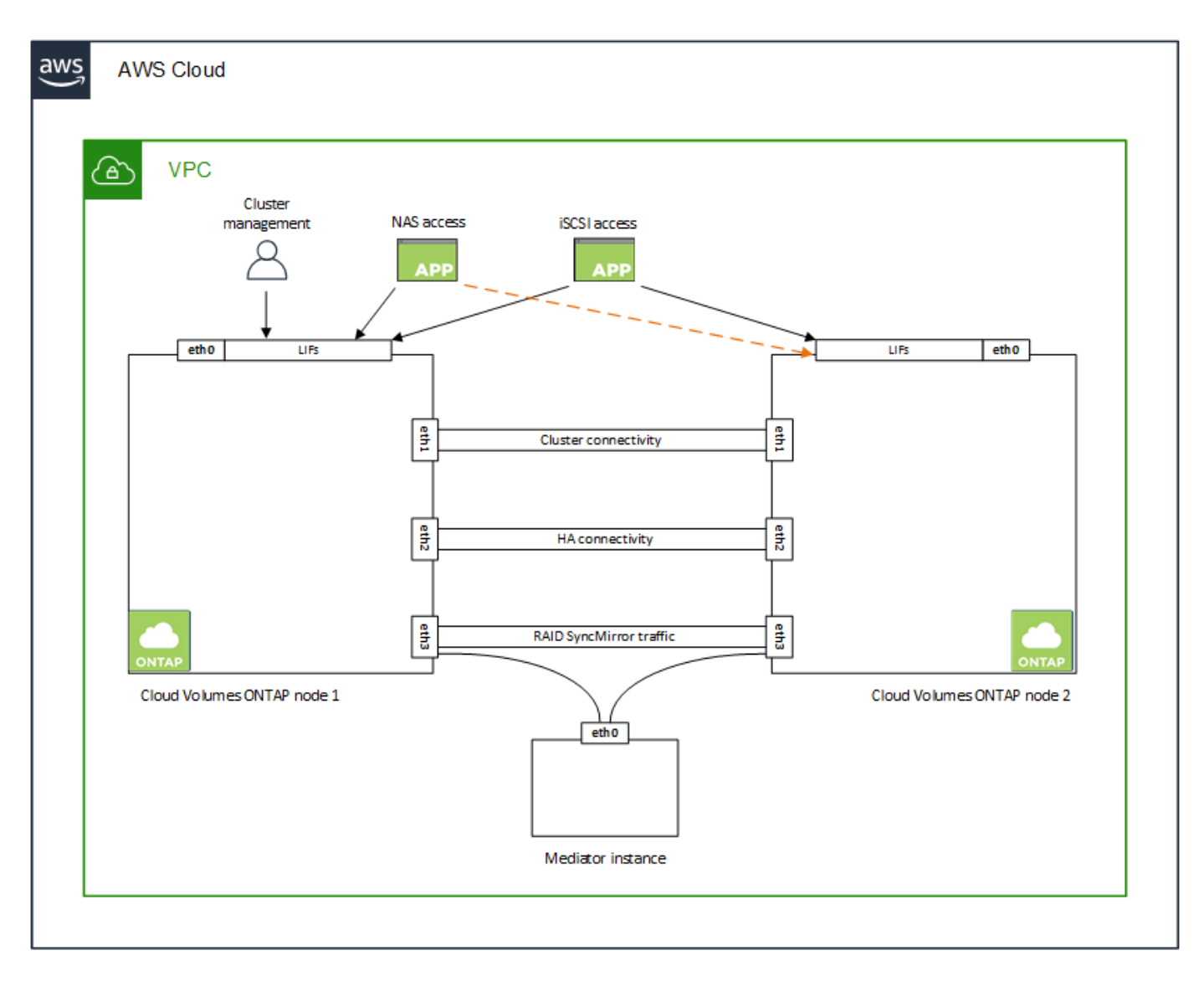

HA 쌍에 필요한 사설 IP 주소의 수는 선택한 구축 모델에 따라 다릅니다. AZ(Single\_AWS Availability Zone)에 구축된 HA 쌍에는 15개의 프라이빗 IP 주소가 필요하고, \_multiple\_AZs에 구축된 HA 쌍에는 13개의 프라이빗 IP 주소가 필요합니다.

다음 표에는 각 프라이빗 IP 주소와 연결된 LIF에 대한 자세한 정보가 나와 있습니다.

### 단일 **AZ**에서 **HA** 쌍을 지원하는 **LIF**

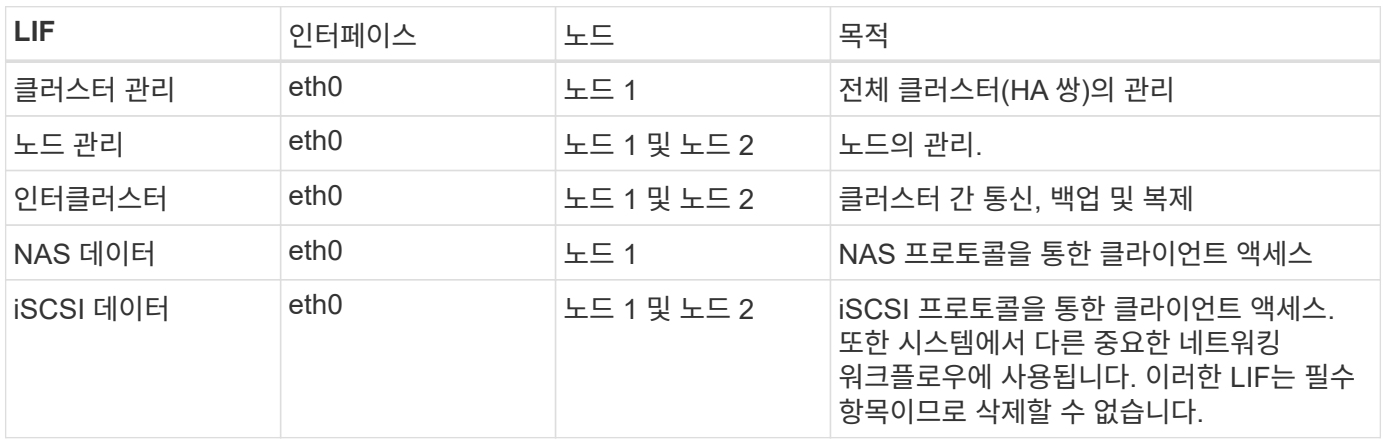

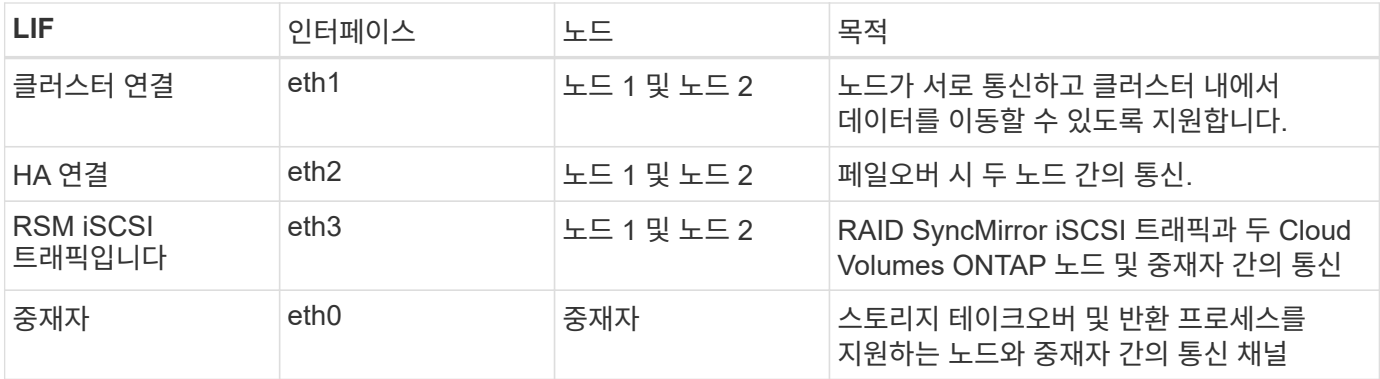

여러 **AZs**의 **HA** 쌍에 대한 **LIF**

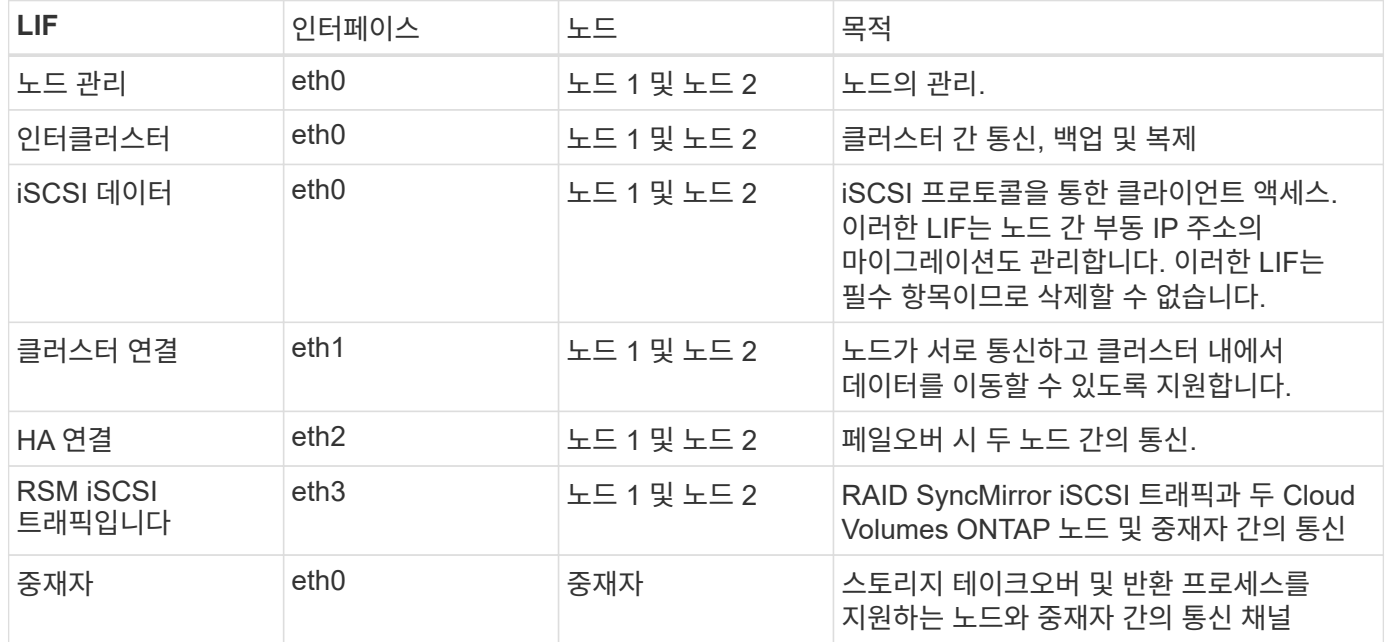

 $\circledS$ 

여러 가용성 영역에 구축된 경우 여러 LIF가 에 연결됩니다 ["](#page-7-1)[유동](#page-7-1) [IP](#page-7-1) [주소](#page-7-1)["](#page-7-1)이는 AWS 프라이빗 IP 제한에 계산되지 않습니다.

보안 그룹

 $\left( \Theta\right)$ 

BlueXP에서는 보안 그룹을 만들 필요가 없습니다. 직접 사용해야 하는 경우 을 참조하십시오 ["](#page-21-0)[보](#page-21-0)안 [그](#page-21-0)룹 [규칙](#page-21-0)[".](#page-21-0)

커넥터에 대한 정보를 찾고 계십니까? ["Connector](https://docs.netapp.com/us-en/bluexp-setup-admin/reference-ports-aws.html)[에](https://docs.netapp.com/us-en/bluexp-setup-admin/reference-ports-aws.html) [대한](https://docs.netapp.com/us-en/bluexp-setup-admin/reference-ports-aws.html) [보](https://docs.netapp.com/us-en/bluexp-setup-admin/reference-ports-aws.html)안 [그](https://docs.netapp.com/us-en/bluexp-setup-admin/reference-ports-aws.html)[룹](https://docs.netapp.com/us-en/bluexp-setup-admin/reference-ports-aws.html) [규칙](https://docs.netapp.com/us-en/bluexp-setup-admin/reference-ports-aws.html)을 [봅니다](https://docs.netapp.com/us-en/bluexp-setup-admin/reference-ports-aws.html)["](https://docs.netapp.com/us-en/bluexp-setup-admin/reference-ports-aws.html)

#### 데이터 계층화를 위한 연결

EBS를 성능 계층으로 사용하고 AWS S3를 용량 계층으로 사용하려면 Cloud Volumes ONTAP이 S3에 연결되어 있는지 확인해야 합니다. 이 연결을 제공하는 가장 좋은 방법은 S3 서비스에 VPC 엔드포인트를 생성하는 것입니다. 자세한 내용은 을 참조하십시오 ["AWS](https://docs.aws.amazon.com/AmazonVPC/latest/UserGuide/vpce-gateway.html#create-gateway-endpoint) [설명서](https://docs.aws.amazon.com/AmazonVPC/latest/UserGuide/vpce-gateway.html#create-gateway-endpoint)[:](https://docs.aws.amazon.com/AmazonVPC/latest/UserGuide/vpce-gateway.html#create-gateway-endpoint) [게이트웨이](https://docs.aws.amazon.com/AmazonVPC/latest/UserGuide/vpce-gateway.html#create-gateway-endpoint) [엔드포인트](https://docs.aws.amazon.com/AmazonVPC/latest/UserGuide/vpce-gateway.html#create-gateway-endpoint) [생성](https://docs.aws.amazon.com/AmazonVPC/latest/UserGuide/vpce-gateway.html#create-gateway-endpoint)[".](https://docs.aws.amazon.com/AmazonVPC/latest/UserGuide/vpce-gateway.html#create-gateway-endpoint)

VPC 끝점을 만들 때 Cloud Volumes ONTAP 인스턴스에 해당하는 영역, VPC 및 라우팅 테이블을 선택해야 합니다. 또한 S3 엔드포인트에 대한 트래픽을 활성화하는 아웃바운드 HTTPS 규칙을 추가하려면 보안 그룹을 수정해야 합니다. 그렇지 않으면 Cloud Volumes ONTAP에서 S3 서비스에 연결할 수 없습니다.

문제가 발생하면 을 참조하십시오 ["AWS](https://aws.amazon.com/premiumsupport/knowledge-center/connect-s3-vpc-endpoint/) [지원](https://aws.amazon.com/premiumsupport/knowledge-center/connect-s3-vpc-endpoint/) [지](https://aws.amazon.com/premiumsupport/knowledge-center/connect-s3-vpc-endpoint/)식 [센터](https://aws.amazon.com/premiumsupport/knowledge-center/connect-s3-vpc-endpoint/)[:](https://aws.amazon.com/premiumsupport/knowledge-center/connect-s3-vpc-endpoint/) [게이트웨이](https://aws.amazon.com/premiumsupport/knowledge-center/connect-s3-vpc-endpoint/) [VPC](https://aws.amazon.com/premiumsupport/knowledge-center/connect-s3-vpc-endpoint/) [엔드포인트를](https://aws.amazon.com/premiumsupport/knowledge-center/connect-s3-vpc-endpoint/) [사용하여](https://aws.amazon.com/premiumsupport/knowledge-center/connect-s3-vpc-endpoint/) [S3](https://aws.amazon.com/premiumsupport/knowledge-center/connect-s3-vpc-endpoint/) [버킷](https://aws.amazon.com/premiumsupport/knowledge-center/connect-s3-vpc-endpoint/)에 [연결할](https://aws.amazon.com/premiumsupport/knowledge-center/connect-s3-vpc-endpoint/) [수](https://aws.amazon.com/premiumsupport/knowledge-center/connect-s3-vpc-endpoint/) [없는](https://aws.amazon.com/premiumsupport/knowledge-center/connect-s3-vpc-endpoint/) [이유는](https://aws.amazon.com/premiumsupport/knowledge-center/connect-s3-vpc-endpoint/) [무엇](https://aws.amazon.com/premiumsupport/knowledge-center/connect-s3-vpc-endpoint/)입니까[?"](https://aws.amazon.com/premiumsupport/knowledge-center/connect-s3-vpc-endpoint/)

#### **ONTAP** 시스템에 대한 연결

AWS의 Cloud Volumes ONTAP 시스템과 다른 네트워크의 ONTAP 시스템 간에 데이터를 복제하려면 AWS VPC와 회사 네트워크 같은 다른 네트워크 간에 VPN 연결을 설정해야 합니다. 자세한 내용은 을 참조하십시오 ["AWS](https://docs.aws.amazon.com/AmazonVPC/latest/UserGuide/SetUpVPNConnections.html) [설명서](https://docs.aws.amazon.com/AmazonVPC/latest/UserGuide/SetUpVPNConnections.html)[:](https://docs.aws.amazon.com/AmazonVPC/latest/UserGuide/SetUpVPNConnections.html) [AWS VPN](https://docs.aws.amazon.com/AmazonVPC/latest/UserGuide/SetUpVPNConnections.html) [연결](https://docs.aws.amazon.com/AmazonVPC/latest/UserGuide/SetUpVPNConnections.html) [설정](https://docs.aws.amazon.com/AmazonVPC/latest/UserGuide/SetUpVPNConnections.html)["](https://docs.aws.amazon.com/AmazonVPC/latest/UserGuide/SetUpVPNConnections.html).

#### **CIFS**용 **DNS** 및 **Active Directory**

CIFS 스토리지를 프로비저닝하려면 AWS에서 DNS 및 Active Directory를 설정하거나 사내 설정을 AWS로 확장해야 합니다.

DNS 서버는 Active Directory 환경에 대한 이름 확인 서비스를 제공해야 합니다. Active Directory 환경에서 사용되는 DNS 서버가 아니어야 하는 기본 EC2 DNS 서버를 사용하도록 DHCP 옵션 집합을 구성할 수 있습니다.

자세한 지침은 을 참조하십시오 ["AWS](https://aws-quickstart.github.io/quickstart-microsoft-activedirectory/) [설명서](https://aws-quickstart.github.io/quickstart-microsoft-activedirectory/)[: AWS](https://aws-quickstart.github.io/quickstart-microsoft-activedirectory/) [클라우드의](https://aws-quickstart.github.io/quickstart-microsoft-activedirectory/) [Active Directory](https://aws-quickstart.github.io/quickstart-microsoft-activedirectory/) [도](https://aws-quickstart.github.io/quickstart-microsoft-activedirectory/)메[인](https://aws-quickstart.github.io/quickstart-microsoft-activedirectory/) [서비스](https://aws-quickstart.github.io/quickstart-microsoft-activedirectory/)[:](https://aws-quickstart.github.io/quickstart-microsoft-activedirectory/) [빠](https://aws-quickstart.github.io/quickstart-microsoft-activedirectory/)[른](https://aws-quickstart.github.io/quickstart-microsoft-activedirectory/) [시작](https://aws-quickstart.github.io/quickstart-microsoft-activedirectory/) [참조](https://aws-quickstart.github.io/quickstart-microsoft-activedirectory/) [배포](https://aws-quickstart.github.io/quickstart-microsoft-activedirectory/)[".](https://aws-quickstart.github.io/quickstart-microsoft-activedirectory/)

#### **VPC** 공유

9.11.1 릴리즈부터 VPC 공유를 지원하는 AWS에서 Cloud Volumes ONTAP HA 쌍이 지원됩니다. VPC 공유를 사용하면 서브넷을 다른 AWS 계정과 공유할 수 있습니다. 이 구성을 사용하려면 AWS 환경을 설정한 다음 API를 사용하여 HA 쌍을 구축해야 합니다.

["](#page-19-0)[공유](#page-19-0) [서브넷에](#page-19-0) [HA](#page-19-0) 쌍[을](#page-19-0) [구축하는](#page-19-0) [방법을](#page-19-0) [알아보십시오](#page-19-0)[".](#page-19-0)

여러 대의 **AZs**에서 **HA** 쌍에 대한 요구 사항

추가 AWS 네트워킹 요구사항은 ZS(Multiple Availability Zones)를 사용하는 Cloud Volumes ONTAP HA 구성에 적용됩니다. 작업 환경을 생성할 때 BlueXP에 네트워킹 세부 정보를 입력해야 하므로 HA 쌍을 실행하기 전에 이러한 요구 사항을 검토해야 합니다.

HA 쌍의 작동 방식을 이해하려면 를 참조하십시오 ["](https://docs.netapp.com/ko-kr/bluexp-cloud-volumes-ontap/concept-ha.html)[고가용성](https://docs.netapp.com/ko-kr/bluexp-cloud-volumes-ontap/concept-ha.html) [쌍](https://docs.netapp.com/ko-kr/bluexp-cloud-volumes-ontap/concept-ha.html)[".](https://docs.netapp.com/ko-kr/bluexp-cloud-volumes-ontap/concept-ha.html)

가용성 영역

이 HA 구축 모델은 여러 대의 AZs를 사용하여 데이터의 고가용성을 보장합니다. 각 Cloud Volumes ONTAP 인스턴스와 중재자 인스턴스에 전용 AZ를 사용해야 하며 HA 쌍 간의 통신 채널을 제공합니다.

각 가용성 영역에서 서브넷을 사용할 수 있어야 합니다.

**NAS** 데이터 및 클러스터**/SVM** 관리를 위한 부동 **IP** 주소

여러 AZs의 HA 구성에서는 장애가 발생할 경우 노드 간에 이동하는 부동 IP 주소를 사용합니다. 고객이 아니라면 VPC 외부에서 기본적으로 액세스할 수 없습니다 ["AWS](#page-14-0) [전](#page-14-0)송 [게이트웨이를](#page-14-0) [설정합니다](#page-14-0)["](#page-14-0).

하나의 부동 IP 주소는 클러스터 관리용, 하나는 노드 1의 NFS/CIFS 데이터용으로, 다른 하나는 노드 2의 NFS/CIFS 데이터용으로 사용됩니다. SVM 관리를 위한 네 번째 유동 IP 주소는 선택 사항입니다.

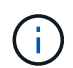

Windows용 SnapDrive 또는 HA 쌍을 지원하는 SnapCenter를 사용하는 경우 SVM 관리 LIF에는 부동 IP 주소가 필요합니다.

Cloud Volumes ONTAP HA 작업 환경을 생성할 때 BlueXP에서 부동 IP 주소를 입력해야 합니다. BlueXP는

시스템을 시작할 때 HA 쌍에 IP 주소를 할당합니다.

부동 IP 주소는 HA 구성을 배포하는 AWS 지역의 모든 VPC에 대한 CIDR 블록 외부에 있어야 합니다. 유동 IP 주소를 해당 지역의 VPC 외부에 있는 논리적 서브넷으로 생각해 보십시오.

다음 예에서는 AWS 영역에 있는 VPC와 유동 IP 주소 간의 관계를 보여 줍니다. 부동 IP 주소는 모든 VPC에 대한 CIDR 블록 외부에 있지만 라우팅 테이블을 통해 서브넷으로 라우팅할 수 있습니다.

**VPCA** VPC B VPC C 172.16.0.0/16 172.17.0.0/16 10.0.0.0/16 VPC D **VPCE** 10.1.0.0/16 10.2.0.0/16 Floating IP addresses 192.168.10.2 192.168.10.3 192.168.10.4

AWS region

 $(i)$ 

BlueXP는 VPC 외부의 클라이언트에서 iSCSI 액세스 및 NAS 액세스를 위해 정적 IP 주소를 자동으로 생성합니다. 이러한 유형의 IP 주소에 대한 요구 사항을 충족할 필요는 없습니다.

### **VPC** 외부에서 유동 **IP** 액세스를 지원하는 전송 게이트웨이

필요한 경우 ["AWS](#page-14-0) [전](#page-14-0)송 [게이트웨이를](#page-14-0) [설정합니다](#page-14-0)["](#page-14-0) HA 쌍이 상주하는 VPC 외부에서 HA 쌍의 부동 IP 주소에 액세스할 수 있도록 합니다.

배관 테이블

BlueXP에서 부동 IP 주소를 지정한 후 부동 IP 주소에 대한 경로를 포함해야 하는 라우팅 테이블을 선택하라는 메시지가 표시됩니다. 이렇게 하면 클라이언트가 HA 쌍에 액세스할 수 있습니다.

VPC(주 경로 테이블)에 있는 서브넷을 위한 경로 테이블이 하나만 있는 경우 BlueXP는 해당 라우팅 테이블에 부동 IP 주소를 자동으로 추가합니다. 둘 이상의 라우트 테이블이 있는 경우 HA 쌍을 시작할 때 올바른 라우트 테이블을 선택하는 것이 매우 중요합니다. 그렇지 않으면 일부 클라이언트가 Cloud Volumes ONTAP에 액세스하지 못할 수 있습니다.

예를 들어, 서로 다른 라우팅 테이블에 연결된 두 개의 서브넷이 있을 수 있습니다. 라우트 테이블 A를 선택했지만 라우트 테이블 B는 선택하지 않은 경우, 라우트 테이블 A와 연결된 서브넷에 있는 클라이언트는 HA 쌍에 액세스할 수 있지만, 라우트 테이블 B와 연결된 서브넷에 있는 클라이언트는 액세스할 수 없습니다.

라우팅 테이블에 대한 자세한 내용은 을 참조하십시오 ["AWS](http://docs.aws.amazon.com/AmazonVPC/latest/UserGuide/VPC_Route_Tables.html) [설명서](http://docs.aws.amazon.com/AmazonVPC/latest/UserGuide/VPC_Route_Tables.html)[:](http://docs.aws.amazon.com/AmazonVPC/latest/UserGuide/VPC_Route_Tables.html) [경로](http://docs.aws.amazon.com/AmazonVPC/latest/UserGuide/VPC_Route_Tables.html) [테](http://docs.aws.amazon.com/AmazonVPC/latest/UserGuide/VPC_Route_Tables.html)이블[".](http://docs.aws.amazon.com/AmazonVPC/latest/UserGuide/VPC_Route_Tables.html)

#### **NetApp** 관리 툴에 연결

여러 AZs에 있는 HA 구성에서 NetApp 관리 툴을 사용하려면 다음 두 가지 연결 옵션을 사용할 수 있습니다.

- 1. NetApp 관리 툴을 다른 VPC 및 에 구축할 수 있습니다 ["AWS](#page-14-0) 전[송](#page-14-0) [게이트웨이를](#page-14-0) [설정합니다](#page-14-0)[".](#page-14-0) 게이트웨이를 사용하면 VPC 외부에서 클러스터 관리 인터페이스의 부동 IP 주소에 액세스할 수 있습니다.
- 2. NAS 클라이언트와 비슷한 라우팅 구성을 사용하여 동일한 VPC에 NetApp 관리 툴을 구축합니다.

**HA** 구성의 예

다음 그림에서는 여러 AZs의 HA 쌍, 즉 가용성 영역 3개, 서브넷 3개, 부동 IP 주소 및 라우팅 테이블과 같은 네트워크 구성 요소를 보여 줍니다.

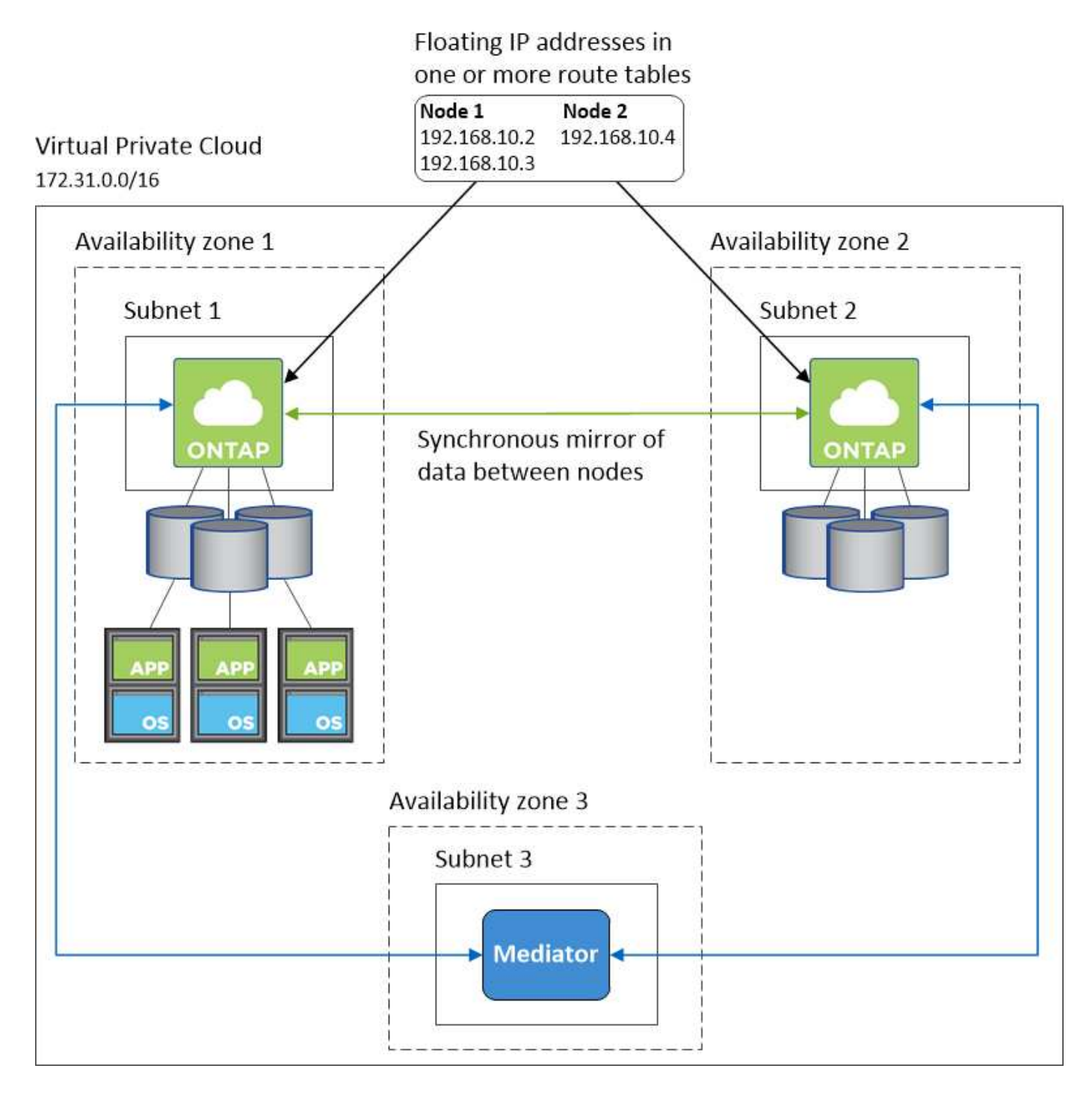

커넥터 요구 사항

아직 Connector를 만들지 않은 경우 Connector에 대한 네트워킹 요구 사항도 검토해야 합니다.

- ["](https://docs.netapp.com/us-en/bluexp-setup-admin/task-quick-start-connector-aws.html)[커넥터에](https://docs.netapp.com/us-en/bluexp-setup-admin/task-quick-start-connector-aws.html) [대한](https://docs.netapp.com/us-en/bluexp-setup-admin/task-quick-start-connector-aws.html) [네트워킹](https://docs.netapp.com/us-en/bluexp-setup-admin/task-quick-start-connector-aws.html) [요구](https://docs.netapp.com/us-en/bluexp-setup-admin/task-quick-start-connector-aws.html) [사항을](https://docs.netapp.com/us-en/bluexp-setup-admin/task-quick-start-connector-aws.html) [봅니다](https://docs.netapp.com/us-en/bluexp-setup-admin/task-quick-start-connector-aws.html)["](https://docs.netapp.com/us-en/bluexp-setup-admin/task-quick-start-connector-aws.html)
- ["AWS](https://docs.netapp.com/us-en/bluexp-setup-admin/reference-ports-aws.html)[의](https://docs.netapp.com/us-en/bluexp-setup-admin/reference-ports-aws.html) [보](https://docs.netapp.com/us-en/bluexp-setup-admin/reference-ports-aws.html)[안](https://docs.netapp.com/us-en/bluexp-setup-admin/reference-ports-aws.html) [그](https://docs.netapp.com/us-en/bluexp-setup-admin/reference-ports-aws.html)룹 [규칙](https://docs.netapp.com/us-en/bluexp-setup-admin/reference-ports-aws.html)["](https://docs.netapp.com/us-en/bluexp-setup-admin/reference-ports-aws.html)

<span id="page-14-0"></span>여러 **AZs**에서 **HA** 쌍에 대한 **AWS** 전송 게이트웨이 설정

HA 쌍에 대한 액세스를 지원하는 AWS 전송 게이트웨이를 설정합니다 ["](#page-7-1)[유동](#page-7-1) [IP](#page-7-1) [주소](#page-7-1)["](#page-7-1) HA 쌍이 상주하는 VPC 외부에서

Cloud Volumes ONTAP HA 구성이 여러 AWS 가용성 영역에 분산되면 VPC 내에서 NAS 데이터 액세스에 유동 IP 주소가 필요합니다. 이러한 부동 IP 주소는 장애가 발생할 때 노드 간에 마이그레이션할 수 있지만 VPC 외부에서 기본적으로 액세스할 수 없습니다. 별도의 프라이빗 IP 주소를 통해 VPC 외부에서 데이터에 액세스할 수 있지만 자동 페일오버를 제공하지 않습니다.

클러스터 관리 인터페이스와 선택적 SVM 관리 LIF에도 부동 IP 주소가 필요합니다.

AWS 전송 게이트웨이를 설정한 경우 HA 쌍이 상주하는 VPC 외부의 유동 IP 주소에 액세스할 수 있습니다. 즉, VPC 외부에 있는 NAS 클라이언트와 NetApp 관리 툴이 유동 IP에 액세스할 수 있습니다.

다음은 전송 게이트웨이에 의해 연결된 두 대의 VPC를 보여 주는 예입니다. HA 시스템은 VPC 하나에 상주하고 클라이언트는 다른 VPC에 상주합니다. 그런 다음 부동 IP 주소를 사용하여 클라이언트에 NAS 볼륨을 마운트할 수 있습니다.

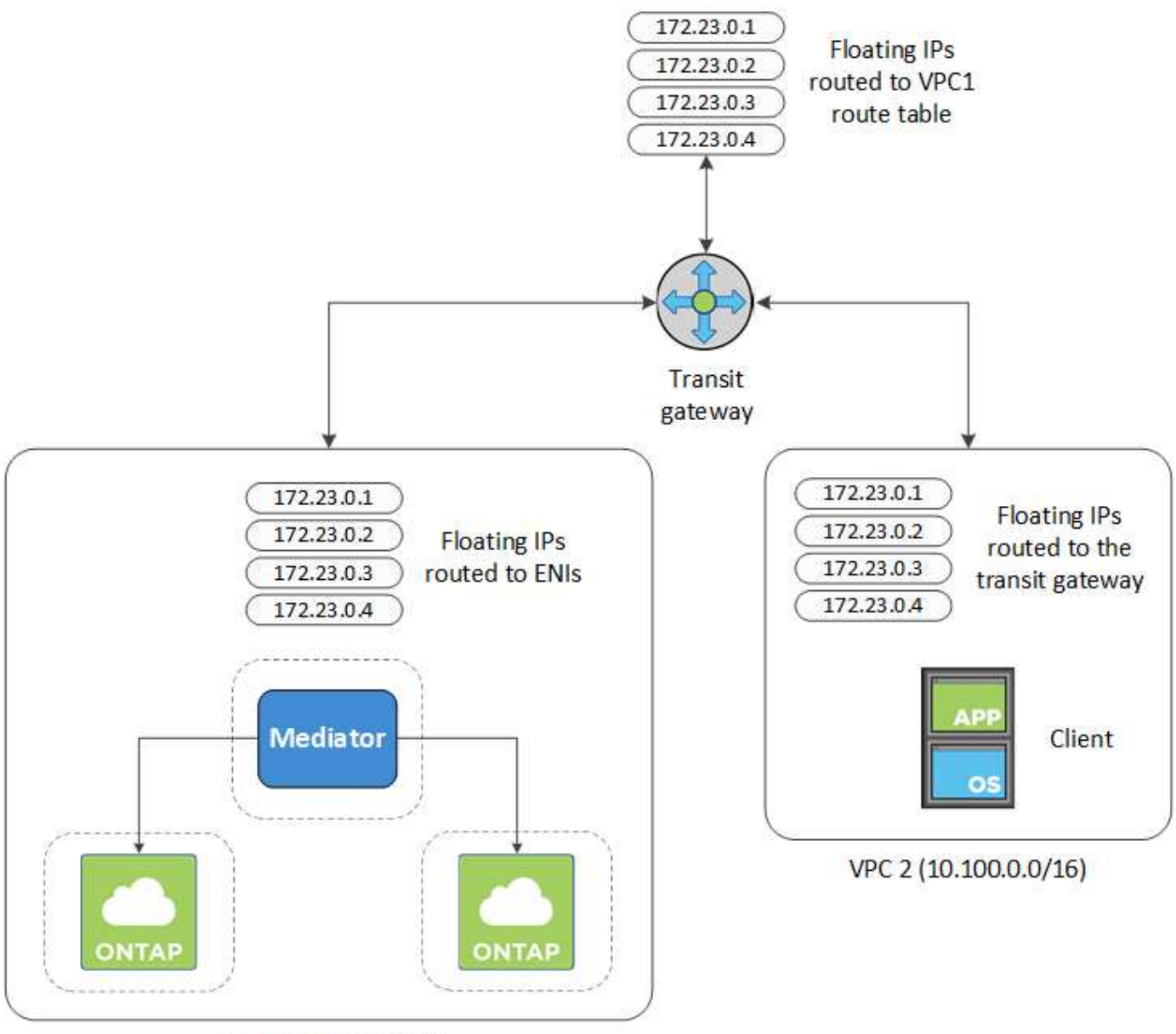

VPC 1 (10.160.0.0/20)

다음 단계에서는 유사한 구성을 설정하는 방법을 보여 줍니다.

- 1. ["](https://docs.aws.amazon.com/vpc/latest/tgw/tgw-getting-started.html)[전](https://docs.aws.amazon.com/vpc/latest/tgw/tgw-getting-started.html)[송](https://docs.aws.amazon.com/vpc/latest/tgw/tgw-getting-started.html) [게이트웨이를](https://docs.aws.amazon.com/vpc/latest/tgw/tgw-getting-started.html) [만들고](https://docs.aws.amazon.com/vpc/latest/tgw/tgw-getting-started.html) [VPC](https://docs.aws.amazon.com/vpc/latest/tgw/tgw-getting-started.html)[를](https://docs.aws.amazon.com/vpc/latest/tgw/tgw-getting-started.html) [게이트웨이에](https://docs.aws.amazon.com/vpc/latest/tgw/tgw-getting-started.html) [연결합니다](https://docs.aws.amazon.com/vpc/latest/tgw/tgw-getting-started.html)[".](https://docs.aws.amazon.com/vpc/latest/tgw/tgw-getting-started.html)
- 2. VPC를 전송 게이트웨이 경로 테이블에 연결합니다.
	- a. VPC \* 서비스에서 \* Transit Gateway Route Tables \* 를 클릭합니다.
	- b. 라우팅 테이블을 선택합니다.
	- c. 연결 \* 을 클릭한 다음 \* 연결 생성 \* 을 선택합니다.
	- d. 연결할 첨부 파일(VPC)을 선택한 다음 \* 연결 생성 \* 을 클릭합니다.
- 3. HA 쌍의 부동 IP 주소를 지정하여 전송 게이트웨이의 라우팅 테이블에서 경로를 만듭니다.

BlueXP의 작업 환경 정보 페이지에서 부동 IP 주소를 찾을 수 있습니다. 예를 들면 다음과 같습니다.

NFS & CIFS access from within the VPC using Floating IP

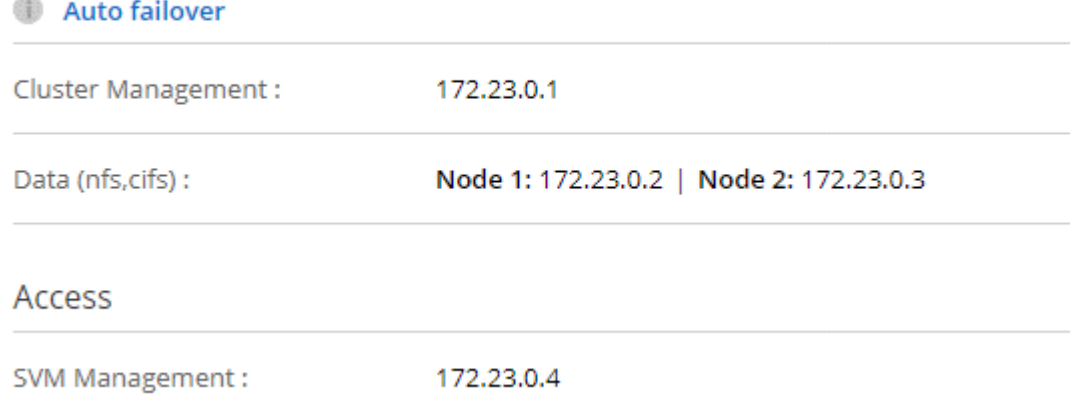

다음 샘플 이미지는 전송 게이트웨이의 라우트 테이블을 보여 줍니다. 여기에는 2개의 VPC의 CIDR 블록에 대한 경로와 Cloud Volumes ONTAP에서 사용하는 4개의 부동 IP 주소가 포함됩니다.

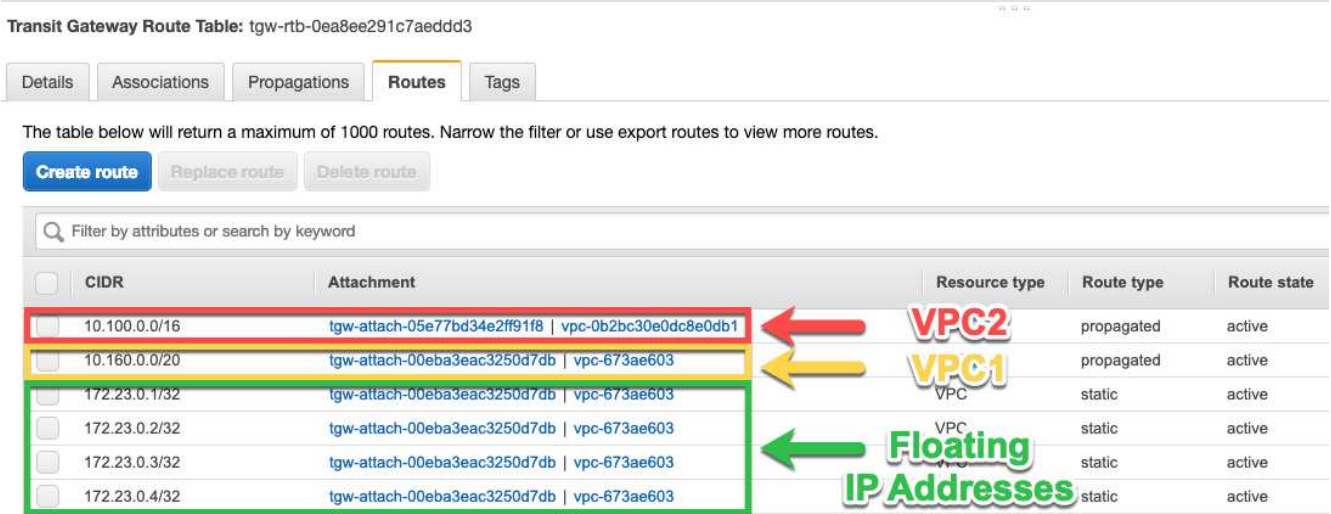

4. 부동 IP 주소에 액세스해야 하는 VPC의 라우팅 테이블을 수정합니다.

a. 부동 IP 주소에 라우트 항목을 추가합니다.

b. HA 쌍이 상주하는 VPC의 CIDR 블록에 경로 항목을 추가합니다.

다음 샘플 이미지는 VPC 1에 대한 라우트 및 부동 IP 주소를 포함하는 VPC 2용 라우팅 테이블을 보여 줍니다.

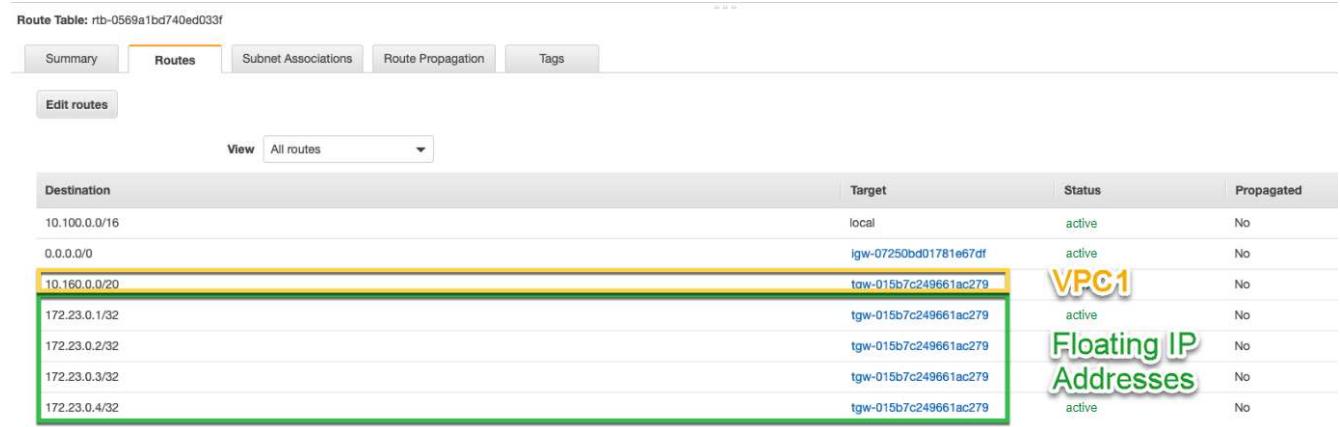

5. 유동 IP 주소에 액세스해야 하는 VPC에 경로를 추가하여 HA 쌍 VPC의 경로 테이블을 수정합니다.

이 단계는 VPC 간 라우팅을 완료하기 때문에 중요합니다.

다음 샘플 이미지는 VPC 1의 라우트 테이블을 보여 줍니다. 여기에는 부동 IP 주소 및 클라이언트가 있는 VPC 2로의 라우트가 포함됩니다. BlueXP는 HA 쌍을 배포할 때 라우팅 테이블에 유동 IP를 자동으로 추가했습니다.

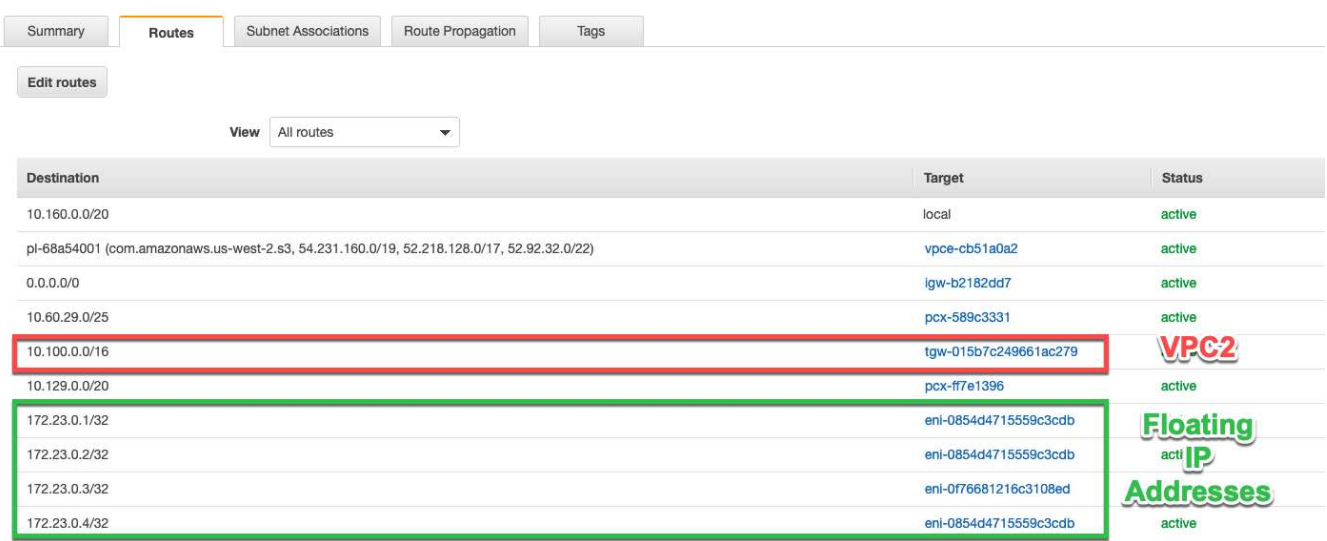

6. 보안 그룹 설정을 VPC의 모든 트래픽으로 업데이트합니다.

a. Virtual Private Cloud에서 \* Subnets \* 를 클릭합니다.

b. Route table \* 탭을 클릭하고 HA 쌍의 부동 IP 주소 중 하나에 대해 원하는 환경을 선택합니다.

c. 보안 그룹 \* 을 클릭합니다.

d. 인바운드 규칙 편집 \* 을 선택합니다.

e. 규칙 추가 \* 를 클릭합니다.

f. 유형 아래에서 \* 모든 트래픽 \* 을 선택한 다음 VPC IP 주소를 선택합니다.

g. 규칙 저장 \* 을 클릭하여 변경 사항을 적용합니다.

7. 부동 IP 주소를 사용하여 클라이언트에 볼륨을 마운트합니다.

BlueXP의 볼륨 관리 패널의 \* 탑재 명령 \* 옵션을 통해 BlueXP에서 올바른 IP 주소를 찾을 수 있습니다.

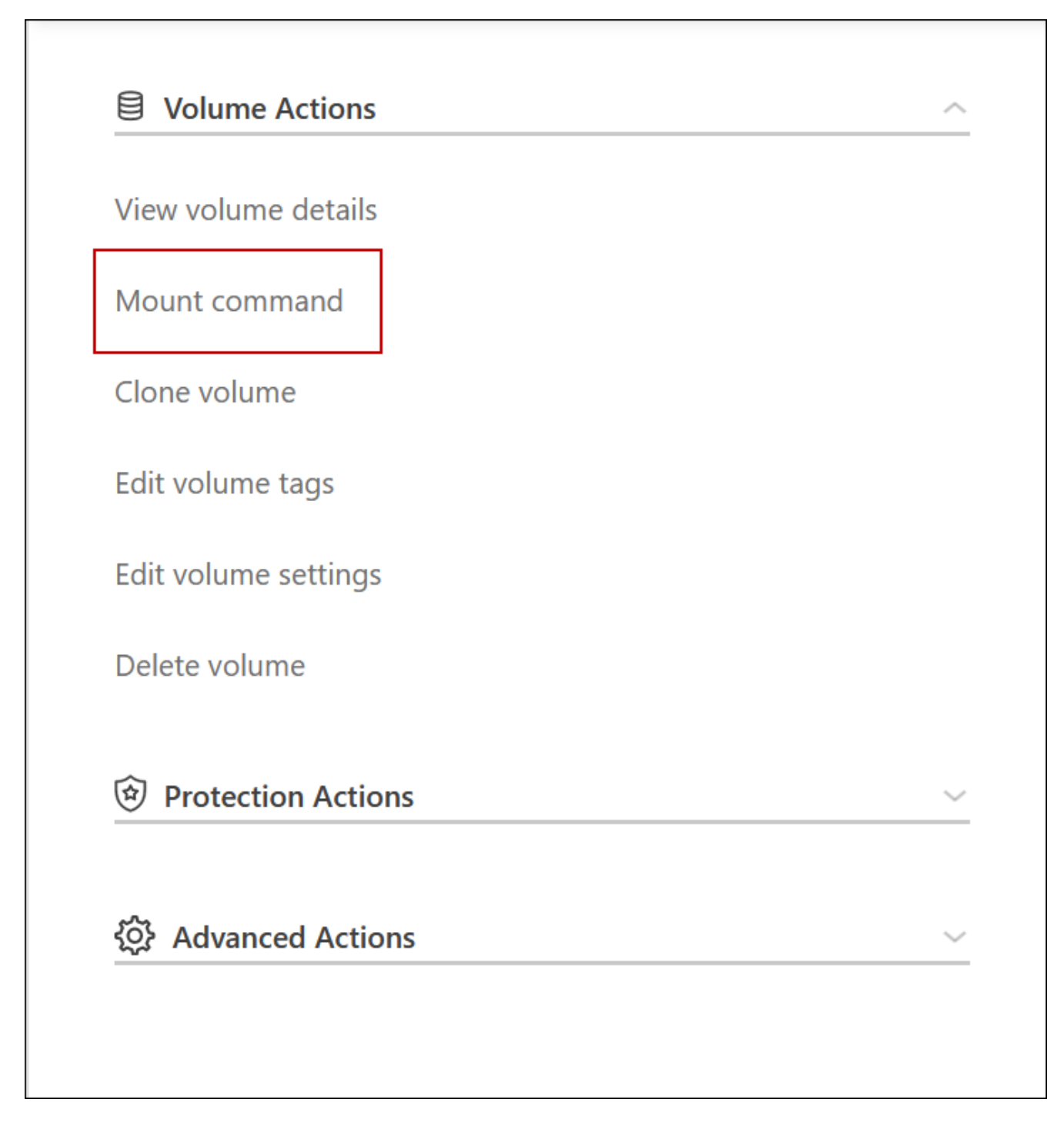

8. NFS 볼륨을 마운트하는 경우 클라이언트 VPC의 서브넷에 일치하도록 엑스포트 정책을 구성합니다.

["](https://docs.netapp.com/ko-kr/bluexp-cloud-volumes-ontap/task-manage-volumes.html)[볼륨을](https://docs.netapp.com/ko-kr/bluexp-cloud-volumes-ontap/task-manage-volumes.html) [편집](https://docs.netapp.com/ko-kr/bluexp-cloud-volumes-ontap/task-manage-volumes.html)하[는](https://docs.netapp.com/ko-kr/bluexp-cloud-volumes-ontap/task-manage-volumes.html) [방법에](https://docs.netapp.com/ko-kr/bluexp-cloud-volumes-ontap/task-manage-volumes.html) [대해](https://docs.netapp.com/ko-kr/bluexp-cloud-volumes-ontap/task-manage-volumes.html) [알아봅니다](https://docs.netapp.com/ko-kr/bluexp-cloud-volumes-ontap/task-manage-volumes.html)[".](https://docs.netapp.com/ko-kr/bluexp-cloud-volumes-ontap/task-manage-volumes.html)

- 관련 링크 \*
- ["AWS](https://docs.netapp.com/ko-kr/bluexp-cloud-volumes-ontap/concept-ha.html)[의](https://docs.netapp.com/ko-kr/bluexp-cloud-volumes-ontap/concept-ha.html) [고가용성](https://docs.netapp.com/ko-kr/bluexp-cloud-volumes-ontap/concept-ha.html) [쌍](https://docs.netapp.com/ko-kr/bluexp-cloud-volumes-ontap/concept-ha.html)["](https://docs.netapp.com/ko-kr/bluexp-cloud-volumes-ontap/concept-ha.html)
- ["AWS](#page-7-1)[의](#page-7-1) [Cloud Volumes ONTAP](#page-7-1)[에](#page-7-1) [대한](#page-7-1) [네트워킹](#page-7-1) [요구사항](#page-7-1)["](#page-7-1)

<span id="page-19-0"></span>공유 서브넷에 **HA** 쌍 구축

9.11.1 릴리즈부터 VPC 공유를 지원하는 AWS에서 Cloud Volumes ONTAP HA 쌍이 지원됩니다. VPC 공유를 사용하면 서브넷을 다른 AWS 계정과 공유할 수 있습니다. 이 구성을 사용하려면 AWS 환경을 설정한 다음 API를 사용하여 HA 쌍을 구축해야 합니다.

와 함께 ["VPC](https://aws.amazon.com/blogs/networking-and-content-delivery/vpc-sharing-a-new-approach-to-multiple-accounts-and-vpc-management/) [공유](https://aws.amazon.com/blogs/networking-and-content-delivery/vpc-sharing-a-new-approach-to-multiple-accounts-and-vpc-management/)["](https://aws.amazon.com/blogs/networking-and-content-delivery/vpc-sharing-a-new-approach-to-multiple-accounts-and-vpc-management/)Cloud Volumes ONTAP HA 구성은 다음 두 계정에 분산됩니다.

- 네트워킹을 소유하는 VPC 소유자 계정(VPC, 서브넷, 라우팅 테이블 및 Cloud Volumes ONTAP 보안 그룹)
- 참가자 계정으로, EC2 인스턴스가 공유 서브넷에 구축됩니다(여기에는 2개의 HA 노드와 중재자가 포함됨).

여러 가용성 영역에 배포된 Cloud Volumes ONTAP HA 구성의 경우 HA 중재자가 VPC 소유자 계정의 라우트 테이블에 쓸 수 있는 특정 권한이 필요합니다. 중재자가 추정할 수 있는 IAM 역할을 설정하여 이러한 권한을 제공해야 합니다.

다음 이미지는 이 구축과 관련된 구성 요소를 보여줍니다.

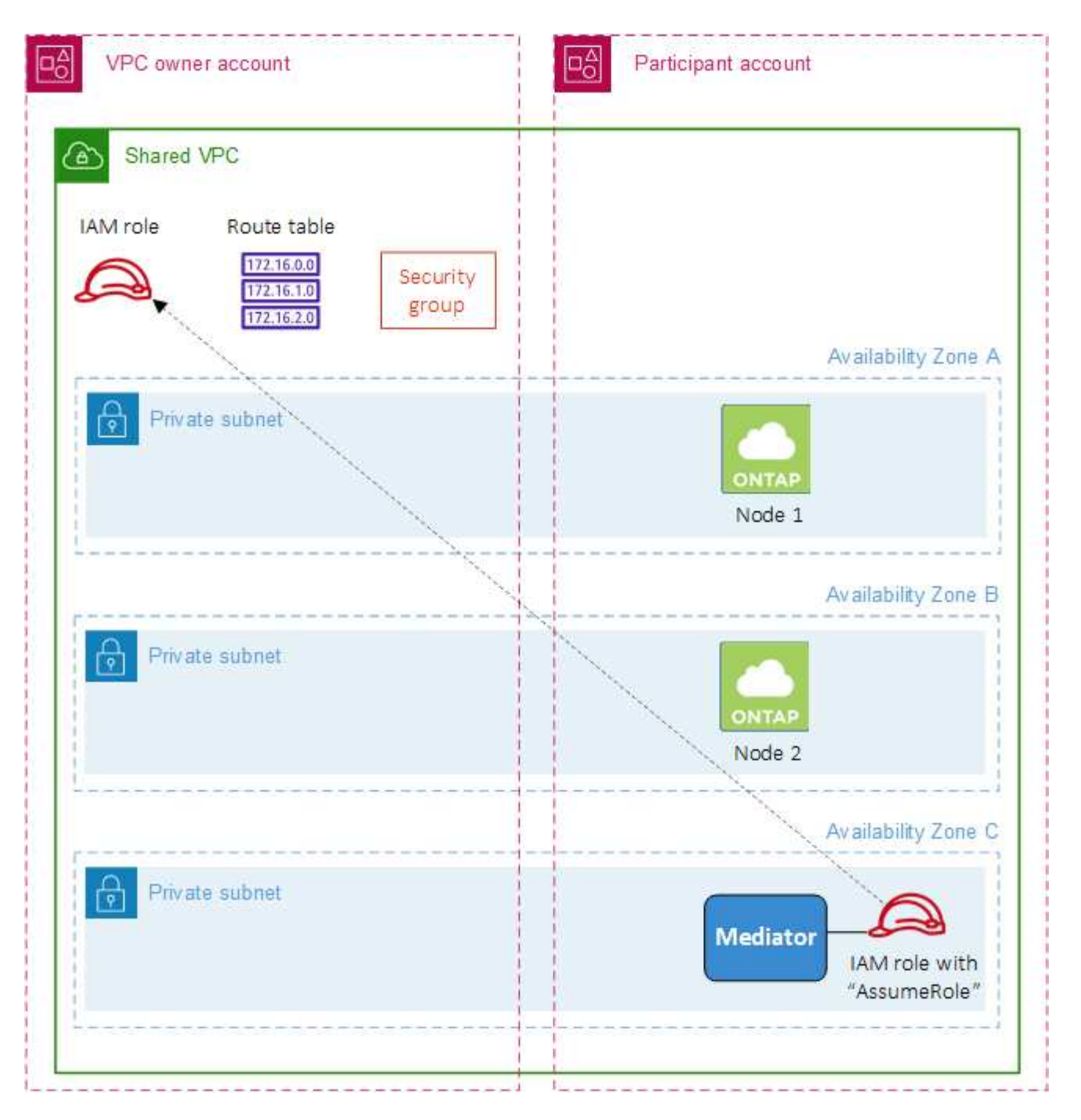

아래 단계에 설명된 대로 참가자 계정과 서브넷을 공유하고 VPC 소유자 계정에서 IAM 역할 및 보안 그룹을 만들어야 합니다.

Cloud Volumes ONTAP 작업 환경을 만들면 BlueXP는 자동으로 IAM 역할을 생성하여 중재자에 연결합니다. 이 역할은 HA 쌍과 연결된 경로 테이블을 변경하기 위해 VPC 소유자 계정에서 생성한 IAM 역할을 가정합니다.

단계

1. VPC 소유자 계정의 서브넷을 참가자 계정과 공유합니다.

이 단계는 공유 서브넷에 HA 쌍을 구축하는 데 필요합니다.

["AWS](https://docs.aws.amazon.com/vpc/latest/userguide/vpc-sharing.html#vpc-sharing-share-subnet) [설명서](https://docs.aws.amazon.com/vpc/latest/userguide/vpc-sharing.html#vpc-sharing-share-subnet)[:](https://docs.aws.amazon.com/vpc/latest/userguide/vpc-sharing.html#vpc-sharing-share-subnet) [서브넷을](https://docs.aws.amazon.com/vpc/latest/userguide/vpc-sharing.html#vpc-sharing-share-subnet) [공유합니다](https://docs.aws.amazon.com/vpc/latest/userguide/vpc-sharing.html#vpc-sharing-share-subnet)["](https://docs.aws.amazon.com/vpc/latest/userguide/vpc-sharing.html#vpc-sharing-share-subnet)

2. VPC 소유자 계정에서 Cloud Volumes ONTAP용 보안 그룹을 생성합니다.

["Cloud Volumes ONTAP](#page-21-0)[의](#page-21-0) [보](#page-21-0)안 [그](#page-21-0)[룹](#page-21-0) [규칙](#page-21-0)을 [참조하십시오](#page-21-0)["](#page-21-0). HA 중재자를 위한 보안 그룹을 만들 필요는 없습니다. BlueXP가 이러한 작업을 수행합니다.

3. VPC 소유자 계정에서 다음 권한이 포함된 IAM 역할을 생성합니다.

Action": [ "ec**2**:AssignPrivateIpAddresses", "ec**2**:CreateRoute", "ec**2**:DeleteRoute", "ec**2**:DescribeNetworkInterfaces", "ec**2**:DescribeRouteTables", "ec**2**:DescribeVpcs", "ec**2**:ReplaceRoute", "ec**2**:UnassignPrivateIpAddresses"

4. BlueXP API를 사용하여 새로운 Cloud Volumes ONTAP 작업 환경을 만듭니다.

다음 필드를 지정해야 합니다.

◦ "보안 그룹 ID"

"securityGroupId" 필드는 VPC 소유자 계정에서 만든 보안 그룹을 지정해야 합니다(위의 2단계 참조).

◦ "haParams" 개체의 "assumeRoleArn

"assumeRoleArn" 필드에는 VPC 소유자 계정에서 만든 IAM 역할의 ARN이 포함되어야 합니다(위의 3단계 참조).

예를 들면 다음과 같습니다.

```
"haParams": {
       "assumeRoleArn":
"arn:aws:iam::642991768967:role/mediator_role_assume_fromdev"
}
```
+ ["Cloud Volumes ONTAP API](https://docs.netapp.com/us-en/bluexp-automation/cm/overview.html)[에](https://docs.netapp.com/us-en/bluexp-automation/cm/overview.html) [대해](https://docs.netapp.com/us-en/bluexp-automation/cm/overview.html) [자세히](https://docs.netapp.com/us-en/bluexp-automation/cm/overview.html) [알아보십시오](https://docs.netapp.com/us-en/bluexp-automation/cm/overview.html)["](https://docs.netapp.com/us-en/bluexp-automation/cm/overview.html)

### <span id="page-21-0"></span>**AWS**의 보안 그룹 규칙

BlueXP는 Cloud Volumes ONTAP의 성공적인 운영에 필요한 인바운드 및 아웃바운드 규칙을 포함하는 AWS 보안 그룹을 생성합니다. 테스트 목적으로 또는 자체 보안 그룹을 사용하려는 경우 포트를 참조할 수 있습니다.

#### **Cloud Volumes ONTAP** 규칙

Cloud Volumes ONTAP의 보안 그룹에는 인바운드 및 아웃바운드 규칙이 모두 필요합니다.

인바운드 규칙

작업 환경을 만들고 미리 정의된 보안 그룹을 선택할 때 다음 중 한 가지 내에서 트래픽을 허용하도록 선택할 수 있습니다.

- \* 선택한 VPC만 해당 \*: 인바운드 트래픽의 소스는 Cloud Volumes ONTAP 시스템용 VPC의 서브넷 범위와 커넥터가 상주하는 VPC의 서브넷 범위입니다. 이 옵션을 선택하는 것이 좋습니다.
- \* 모든 VPC \*: 인바운드 트래픽의 소스는 0.0.0.0/0 IP 범위입니다.

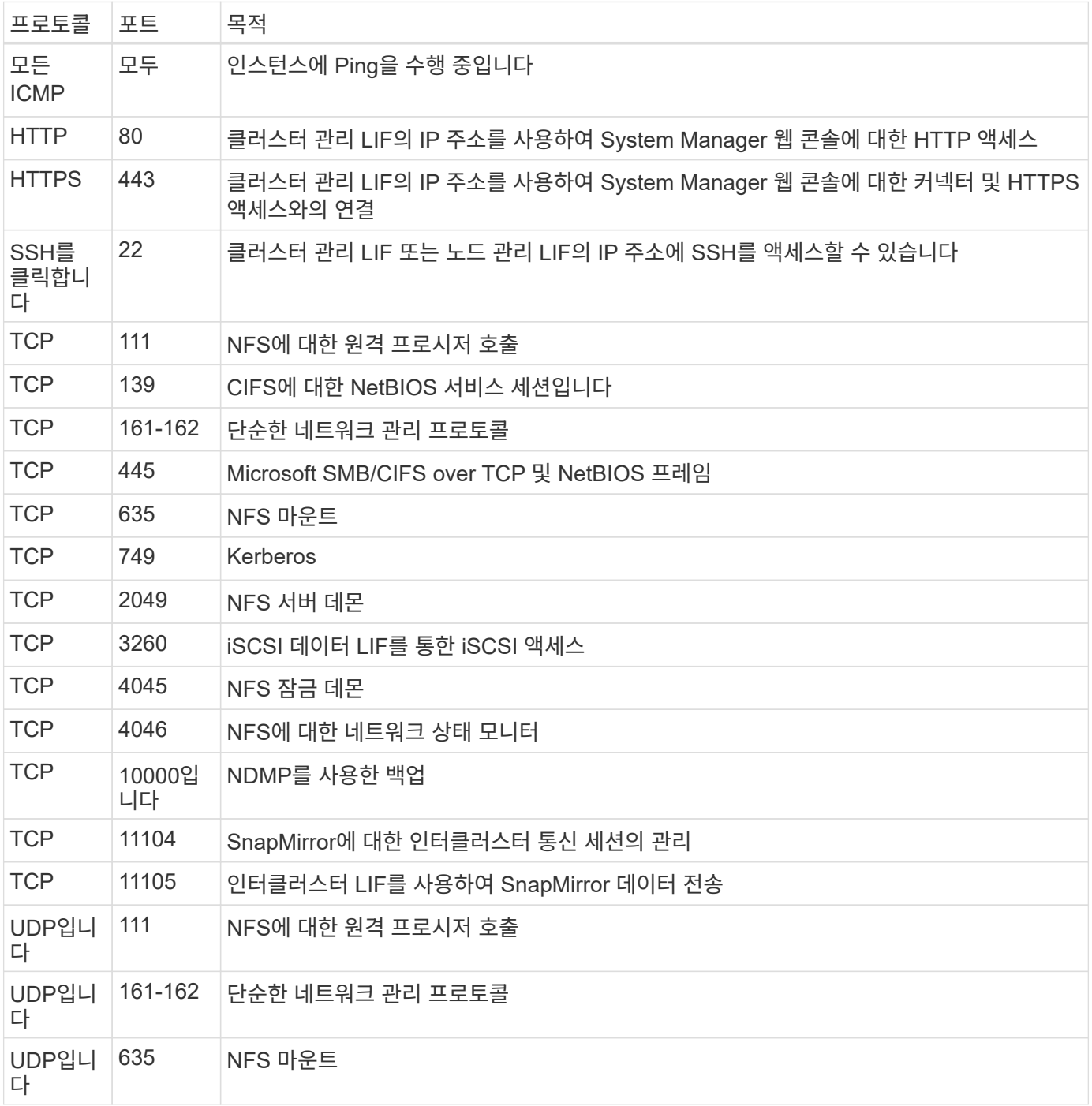

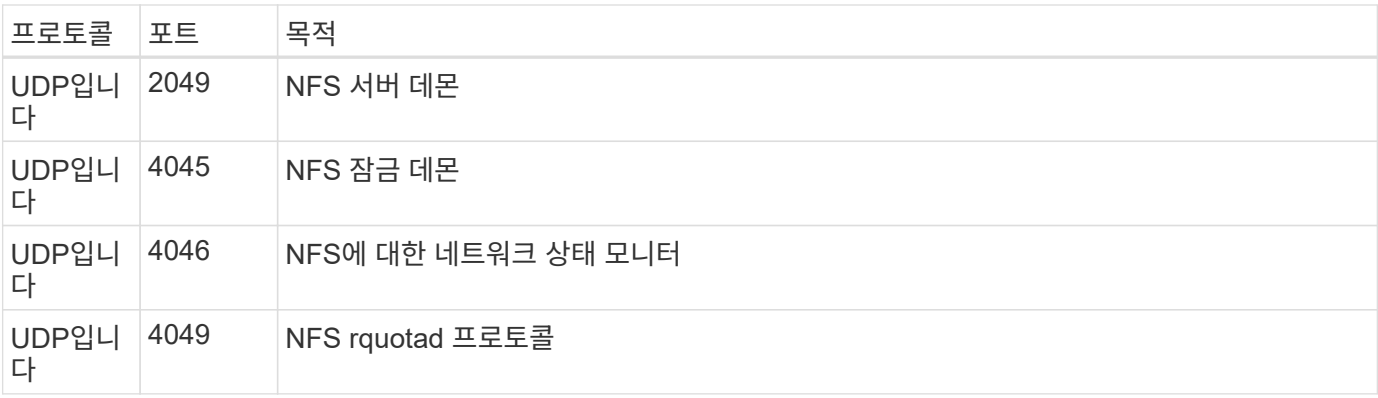

### 아웃바운드 규칙

Cloud Volumes ONTAP에 대해 미리 정의된 보안 그룹은 모든 아웃바운드 트래픽을 엽니다. 허용 가능한 경우 기본 아웃바운드 규칙을 따릅니다. 더 엄격한 규칙이 필요한 경우 고급 아웃바운드 규칙을 사용합니다.

기본 아웃바운드 규칙

Cloud Volumes ONTAP에 대해 미리 정의된 보안 그룹에는 다음과 같은 아웃바운드 규칙이 포함됩니다.

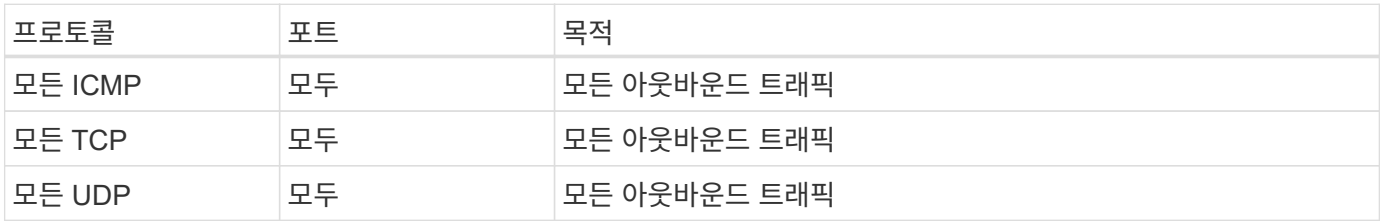

고급 아웃바운드 규칙

아웃바운드 트래픽에 대해 엄격한 규칙이 필요한 경우 다음 정보를 사용하여 Cloud Volumes ONTAP의 아웃바운드 통신에 필요한 포트만 열 수 있습니다.

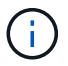

소스는 Cloud Volumes ONTAP 시스템의 인터페이스(IP 주소)입니다.

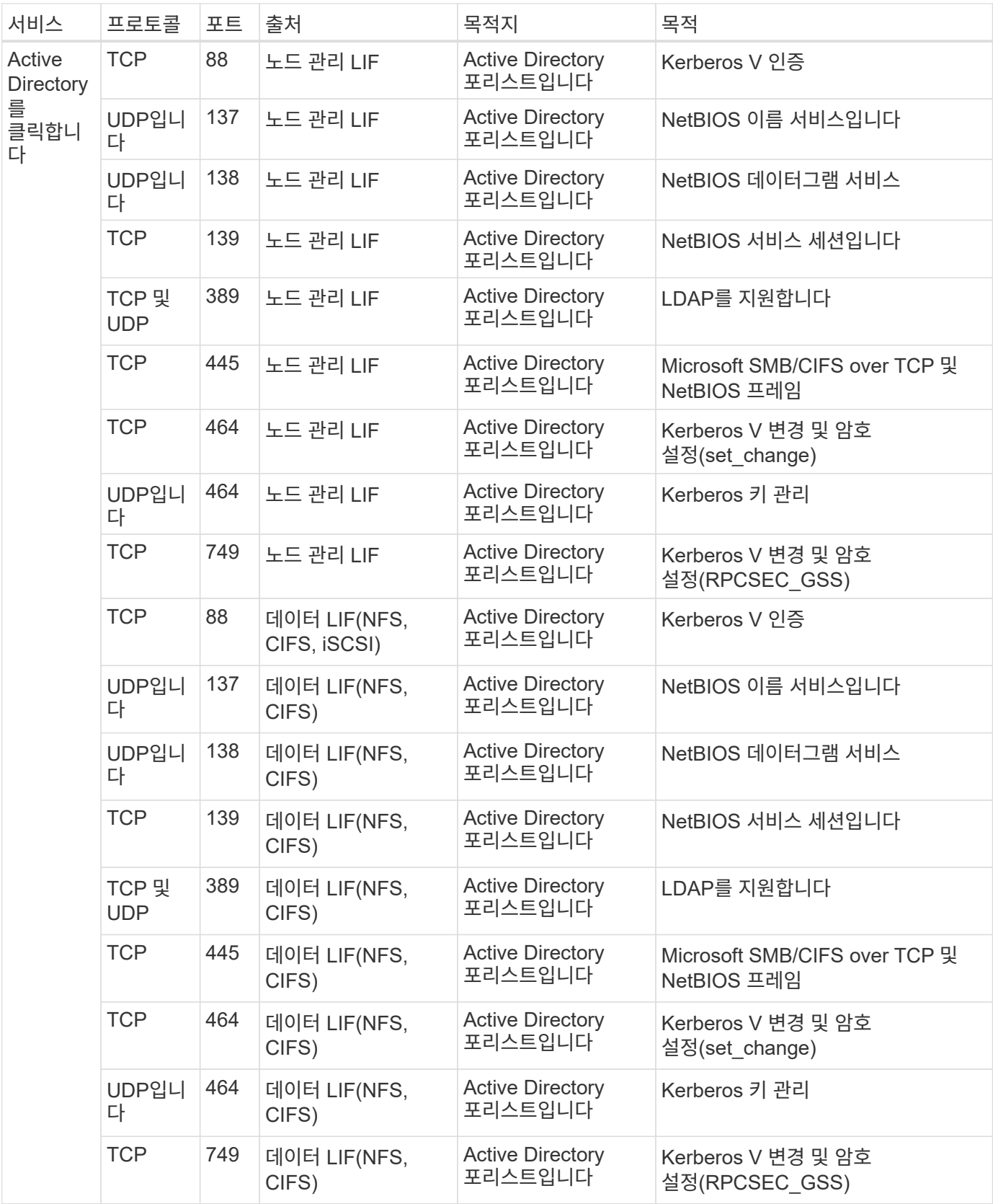

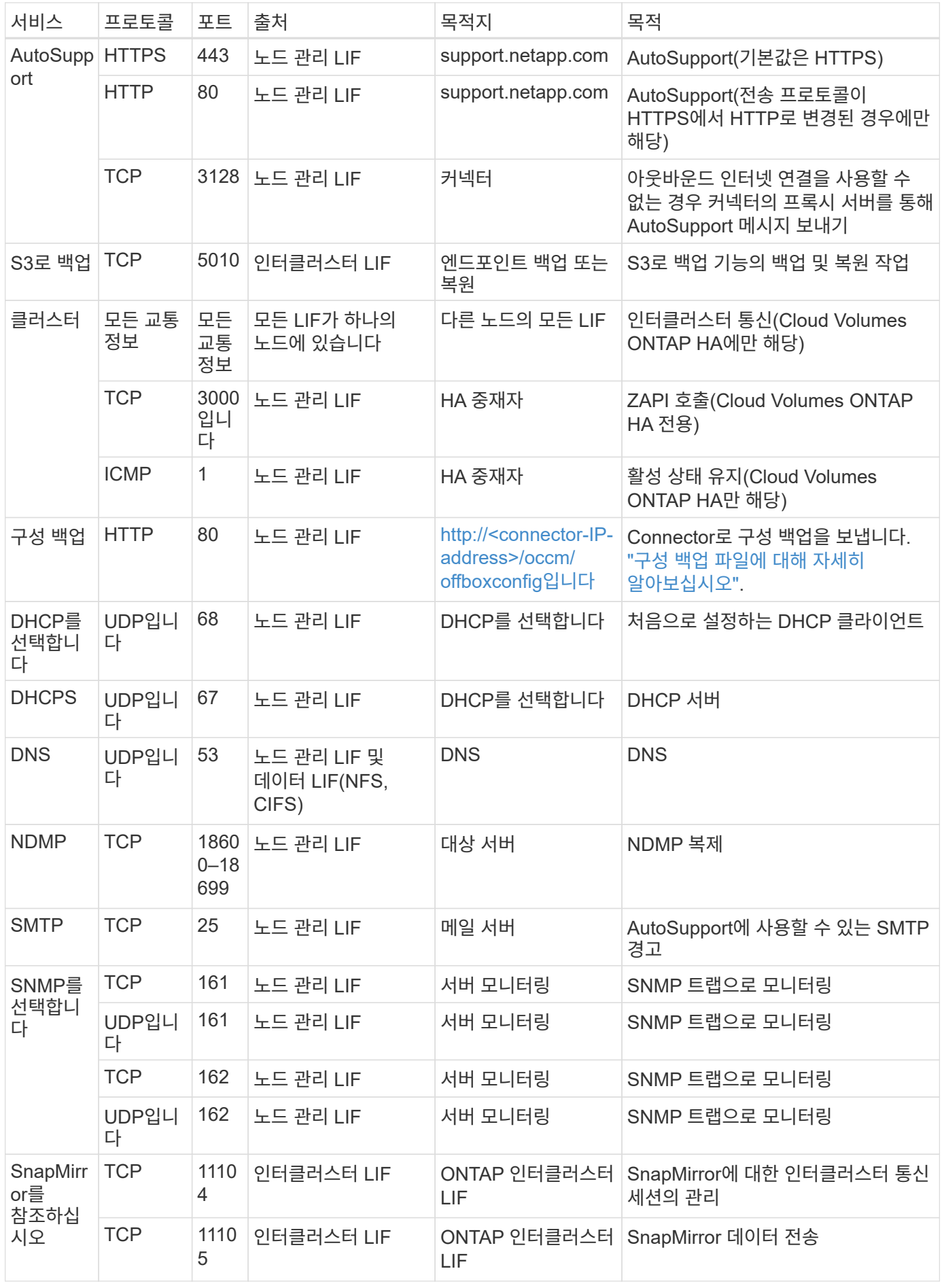

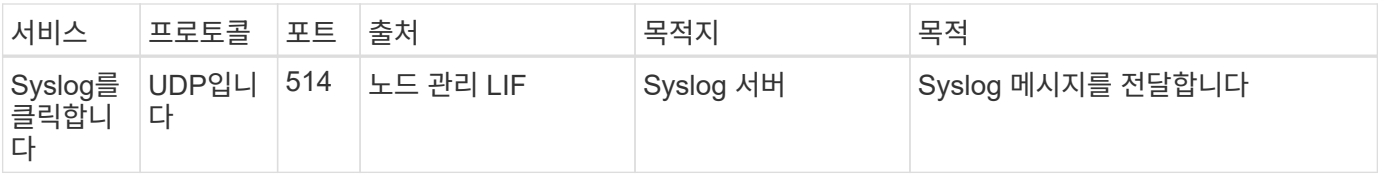

### 외부 보안 그룹의 **HA** 중재자를 위한 규칙

Cloud Volumes ONTAP HA 중재자를 위해 미리 정의된 외부 보안 그룹에는 다음과 같은 인바운드 및 아웃바운드 규칙이 포함됩니다.

인바운드 규칙

HA 중재자를 위해 미리 정의된 보안 그룹에는 다음과 같은 인바운드 규칙이 포함됩니다.

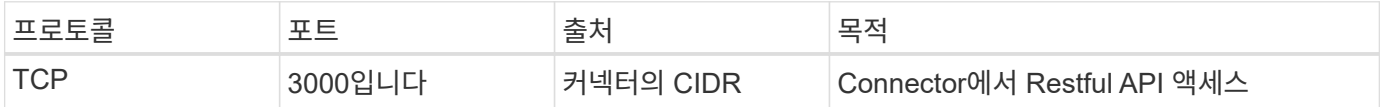

아웃바운드 규칙

HA 중재자를 위한 사전 정의된 보안 그룹은 모든 아웃바운드 트래픽을 엽니다. 허용 가능한 경우 기본 아웃바운드 규칙을 따릅니다. 더 엄격한 규칙이 필요한 경우 고급 아웃바운드 규칙을 사용합니다.

기본 아웃바운드 규칙

HA 중재자를 위해 미리 정의된 보안 그룹에는 다음과 같은 아웃바운드 규칙이 포함됩니다.

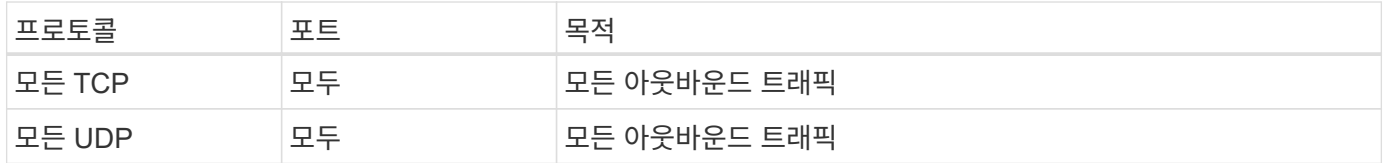

고급 아웃바운드 규칙

아웃바운드 트래픽에 대한 엄격한 규칙이 필요한 경우 다음 정보를 사용하여 HA 중재자의 아웃바운드 통신에 필요한 포트만 열 수 있습니다.

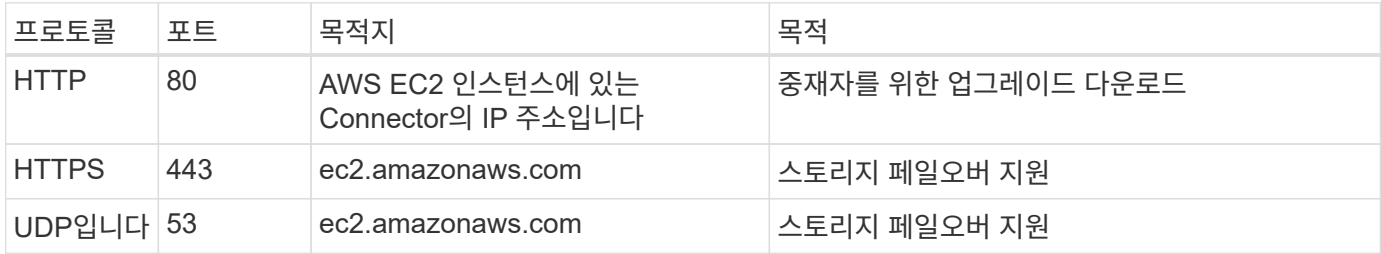

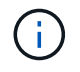

포트 443과 53을 열지 않고 타겟 서브넷에서 AWS EC2 서비스로 인터페이스 VPC 엔드포인트를 생성할 수 있습니다.

### **HA** 구성 내부 보안 그룹에 대한 규칙입니다

Cloud Volumes ONTAP HA 구성에 대해 미리 정의된 내부 보안 그룹에는 다음 규칙이 포함됩니다. 이 보안 그룹은 HA 노드와 중재자 및 노드 간의 통신을 지원합니다.

BlueXP는 항상 이 보안 그룹을 만듭니다. 자신의 을(를) 사용할 수 있는 옵션이 없습니다.

인바운드 규칙

미리 정의된 보안 그룹에는 다음과 같은 인바운드 규칙이 포함됩니다.

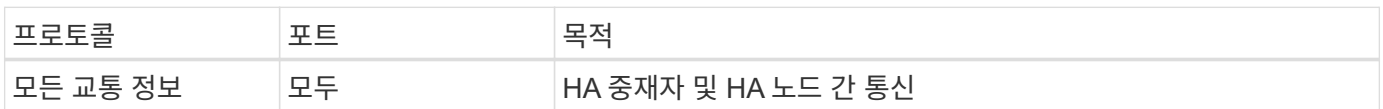

아웃바운드 규칙

미리 정의된 보안 그룹에는 다음과 같은 아웃바운드 규칙이 포함됩니다.

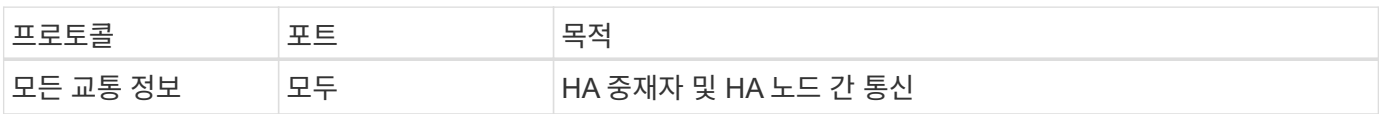

커넥터 규칙

["Connector](https://docs.netapp.com/us-en/bluexp-setup-admin/reference-ports-aws.html)[에](https://docs.netapp.com/us-en/bluexp-setup-admin/reference-ports-aws.html) [대한](https://docs.netapp.com/us-en/bluexp-setup-admin/reference-ports-aws.html) [보](https://docs.netapp.com/us-en/bluexp-setup-admin/reference-ports-aws.html)[안](https://docs.netapp.com/us-en/bluexp-setup-admin/reference-ports-aws.html) [그](https://docs.netapp.com/us-en/bluexp-setup-admin/reference-ports-aws.html)룹 [규칙](https://docs.netapp.com/us-en/bluexp-setup-admin/reference-ports-aws.html)을 [봅니다](https://docs.netapp.com/us-en/bluexp-setup-admin/reference-ports-aws.html)["](https://docs.netapp.com/us-en/bluexp-setup-admin/reference-ports-aws.html)

## <span id="page-27-0"></span>**AWS KMS** 설정

Cloud Volumes ONTAP에서 Amazon 암호화를 사용하려면 AWS KMS(키 관리 서비스)를 설정해야 합니다.

단계

1. 활성 CMK(Customer Master Key)가 있는지 확인합니다.

CMK는 AWS로 관리되는 CMK 또는 고객이 관리하는 CMK가 될 수 있습니다. BlueXP 및 Cloud Volumes ONTAP와 동일한 AWS 계정 또는 다른 AWS 계정에 있을 수 있습니다.

["AWS](https://docs.aws.amazon.com/kms/latest/developerguide/concepts.html#master_keys) [설명서](https://docs.aws.amazon.com/kms/latest/developerguide/concepts.html#master_keys)[:CMK\(Customer Master Key\)"](https://docs.aws.amazon.com/kms/latest/developerguide/concepts.html#master_keys)

2. BlueXP에 대한 권한을 제공하는 IAM 역할을 KEY USER 로 추가하여 각 CMK에 대한 키 정책을 수정합니다.

IAM 역할을 주요 사용자로 추가하면 BlueXP에서 Cloud Volumes ONTAP와 함께 CMK를 사용할 수 있는 권한이 부여됩니다.

["AWS](https://docs.aws.amazon.com/kms/latest/developerguide/editing-keys.html) [설명서](https://docs.aws.amazon.com/kms/latest/developerguide/editing-keys.html)[:](https://docs.aws.amazon.com/kms/latest/developerguide/editing-keys.html)[키](https://docs.aws.amazon.com/kms/latest/developerguide/editing-keys.html) [편집](https://docs.aws.amazon.com/kms/latest/developerguide/editing-keys.html)["](https://docs.aws.amazon.com/kms/latest/developerguide/editing-keys.html)

- 3. CMK가 다른 AWS 계정에 있는 경우 다음 단계를 수행하십시오.
	- a. CMK가 상주하는 계정에서 KMS 콘솔로 이동합니다.
	- b. 키를 선택합니다.

c. General configuration \* 창에서 키의 ARN을 복사합니다.

Cloud Volumes ONTAP 시스템을 생성할 때 ARN을 BlueXP에 제공해야 합니다.

d. 다른 AWS 계정 \* 창에서 BlueXP에 사용 권한을 제공하는 AWS 계정을 추가합니다.

대부분의 경우 이 계정은 BlueXP가 있는 계정입니다. BlueXP가 AWS에 설치되어 있지 않은 경우 BlueXP에 AWS 액세스 키를 제공한 계정이 됩니다.

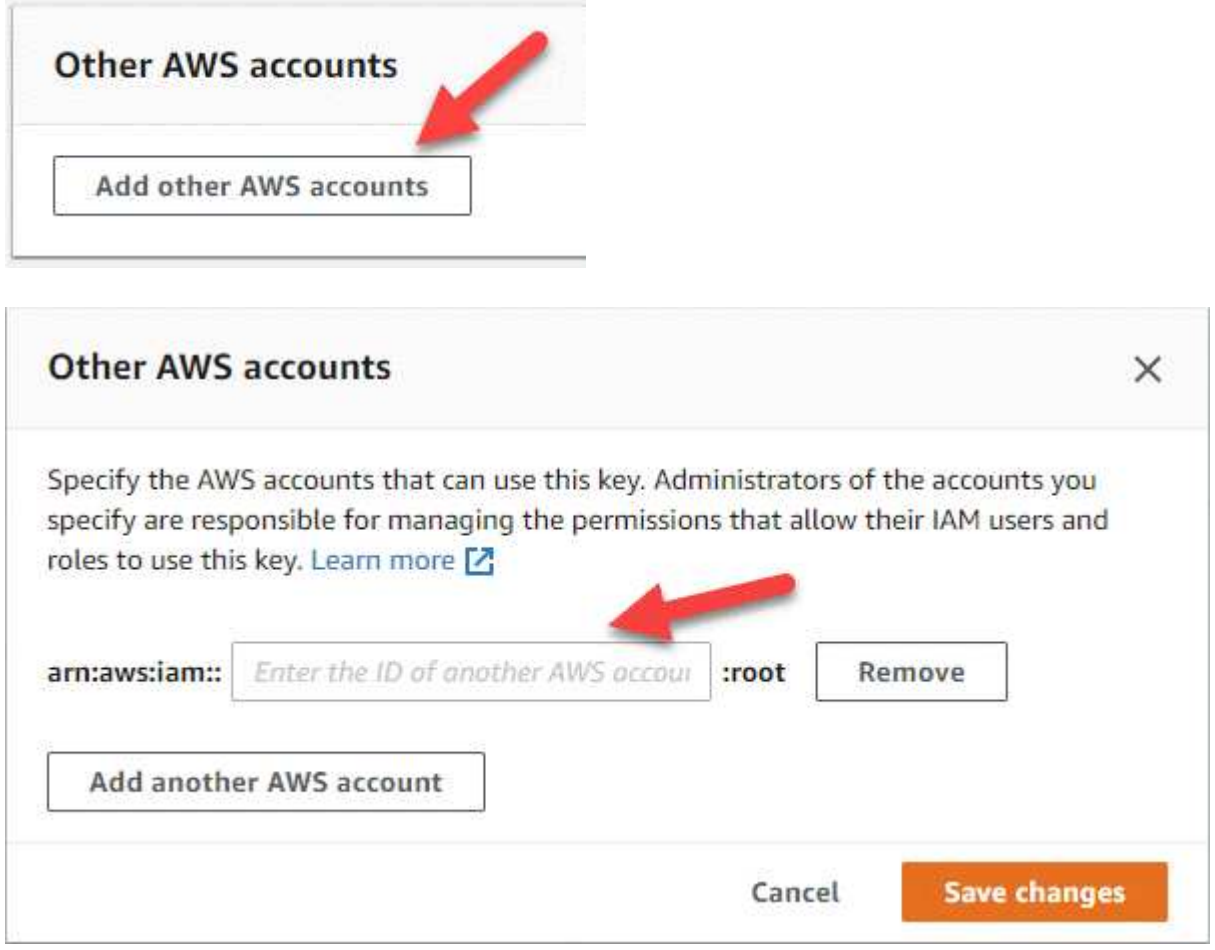

- e. 이제 BlueXP에 사용 권한을 제공하고 IAM 콘솔을 여는 AWS 계정으로 전환합니다.
- f. 아래에 나열된 권한을 포함하는 IAM 정책을 생성합니다.
- g. BlueXP에 대한 권한을 제공하는 IAM 역할 또는 IAM 사용자에게 정책을 첨부합니다.

다음 정책은 BlueXP가 외부 AWS 계정에서 CMK를 사용하는 데 필요한 권한을 제공합니다. "리소스" 섹션에서 지역 및 계정 ID를 수정해야 합니다.

```
{
      "Version": "2012-10-17",
      "Statement": [
           {
               "Sid": "AllowUseOfTheKey",
               "Effect": "Allow",
               "Action": [
                   "kms:Encrypt",
                    "kms:Decrypt",
                    "kms:ReEncrypt*",
                    "kms:GenerateDataKey*",
                    "kms:DescribeKey"
             \frac{1}{2}  "Resource": [
                   "arn:aws:kms:us-east-
1:externalaccountid:key/externalkeyid"
  ]
           },
\{  "Sid": "AllowAttachmentOfPersistentResources",
               "Effect": "Allow",
               "Action": [
                   "kms:CreateGrant",
                    "kms:ListGrants",
                   "kms:RevokeGrant"
             \frac{1}{2},
               "Resource": [
                    "arn:aws:kms:us-east-
1:externalaccountid:key/externalaccountid"
             \frac{1}{2},
               "Condition": {
                    "Bool": {
                        "kms:GrantIsForAWSResource": true
  }
  }
          }
      ]
}
```
+

이 프로세스에 대한 자세한 내용은 을 참조하십시오 ["AWS](https://docs.aws.amazon.com/kms/latest/developerguide/key-policy-modifying-external-accounts.html) [설명서](https://docs.aws.amazon.com/kms/latest/developerguide/key-policy-modifying-external-accounts.html)[:](https://docs.aws.amazon.com/kms/latest/developerguide/key-policy-modifying-external-accounts.html) [다](https://docs.aws.amazon.com/kms/latest/developerguide/key-policy-modifying-external-accounts.html)른 [계정의](https://docs.aws.amazon.com/kms/latest/developerguide/key-policy-modifying-external-accounts.html) [사용자가](https://docs.aws.amazon.com/kms/latest/developerguide/key-policy-modifying-external-accounts.html) [KMS](https://docs.aws.amazon.com/kms/latest/developerguide/key-policy-modifying-external-accounts.html) [키를](https://docs.aws.amazon.com/kms/latest/developerguide/key-policy-modifying-external-accounts.html) [사용할](https://docs.aws.amazon.com/kms/latest/developerguide/key-policy-modifying-external-accounts.html) [수](https://docs.aws.amazon.com/kms/latest/developerguide/key-policy-modifying-external-accounts.html) [있도록](https://docs.aws.amazon.com/kms/latest/developerguide/key-policy-modifying-external-accounts.html) 허[용합니다](https://docs.aws.amazon.com/kms/latest/developerguide/key-policy-modifying-external-accounts.html)["](https://docs.aws.amazon.com/kms/latest/developerguide/key-policy-modifying-external-accounts.html).

4. 고객이 관리하는 CMK를 사용하는 경우 Cloud Volumes ONTAP IAM 역할을 KEY USER\_로 추가하여 CMK에 대한 주요 정책을 수정합니다.

이 단계는 Cloud Volumes ONTAP에서 데이터 계층화를 활성화한 경우 S3 버킷에 저장된 데이터를 암호화하려는 경우에 필요합니다.

작업 환경을 생성할 때 IAM 역할이 생성되므로 이 단계는 \_ After \_ Cloud Volumes ONTAP를 구축해야 합니다. (물론 기존 Cloud Volumes ONTAP IAM 역할을 사용할 수 있는 옵션이 있으므로 이 단계를 이전에 수행할 수 있습니다.)

["AWS](https://docs.aws.amazon.com/kms/latest/developerguide/editing-keys.html) [설명서](https://docs.aws.amazon.com/kms/latest/developerguide/editing-keys.html)[:](https://docs.aws.amazon.com/kms/latest/developerguide/editing-keys.html)[키](https://docs.aws.amazon.com/kms/latest/developerguide/editing-keys.html) [편집](https://docs.aws.amazon.com/kms/latest/developerguide/editing-keys.html)["](https://docs.aws.amazon.com/kms/latest/developerguide/editing-keys.html)

## <span id="page-30-0"></span>**Cloud Volumes ONTAP**에 대한 **IAM** 역할을 설정합니다

필요한 권한이 있는 IAM 역할은 각 Cloud Volumes ONTAP 노드에 연결되어야 합니다. HA 중재자의 경우도 마찬가지입니다. BlueXP에서 IAM 역할을 생성하는 것이 가장 쉽지만 자신의 역할을 사용할 수 있습니다.

이 작업은 선택 사항입니다. Cloud Volumes ONTAP 작업 환경을 생성할 때 기본 옵션은 BlueXP에서 IAM 역할을 생성할 수 있도록 하는 것입니다. 보안 정책에 따라 IAM 역할을 직접 생성해야 하는 경우 다음 단계를 따르십시오.

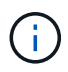

AWS 상용 클라우드 서비스 환경에서는 IAM의 역할을 직접 제공해야 합니다. ["C2S](#page-56-0)[에](#page-56-0) [Cloud Volumes](#page-56-0) [ONTAP](#page-56-0)[를](#page-56-0) [배포하는](#page-56-0) [방법을](#page-56-0) [알아보십시오](#page-56-0)["](#page-56-0).

단계

- 1. AWS IAM 콘솔로 이동합니다.
- 2. 다음 권한을 포함하는 IAM 정책을 생성합니다.
	- Cloud Volumes ONTAP 노드에 대한 기본 정책입니다

```
표준 영역
```

```
{
      "Version": "2012-10-17",
      "Statement": [{
                "Action": "s3:ListAllMyBuckets",
                "Resource": "arn:aws:s3:::*",
                "Effect": "Allow"
           }, {
                "Action": [
                    "s3:ListBucket",
                    "s3:GetBucketLocation"
              \frac{1}{2},
                "Resource": "arn:aws:s3:::fabric-pool-*",
                "Effect": "Allow"
           }, {
                "Action": [
                     "s3:GetObject",
                    "s3:PutObject",
                    "s3:DeleteObject"
              \vert,
                "Resource": "arn:aws:s3:::fabric-pool-*",
                "Effect": "Allow"
           }
   \overline{\phantom{a}}}
```
**GovCloud(**미국**)** 지역

```
{
      "Version": "2012-10-17",
      "Statement": [{
           "Action": "s3:ListAllMyBuckets",
           "Resource": "arn:aws-us-gov:s3:::*",
           "Effect": "Allow"
      }, {
           "Action": [
               "s3:ListBucket",
               "s3:GetBucketLocation"
         \left| \ \right|,
           "Resource": "arn:aws-us-gov:s3:::fabric-pool-*",
           "Effect": "Allow"
      }, {
           "Action": [
               "s3:GetObject",
               "s3:PutObject",
               "s3:DeleteObject"
         \frac{1}{2},
           "Resource": "arn:aws-us-gov:s3:::fabric-pool-*",
           "Effect": "Allow"
      }]
}
```
### **C2S** 환경

```
{
      "Version": "2012-10-17",
      "Statement": [{
           "Action": "s3:ListAllMyBuckets",
           "Resource": "arn:aws-iso:s3:::*",
           "Effect": "Allow"
      }, {
           "Action": [
                "s3:ListBucket",
               "s3:GetBucketLocation"
         \left| \ \right|,
           "Resource": "arn:aws-iso:s3:::fabric-pool-*",
           "Effect": "Allow"
      }, {
           "Action": [
               "s3:GetObject",
                "s3:PutObject",
                "s3:DeleteObject"
         \left| \ \right|,
           "Resource": "arn:aws-iso:s3:::fabric-pool-*",
           "Effect": "Allow"
      }]
}
```
◦ Cloud Volumes ONTAP 노드의 백업 정책

Cloud Volumes ONTAP 시스템에서 BlueXP 백업 및 복구를 사용하려는 경우 노드에 대한 IAM 역할에 아래에 나와 있는 두 번째 정책이 포함되어야 합니다.

### 표준 영역

```
{
      "Version": "2012-10-17",
      "Statement": [
           {
                "Action": [
                    "s3:ListBucket",
                    "s3:GetBucketLocation"
              \left| \ \right|,
                "Resource": "arn:aws:s3:::netapp-backup*",
                "Effect": "Allow"
           },
           {
                "Action": [
                    "s3:GetObject",
                    "s3:PutObject",
                    "s3:DeleteObject",
                    "s3:ListAllMyBuckets",
                    "s3:PutObjectTagging",
                    "s3:GetObjectTagging",
                    "s3:RestoreObject",
                    "s3:GetBucketObjectLockConfiguration",
                    "s3:GetObjectRetention",
                    "s3:PutBucketObjectLockConfiguration",
                    "s3:PutObjectRetention"
              \frac{1}{2},
                "Resource": "arn:aws:s3:::netapp-backup*/*",
                "Effect": "Allow"
           }
      ]
}
```
### **GovCloud(**미국**)** 지역

```
{
      "Version": "2012-10-17",
      "Statement": [
           {
                "Action": [
                    "s3:ListBucket",
                    "s3:GetBucketLocation"
             \frac{1}{\sqrt{2}}  "Resource": "arn:aws-us-gov:s3:::netapp-backup*",
               "Effect": "Allow"
           },
\{  "Action": [
                    "s3:GetObject",
                    "s3:PutObject",
                    "s3:DeleteObject",
                    "s3:ListAllMyBuckets",
                    "s3:PutObjectTagging",
                    "s3:GetObjectTagging",
                    "s3:RestoreObject",
                    "s3:GetBucketObjectLockConfiguration",
                    "s3:GetObjectRetention",
                    "s3:PutBucketObjectLockConfiguration",
                    "s3:PutObjectRetention"
             \frac{1}{\sqrt{2}}  "Resource": "arn:aws-us-gov:s3:::netapp-backup*/*",
               "Effect": "Allow"
           }
      ]
}
```
### **C2S** 환경

```
{
      "Version": "2012-10-17",
      "Statement": [
           {
                "Action": [
                    "s3:ListBucket",
                    "s3:GetBucketLocation"
              \frac{1}{\sqrt{2}}  "Resource": "arn:aws-iso:s3:::netapp-backup*",
                "Effect": "Allow"
           },
\{  "Action": [
                    "s3:GetObject",
                    "s3:PutObject",
                    "s3:DeleteObject",
                    "s3:ListAllMyBuckets",
                    "s3:PutObjectTagging",
                    "s3:GetObjectTagging",
                    "s3:RestoreObject",
                    "s3:GetBucketObjectLockConfiguration",
                    "s3:GetObjectRetention",
                    "s3:PutBucketObjectLockConfiguration",
                    "s3:PutObjectRetention"
              \frac{1}{\sqrt{2}}  "Resource": "arn:aws-iso:s3:::netapp-backup*/*",
                "Effect": "Allow"
           }
      ]
}
```
◦ HA 중재자

```
{
      "Version": "2012-10-17",
      "Statement": [{
               "Effect": "Allow",
               "Action": [
                    "ec2:AssignPrivateIpAddresses",
                    "ec2:CreateRoute",
                    "ec2:DeleteRoute",
                    "ec2:DescribeNetworkInterfaces",
                    "ec2:DescribeRouteTables",
                    "ec2:DescribeVpcs",
                    "ec2:ReplaceRoute",
                    "ec2:UnassignPrivateIpAddresses",
                    "sts:AssumeRole",
                    "ec2:DescribeSubnets"
             \frac{1}{2}  "Resource": "*"
  }
      ]
}
```
3. IAM 역할을 생성하고 생성한 정책을 역할에 연결합니다.

결과

이제 새로운 Cloud Volumes ONTAP 작업 환경을 생성할 때 선택할 수 있는 IAM 역할이 있습니다.

추가 정보

- ["AWS](https://docs.aws.amazon.com/IAM/latest/UserGuide/access_policies_create.html) [설명서](https://docs.aws.amazon.com/IAM/latest/UserGuide/access_policies_create.html)[: IAM](https://docs.aws.amazon.com/IAM/latest/UserGuide/access_policies_create.html) [정책](https://docs.aws.amazon.com/IAM/latest/UserGuide/access_policies_create.html) [생성](https://docs.aws.amazon.com/IAM/latest/UserGuide/access_policies_create.html)["](https://docs.aws.amazon.com/IAM/latest/UserGuide/access_policies_create.html)
- ["AWS](https://docs.aws.amazon.com/IAM/latest/UserGuide/id_roles_create.html) [설명서](https://docs.aws.amazon.com/IAM/latest/UserGuide/id_roles_create.html)[: IAM](https://docs.aws.amazon.com/IAM/latest/UserGuide/id_roles_create.html) [역할](https://docs.aws.amazon.com/IAM/latest/UserGuide/id_roles_create.html) [생성](https://docs.aws.amazon.com/IAM/latest/UserGuide/id_roles_create.html)["](https://docs.aws.amazon.com/IAM/latest/UserGuide/id_roles_create.html)

## <span id="page-37-0"></span>**AWS**에서 **Cloud Volumes ONTAP**에 대한 라이센스 설정

Cloud Volumes ONTAP에서 사용할 라이센스 옵션을 결정한 후에는 몇 가지 단계를 거쳐 새 작업 환경을 만들 때 해당 라이센스 옵션을 선택해야 합니다.

프리모늄

최대 500GiB의 용량을 제공하는 Cloud Volumes ONTAP를 무료로 사용할 수 있는 Freemium 오퍼링을 선택하십시오. ["Freemium](https://docs.netapp.com/us-en/bluexp-cloud-volumes-ontap/concept-licensing.html#free-trials) 제[품](https://docs.netapp.com/us-en/bluexp-cloud-volumes-ontap/concept-licensing.html#free-trials)에 [대해](https://docs.netapp.com/us-en/bluexp-cloud-volumes-ontap/concept-licensing.html#free-trials) [자세히](https://docs.netapp.com/us-en/bluexp-cloud-volumes-ontap/concept-licensing.html#free-trials) [알아보십시오](https://docs.netapp.com/us-en/bluexp-cloud-volumes-ontap/concept-licensing.html#free-trials)[".](https://docs.netapp.com/us-en/bluexp-cloud-volumes-ontap/concept-licensing.html#free-trials)

단계

- 1. 왼쪽 탐색 메뉴에서 \* Storage > Canvas \* 를 선택합니다.
- 2. Canvas 페이지에서 \* 작업 환경 추가 \* 를 클릭하고 BlueXP의 단계를 따릅니다.

a. Details and Credentials \* 페이지에서 \* 자격 증명 편집 > 구독 추가 \* 를 클릭한 다음 표시되는 메시지에 따라 AWS Marketplace에서 선불 종량제 오퍼링을 구독합니다.

프로비저닝된 용량 500GiB를 초과하지 않는 한, 마켓플레이스 구독을 통해 비용이 청구되지 않으며, 이 경우 시스템이 으로 자동으로 변환됩니다 ["Essentials](https://docs.netapp.com/us-en/bluexp-cloud-volumes-ontap/concept-licensing.html#packages) [패키지를](https://docs.netapp.com/us-en/bluexp-cloud-volumes-ontap/concept-licensing.html#packages) [선택합니다](https://docs.netapp.com/us-en/bluexp-cloud-volumes-ontap/concept-licensing.html#packages)[".](https://docs.netapp.com/us-en/bluexp-cloud-volumes-ontap/concept-licensing.html#packages)

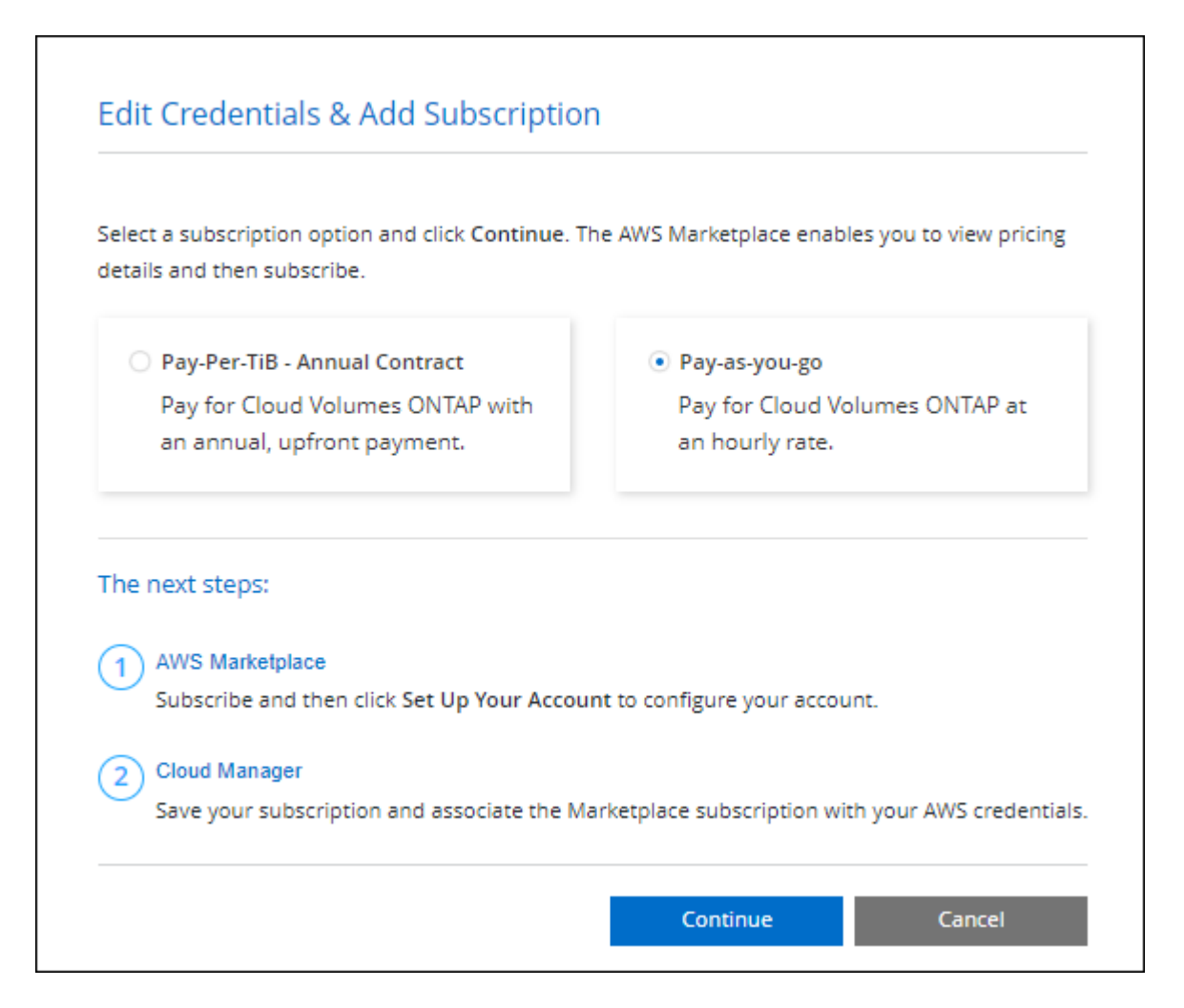

a. BlueXP로 돌아온 후 충전 방법 페이지에 도달하면 \* Freemium \* 을 선택합니다.

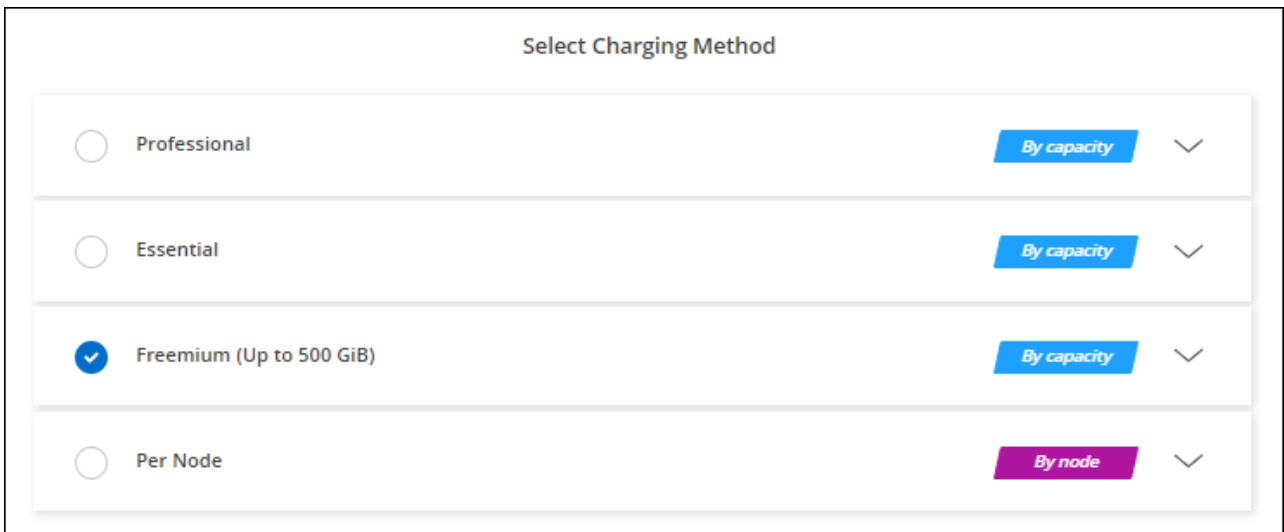

### 용량 기반 라이센스

용량 기반 라이센스를 통해 Cloud Volumes ONTAP 1TiB 용량 단위로 비용을 지불할 수 있습니다. 용량 기반 라이센스는 Essentials 패키지 또는 Professional 패키지 형태로 제공됩니다.

Essentials 및 Professional 패키지는 다음 소비 모델과 함께 제공됩니다.

- NetApp에서 구입한 라이센스(BYOL
- AWS Marketplace에서 PAYGO(Pay-as-you-go) 방식으로 구독을 지원합니다
- AWS Marketplace에서 연간 계약 체결

["](https://docs.netapp.com/ko-kr/bluexp-cloud-volumes-ontap/concept-licensing.html)[용량](https://docs.netapp.com/ko-kr/bluexp-cloud-volumes-ontap/concept-licensing.html) 기[반](https://docs.netapp.com/ko-kr/bluexp-cloud-volumes-ontap/concept-licensing.html) [라이센스에](https://docs.netapp.com/ko-kr/bluexp-cloud-volumes-ontap/concept-licensing.html) [대해](https://docs.netapp.com/ko-kr/bluexp-cloud-volumes-ontap/concept-licensing.html) [자세히](https://docs.netapp.com/ko-kr/bluexp-cloud-volumes-ontap/concept-licensing.html) [알아보십시오](https://docs.netapp.com/ko-kr/bluexp-cloud-volumes-ontap/concept-licensing.html)["](https://docs.netapp.com/ko-kr/bluexp-cloud-volumes-ontap/concept-licensing.html).

다음 섹션에서는 이러한 각 소비 모델을 시작하는 방법을 설명합니다.

### **BYOL**

NetApp에서 BYOL(License)을 구매하여 모든 클라우드 공급자를 통해 Cloud Volumes ONTAP 시스템 구축

단계

- 1. ["](https://cloud.netapp.com/contact-cds)[라이센스를](https://cloud.netapp.com/contact-cds) 획득[하려면](https://cloud.netapp.com/contact-cds) [NetApp](https://cloud.netapp.com/contact-cds) 세[일즈](https://cloud.netapp.com/contact-cds) [팀](https://cloud.netapp.com/contact-cds)[에](https://cloud.netapp.com/contact-cds) [문의하십시오](https://cloud.netapp.com/contact-cds)["](https://cloud.netapp.com/contact-cds)
- 2. ["NetApp Support](https://docs.netapp.com/us-en/bluexp-setup-admin/task-adding-nss-accounts.html#add-an-nss-account) [사이트](https://docs.netapp.com/us-en/bluexp-setup-admin/task-adding-nss-accounts.html#add-an-nss-account) [계정을](https://docs.netapp.com/us-en/bluexp-setup-admin/task-adding-nss-accounts.html#add-an-nss-account) [BlueXP](https://docs.netapp.com/us-en/bluexp-setup-admin/task-adding-nss-accounts.html#add-an-nss-account)[에](https://docs.netapp.com/us-en/bluexp-setup-admin/task-adding-nss-accounts.html#add-an-nss-account) [추가합니다](https://docs.netapp.com/us-en/bluexp-setup-admin/task-adding-nss-accounts.html#add-an-nss-account)["](https://docs.netapp.com/us-en/bluexp-setup-admin/task-adding-nss-accounts.html#add-an-nss-account)

BlueXP는 NetApp의 라이센스 서비스에 자동으로 쿼리하여 NetApp Support 사이트 계정과 관련된 라이센스에 대한 자세한 정보를 확인합니다. 오류가 없으면 BlueXP는 자동으로 디지털 지갑에 라이센스를 추가합니다.

Cloud Volumes ONTAP와 함께 사용하기 전에 BlueXP 디지털 지갑에서 라이센스를 사용할 수 있어야 합니다. 필요한 경우, 할 수 있습니다 ["BlueXP](https://docs.netapp.com/ko-kr/bluexp-cloud-volumes-ontap/task-manage-capacity-licenses.html#add-purchased-licenses-to-your-account) [디지](https://docs.netapp.com/ko-kr/bluexp-cloud-volumes-ontap/task-manage-capacity-licenses.html#add-purchased-licenses-to-your-account)[털](https://docs.netapp.com/ko-kr/bluexp-cloud-volumes-ontap/task-manage-capacity-licenses.html#add-purchased-licenses-to-your-account) [지](https://docs.netapp.com/ko-kr/bluexp-cloud-volumes-ontap/task-manage-capacity-licenses.html#add-purchased-licenses-to-your-account)갑[에](https://docs.netapp.com/ko-kr/bluexp-cloud-volumes-ontap/task-manage-capacity-licenses.html#add-purchased-licenses-to-your-account) [라이센스를](https://docs.netapp.com/ko-kr/bluexp-cloud-volumes-ontap/task-manage-capacity-licenses.html#add-purchased-licenses-to-your-account) [수동으로](https://docs.netapp.com/ko-kr/bluexp-cloud-volumes-ontap/task-manage-capacity-licenses.html#add-purchased-licenses-to-your-account) [추가합니다](https://docs.netapp.com/ko-kr/bluexp-cloud-volumes-ontap/task-manage-capacity-licenses.html#add-purchased-licenses-to-your-account)[".](https://docs.netapp.com/ko-kr/bluexp-cloud-volumes-ontap/task-manage-capacity-licenses.html#add-purchased-licenses-to-your-account)

- 3. Canvas 페이지에서 \* 작업 환경 추가 \* 를 클릭하고 BlueXP의 단계를 따릅니다.
	- a. Details and Credentials \* 페이지에서 \* 자격 증명 편집 > 구독 추가 \* 를 클릭한 다음 표시되는 메시지에 따라 AWS Marketplace에서 선불 종량제 오퍼링을 구독합니다.

NetApp에서 구매한 라이센스는 항상 먼저 부과되지만, 라이센스 용량을 초과하거나 라이센스 기간이 만료되면 마켓플레이스의 시간당 요율로 비용이 청구됩니다.

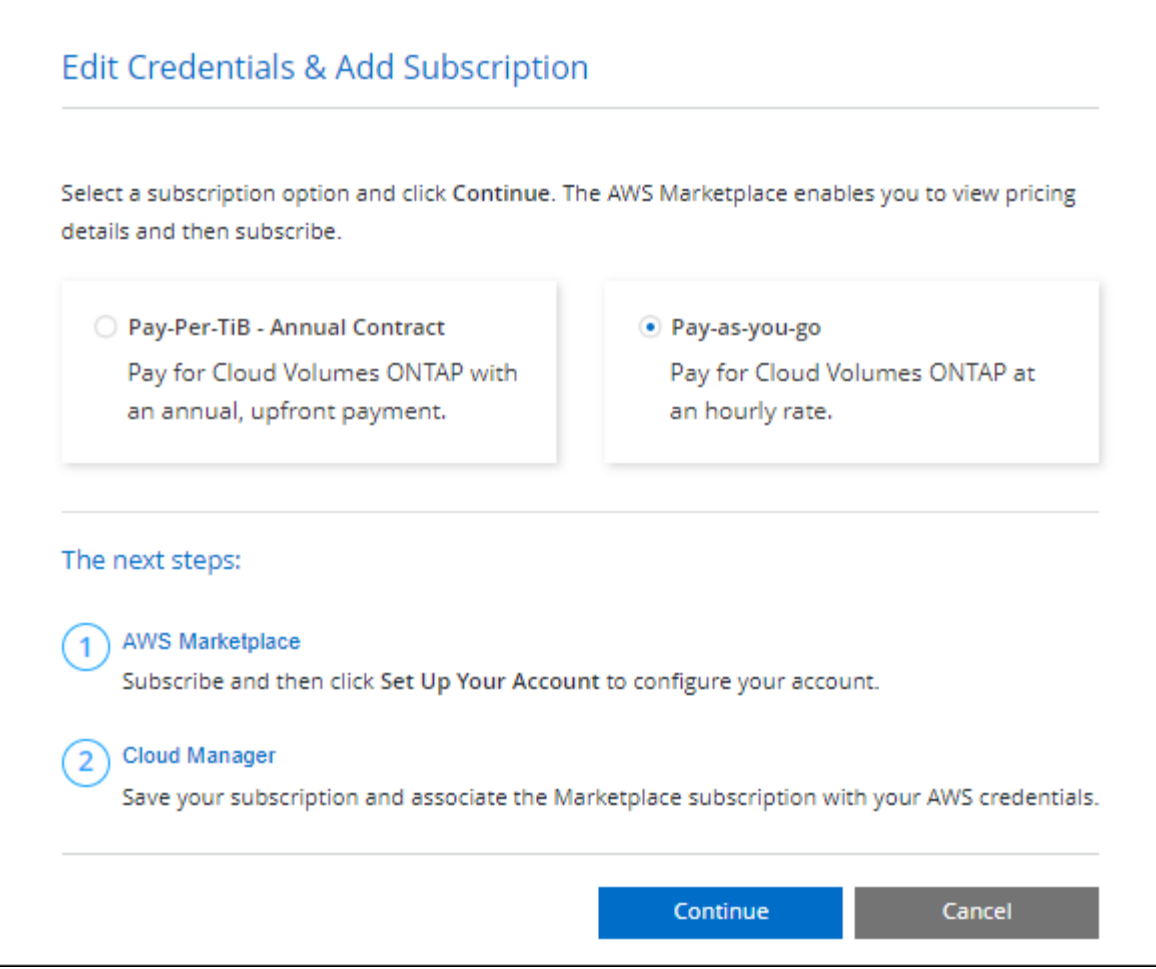

a. BlueXP로 돌아온 후 충전 방법 페이지에 도달하면 용량 기반 패키지를 선택합니다.

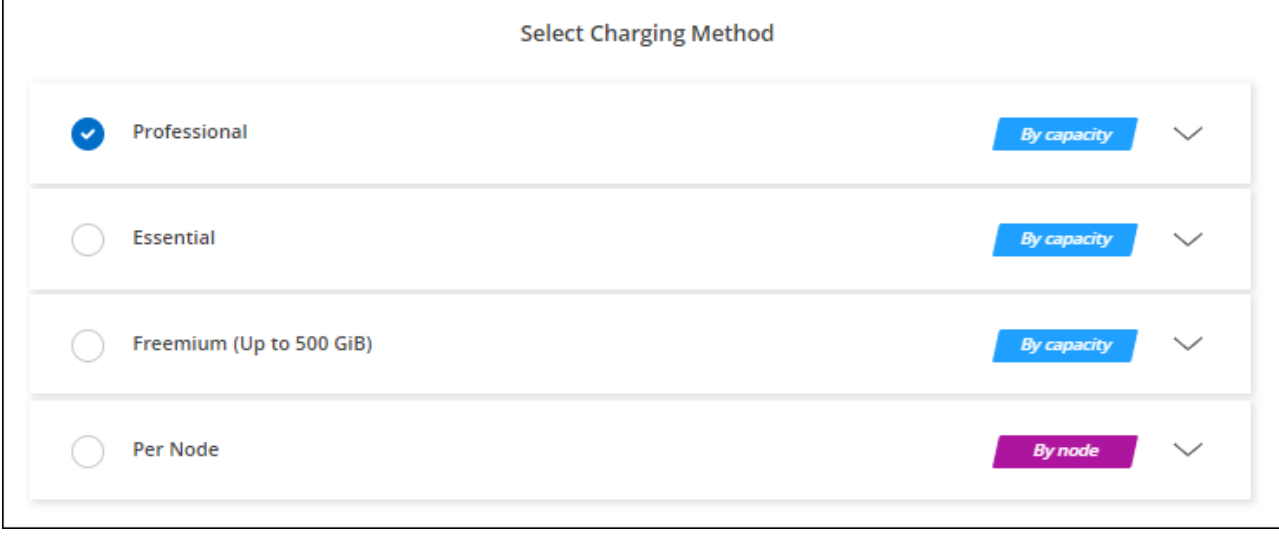

["AWS](#page-44-0)[에서](#page-44-0) [Cloud Volumes ONTAP](#page-44-0)[를](#page-44-0) [시작하는](#page-44-0) [단계별](#page-44-0) [지침을](#page-44-0) [확인하십시오](#page-44-0)["](#page-44-0).

### **PAYGO** 구독

클라우드 공급자 마켓플레이스의 서비스에 가입하여 시간별 비용 지불

Cloud Volumes ONTAP 작업 환경을 생성할 때 BlueXP는 AWS Marketplace에서 사용 가능한 계약을 구독하라는 메시지를 표시합니다. 그러면 해당 구독이 충전을 위한 작업 환경과 연결됩니다. 추가 작업 환경에 동일한 서브스크립션을 사용할 수 있습니다.

### 단계

- 1. 왼쪽 탐색 메뉴에서 \* Storage > Canvas \* 를 선택합니다.
- 2. Canvas 페이지에서 \* 작업 환경 추가 \* 를 클릭하고 BlueXP의 단계를 따릅니다.
	- a. Details and Credentials \* 페이지에서 \* 자격 증명 편집 > 구독 추가 \* 를 클릭한 다음 표시되는 메시지에 따라 AWS Marketplace에서 선불 종량제 오퍼링을 구독합니다.

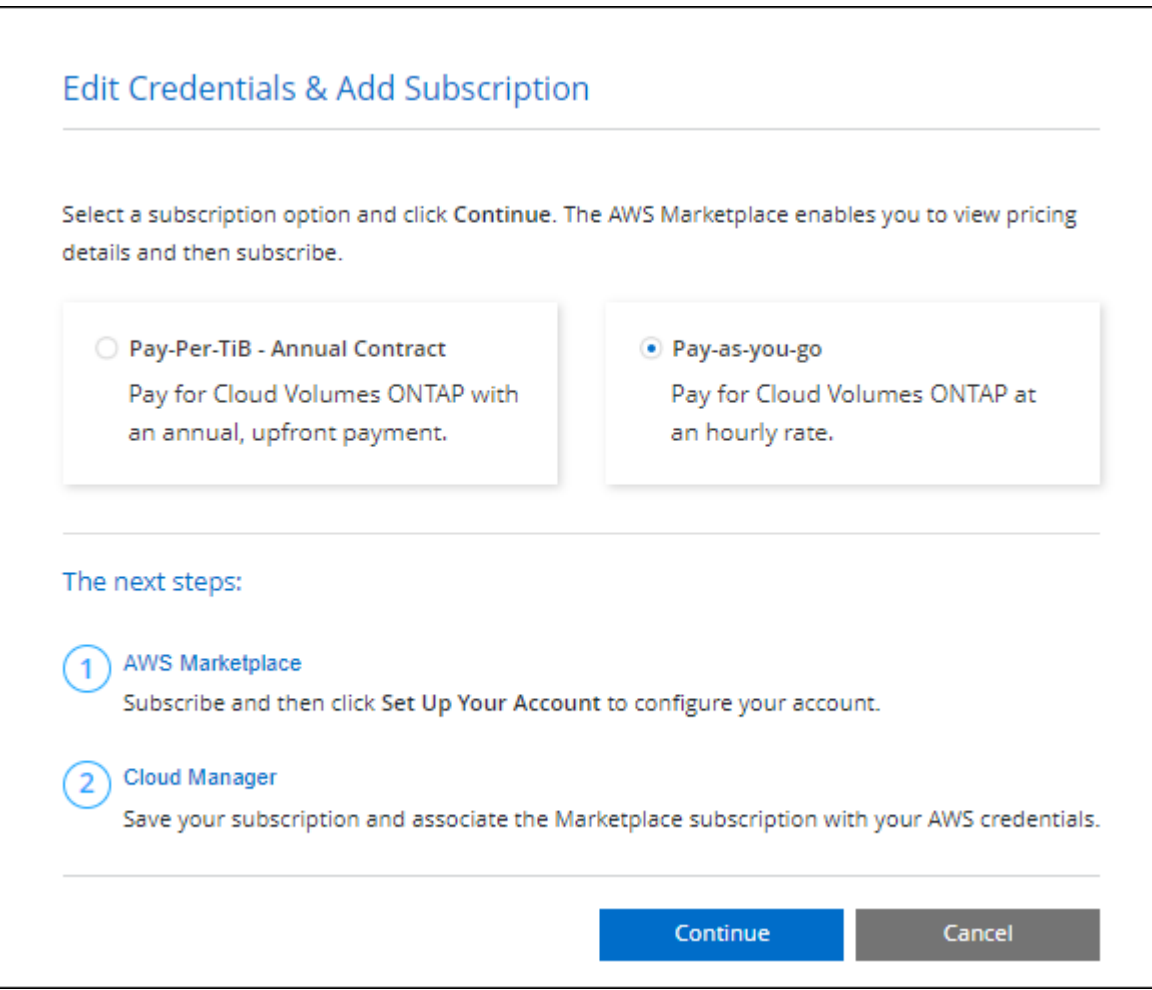

b. BlueXP로 돌아온 후 충전 방법 페이지에 도달하면 용량 기반 패키지를 선택합니다.

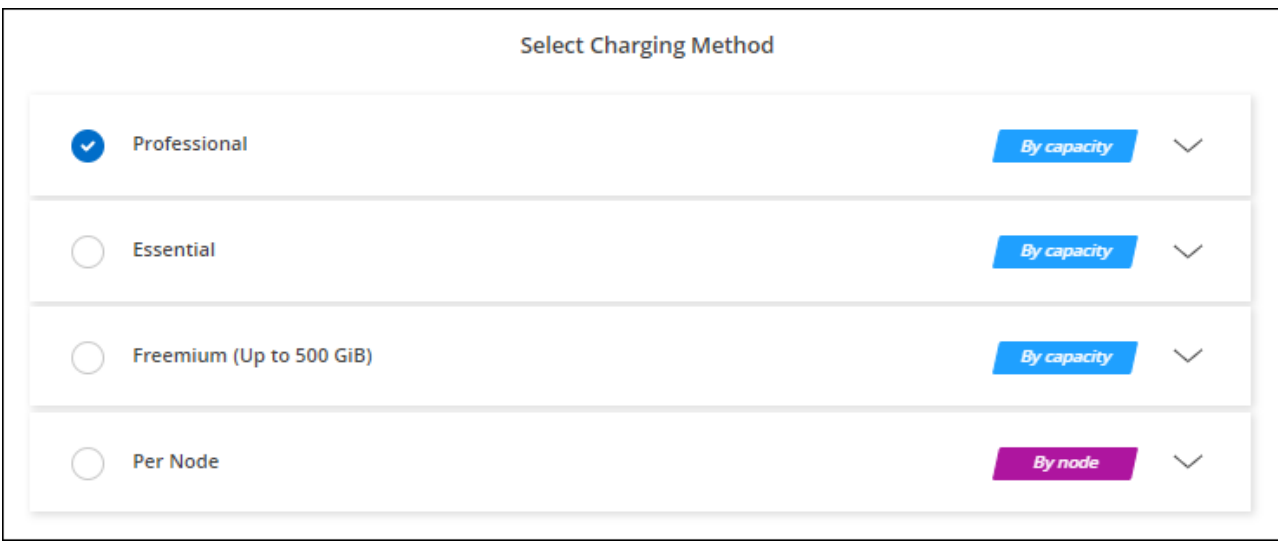

### ["AWS](#page-44-0)[에서](#page-44-0) [Cloud Volumes ONTAP](#page-44-0)[를](#page-44-0) [시작하는](#page-44-0) [단계별](#page-44-0) [지침을](#page-44-0) [확인하십시오](#page-44-0)["](#page-44-0).

 $\left( \Theta \right)$ 

설정 > 자격 증명 페이지에서 AWS 계정과 연결된 AWS Marketplace 구독을 관리할 수 있습니다. ["AWS](https://docs.netapp.com/us-en/bluexp-setup-admin/task-adding-aws-accounts.html) [계정](https://docs.netapp.com/us-en/bluexp-setup-admin/task-adding-aws-accounts.html) [및](https://docs.netapp.com/us-en/bluexp-setup-admin/task-adding-aws-accounts.html) [구](https://docs.netapp.com/us-en/bluexp-setup-admin/task-adding-aws-accounts.html)독[을](https://docs.netapp.com/us-en/bluexp-setup-admin/task-adding-aws-accounts.html) [관리하는](https://docs.netapp.com/us-en/bluexp-setup-admin/task-adding-aws-accounts.html) [방법에](https://docs.netapp.com/us-en/bluexp-setup-admin/task-adding-aws-accounts.html) [대해](https://docs.netapp.com/us-en/bluexp-setup-admin/task-adding-aws-accounts.html) [알아보십시오](https://docs.netapp.com/us-en/bluexp-setup-admin/task-adding-aws-accounts.html)["](https://docs.netapp.com/us-en/bluexp-setup-admin/task-adding-aws-accounts.html)

연간 계약

클라우드 공급자 마켓플레이스에서 연간 계약을 구매하여 연간 지불

BlueXP는 시간별 구독과 마찬가지로 AWS Marketplace에서 사용 가능한 연간 계약을 구독하라는 메시지를 표시합니다.

단계

- 1. Canvas 페이지에서 \* 작업 환경 추가 \* 를 클릭하고 BlueXP의 단계를 따릅니다.
	- a. Details and Credentials \* 페이지에서 \* 자격 증명 편집 > 구독 추가 \* 를 클릭한 다음 표시되는 메시지에 따라 AWS Marketplace에서 연간 계약을 구독합니다.

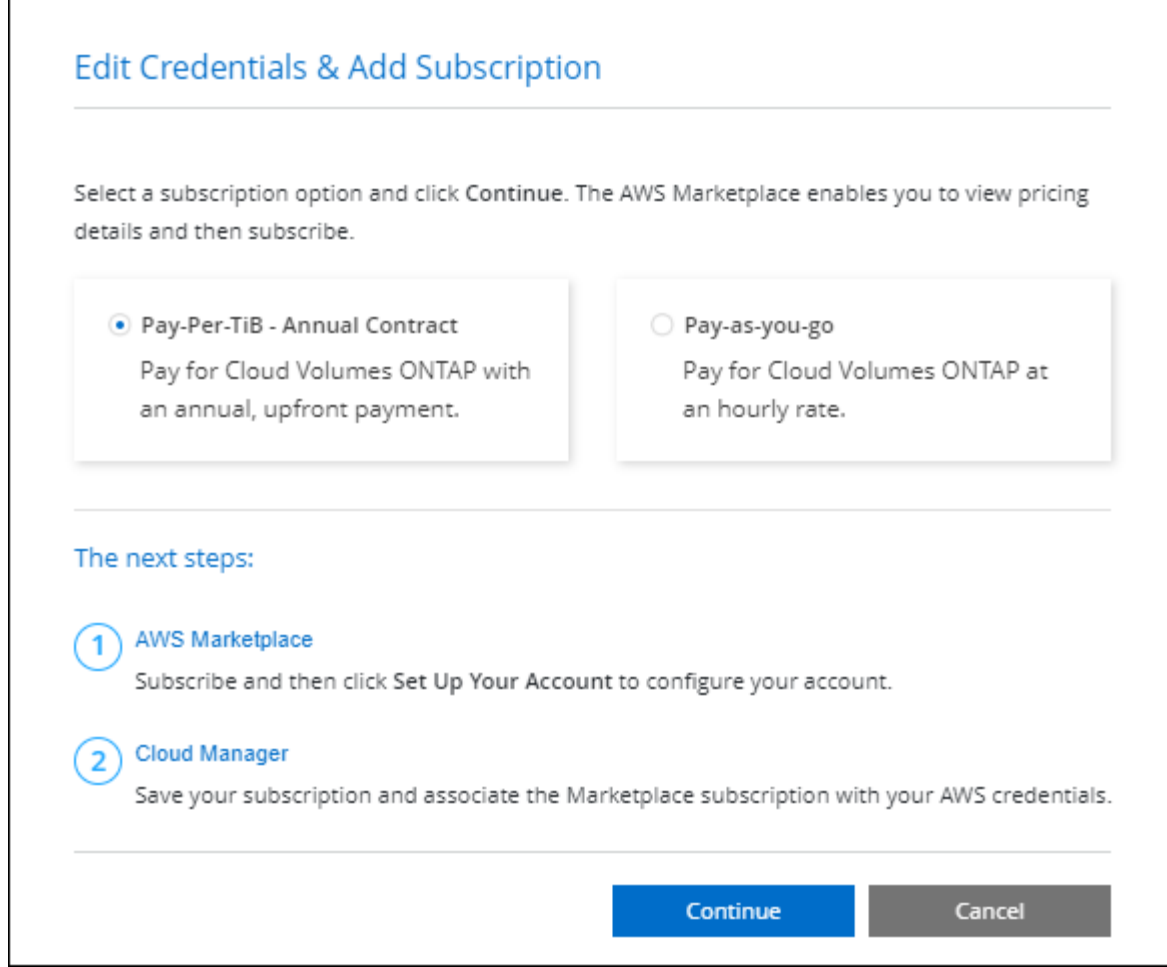

b. BlueXP로 돌아온 후 충전 방법 페이지에 도달하면 용량 기반 패키지를 선택합니다.

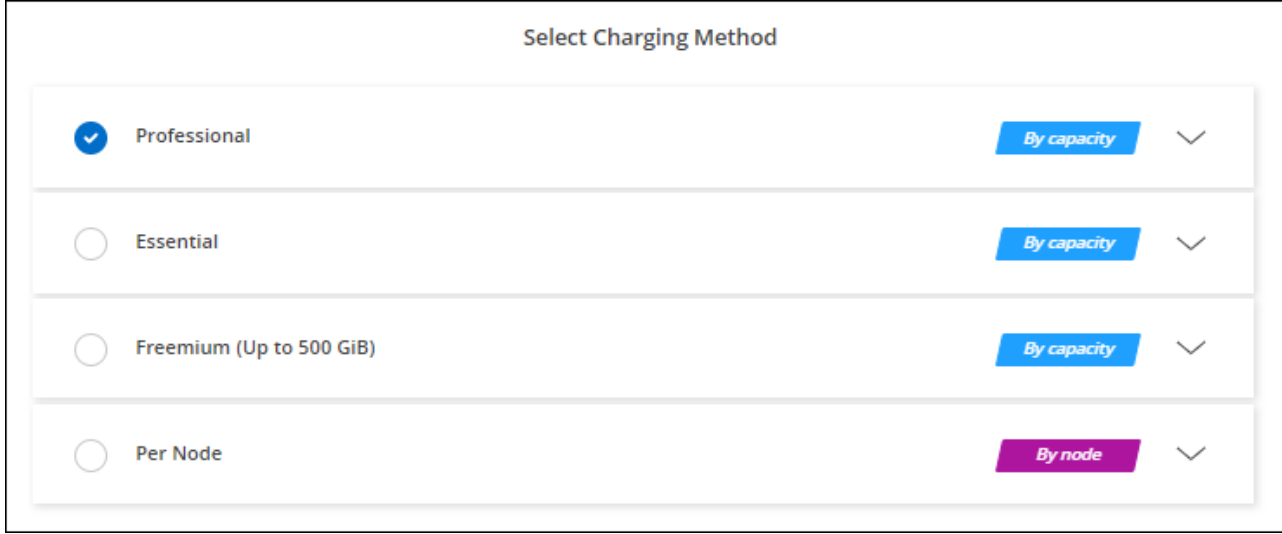

["AWS](#page-44-0)[에서](#page-44-0) [Cloud Volumes ONTAP](#page-44-0)[를](#page-44-0) [시작하는](#page-44-0) [단계별](#page-44-0) [지침을](#page-44-0) [확인하십시오](#page-44-0)["](#page-44-0).

### **Keystone** 구독

Keystone 가입은 종량제 구독 기반 서비스입니다. ["NetApp Keystone](https://docs.netapp.com/ko-kr/bluexp-cloud-volumes-ontap/concept-licensing.html#keystone-subscription) [구](https://docs.netapp.com/ko-kr/bluexp-cloud-volumes-ontap/concept-licensing.html#keystone-subscription)독[에](https://docs.netapp.com/ko-kr/bluexp-cloud-volumes-ontap/concept-licensing.html#keystone-subscription) [대해](https://docs.netapp.com/ko-kr/bluexp-cloud-volumes-ontap/concept-licensing.html#keystone-subscription) [자세히](https://docs.netapp.com/ko-kr/bluexp-cloud-volumes-ontap/concept-licensing.html#keystone-subscription) [알아보십시오](https://docs.netapp.com/ko-kr/bluexp-cloud-volumes-ontap/concept-licensing.html#keystone-subscription)[".](https://docs.netapp.com/ko-kr/bluexp-cloud-volumes-ontap/concept-licensing.html#keystone-subscription)

단계

- 1. 아직 구독이 없는 경우 ["NetApp](https://www.netapp.com/forms/keystone-sales-contact/)[에](https://www.netapp.com/forms/keystone-sales-contact/) [문의하십시오](https://www.netapp.com/forms/keystone-sales-contact/)["](https://www.netapp.com/forms/keystone-sales-contact/)
- 2. mailto:ng-keystone-success@netapp.com [NetApp에 문의]하여 하나 이상의 Keystone 구독으로 BlueXP 사용자 계정을 인증하십시오.
- 3. NetApp이 사용자 계정을 승인한 후 ["Cloud Volumes ONTAP](https://docs.netapp.com/ko-kr/bluexp-cloud-volumes-ontap/task-manage-keystone.html#link-a-subscription)[에서](https://docs.netapp.com/ko-kr/bluexp-cloud-volumes-ontap/task-manage-keystone.html#link-a-subscription) [사용할](https://docs.netapp.com/ko-kr/bluexp-cloud-volumes-ontap/task-manage-keystone.html#link-a-subscription) [수](https://docs.netapp.com/ko-kr/bluexp-cloud-volumes-ontap/task-manage-keystone.html#link-a-subscription) [있도록](https://docs.netapp.com/ko-kr/bluexp-cloud-volumes-ontap/task-manage-keystone.html#link-a-subscription) [구](https://docs.netapp.com/ko-kr/bluexp-cloud-volumes-ontap/task-manage-keystone.html#link-a-subscription)독[을](https://docs.netapp.com/ko-kr/bluexp-cloud-volumes-ontap/task-manage-keystone.html#link-a-subscription) [연결합니다](https://docs.netapp.com/ko-kr/bluexp-cloud-volumes-ontap/task-manage-keystone.html#link-a-subscription)["](https://docs.netapp.com/ko-kr/bluexp-cloud-volumes-ontap/task-manage-keystone.html#link-a-subscription).
- 4. Canvas 페이지에서 \* 작업 환경 추가 \* 를 클릭하고 BlueXP의 단계를 따릅니다.
	- a. 충전 방법을 선택하라는 메시지가 표시되면 Keystone 가입 충전 방법을 선택합니다.

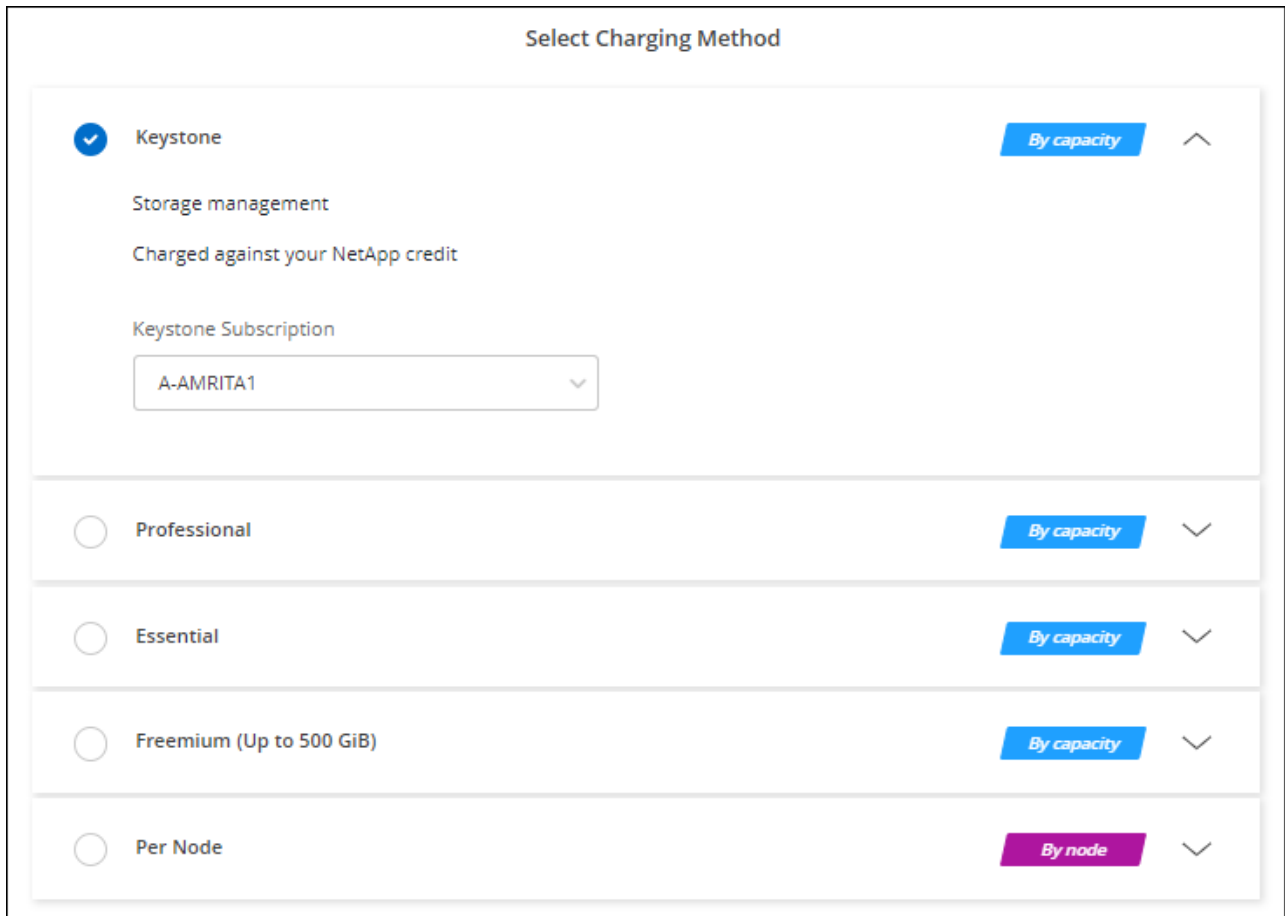

["AWS](#page-44-0)[에서](#page-44-0) [Cloud Volumes ONTAP](#page-44-0)[를](#page-44-0) [시작하는](#page-44-0) [단계별](#page-44-0) [지침을](#page-44-0) [확인하십시오](#page-44-0)["](#page-44-0).

## <span id="page-44-0"></span>**AWS**에서 **Cloud Volumes ONTAP** 실행

Cloud Volumes ONTAP는 단일 시스템 구성에서 실행하거나 AWS에서 HA 쌍으로 실행할 수 있습니다.

시작하기 전에

작업 환경을 만들려면 다음이 필요합니다.

• 실행 중인 커넥터입니다.

◦ 가 있어야 합니다 ["](https://docs.netapp.com/us-en/bluexp-setup-admin/task-quick-start-connector-aws.html)[작업](https://docs.netapp.com/us-en/bluexp-setup-admin/task-quick-start-connector-aws.html) [영역과](https://docs.netapp.com/us-en/bluexp-setup-admin/task-quick-start-connector-aws.html) [연결된](https://docs.netapp.com/us-en/bluexp-setup-admin/task-quick-start-connector-aws.html) [커넥터입니다](https://docs.netapp.com/us-en/bluexp-setup-admin/task-quick-start-connector-aws.html)[".](https://docs.netapp.com/us-en/bluexp-setup-admin/task-quick-start-connector-aws.html)

◦ ["](https://docs.netapp.com/us-en/bluexp-setup-admin/concept-connectors.html)[항](https://docs.netapp.com/us-en/bluexp-setup-admin/concept-connectors.html)상 [Connector](https://docs.netapp.com/us-en/bluexp-setup-admin/concept-connectors.html)[를](https://docs.netapp.com/us-en/bluexp-setup-admin/concept-connectors.html) [실행](https://docs.netapp.com/us-en/bluexp-setup-admin/concept-connectors.html) [상태](https://docs.netapp.com/us-en/bluexp-setup-admin/concept-connectors.html)[로](https://docs.netapp.com/us-en/bluexp-setup-admin/concept-connectors.html) [둘](https://docs.netapp.com/us-en/bluexp-setup-admin/concept-connectors.html) [준](https://docs.netapp.com/us-en/bluexp-setup-admin/concept-connectors.html)[비가](https://docs.netapp.com/us-en/bluexp-setup-admin/concept-connectors.html) [되어](https://docs.netapp.com/us-en/bluexp-setup-admin/concept-connectors.html) [있어야](https://docs.netapp.com/us-en/bluexp-setup-admin/concept-connectors.html) [합니다](https://docs.netapp.com/us-en/bluexp-setup-admin/concept-connectors.html)[".](https://docs.netapp.com/us-en/bluexp-setup-admin/concept-connectors.html)

• 사용하려는 구성에 대한 이해.

구성을 선택하고 관리자로부터 AWS 네트워킹 정보를 받아 준비해야 합니다. 자세한 내용은 을 참조하십시오 ["Cloud Volumes ONTAP](#page-3-0) [구성](#page-3-0) [계획](#page-3-0)[".](#page-3-0)

• Cloud Volumes ONTAP에 대한 라이센스 설정에 필요한 사항을 이해합니다.

["](#page-37-0)[라이센스](#page-37-0) [설정](#page-37-0) [방법에](#page-37-0) [대해](#page-37-0) [알아보십시오](#page-37-0)[".](#page-37-0)

• CIFS 구성을 위한 DNS 및 Active Directory

자세한 내용은 을 참조하십시오 ["AWS](#page-7-1)[의](#page-7-1) [Cloud Volumes ONTAP](#page-7-1)[에](#page-7-1) [대한](#page-7-1) [네트워킹](#page-7-1) [요구사항](#page-7-1)[".](#page-7-1)

### **AWS**에서 단일 노드 **Cloud Volumes ONTAP** 시스템 시작

AWS에서 Cloud Volumes ONTAP를 실행하려면 BlueXP에서 새로운 작업 환경을 만들어야 합니다

이 작업에 대해

작업 환경을 생성한 직후 BlueXP는 지정된 VPC에서 테스트 인스턴스를 시작하여 연결을 확인합니다. 성공하면 즉시 BlueXP가 인스턴스를 종료한 다음 Cloud Volumes ONTAP 시스템 배포를 시작합니다. BlueXP에서 연결을 확인할 수 없는 경우 작업 환경 생성이 실패합니다. 테스트 인스턴스는 T2.nano(기본 VPC 테넌시의 경우) 또는 m3.medium(전용 VPC 테넌시의 경우)입니다.

단계

- 1. 왼쪽 탐색 메뉴에서 \* Storage > Canvas \* 를 선택합니다.
- 2. Canvas 페이지에서 \* 작업 환경 추가 \* 를 클릭하고 화면의 지시를 따릅니다.
- 3. \* 위치 선택 \*: \* 아마존 웹 서비스 \* 및 \* Cloud Volumes ONTAP 단일 노드 \* 를 선택합니다.
- 4. 메시지가 표시되면 ["](https://docs.netapp.com/us-en/bluexp-setup-admin/task-quick-start-connector-aws.html)[커넥터를](https://docs.netapp.com/us-en/bluexp-setup-admin/task-quick-start-connector-aws.html) [작성합니다](https://docs.netapp.com/us-en/bluexp-setup-admin/task-quick-start-connector-aws.html)[".](https://docs.netapp.com/us-en/bluexp-setup-admin/task-quick-start-connector-aws.html)
- 5. \* 세부 정보 및 자격 증명 \*: AWS 자격 증명과 구독을 선택적으로 변경하고, 작업 환경 이름을 입력하고, 필요한 경우 태그를 추가한 다음 암호를 입력합니다.

이 페이지의 일부 필드는 설명이 필요 없습니다. 다음 표에서는 지침이 필요한 필드를 설명합니다.

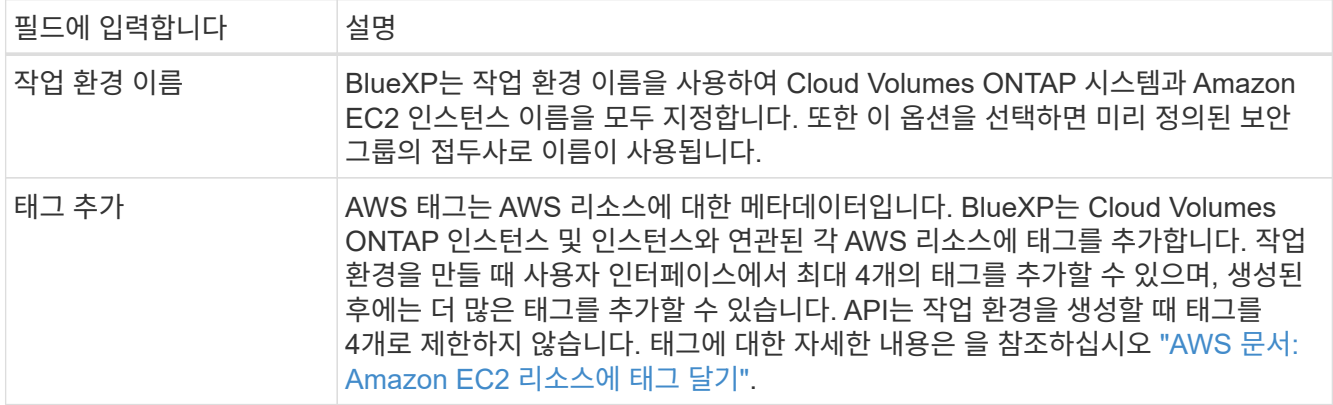

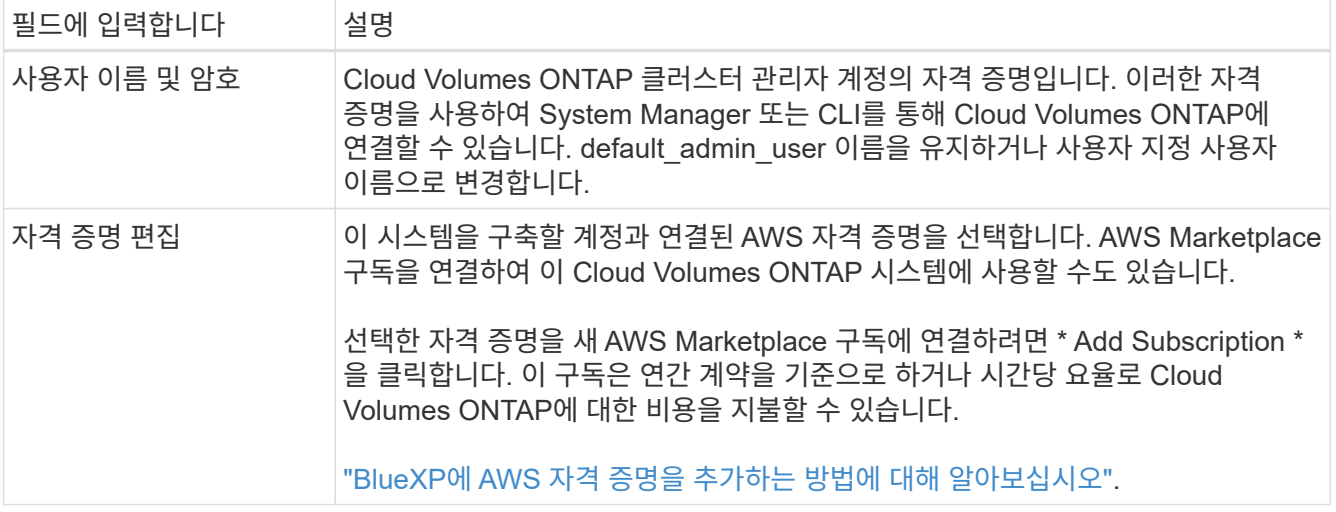

다음 비디오에서는 용량제 마켓플레이스 구독을 AWS 자격 증명에 연결하는 방법을 보여줍니다.

### [AWS](https://netapp.hosted.panopto.com/Panopto/Pages/Embed.aspx?id=096e1740-d115-44cf-8c27-b051011611eb) 마켓플레[이스에서](https://netapp.hosted.panopto.com/Panopto/Pages/Embed.aspx?id=096e1740-d115-44cf-8c27-b051011611eb) [BlueXP](https://netapp.hosted.panopto.com/Panopto/Pages/Embed.aspx?id=096e1740-d115-44cf-8c27-b051011611eb)[를](https://netapp.hosted.panopto.com/Panopto/Pages/Embed.aspx?id=096e1740-d115-44cf-8c27-b051011611eb) 구독[하십시오](https://netapp.hosted.panopto.com/Panopto/Pages/Embed.aspx?id=096e1740-d115-44cf-8c27-b051011611eb)

여러 IAM 사용자가 동일한 AWS 계정으로 작업하는 경우 각 사용자는 가입해야 합니다. 첫 번째 사용자가 구독한 후 AWS Marketplace는 아래 이미지에 표시된 것처럼 후속 사용자에게 이미 구독했음을 알립니다. AWS\_ACCOUNT\_에 가입되어 있는 동안 각 IAM 사용자는 자신을 해당 구독과 연결해야 합니다. 아래 메시지가 표시되면 \* 여기를 클릭 \* 링크를 클릭하여 BlueXP 웹 사이트로 이동하여 프로세스를 완료합니다

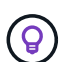

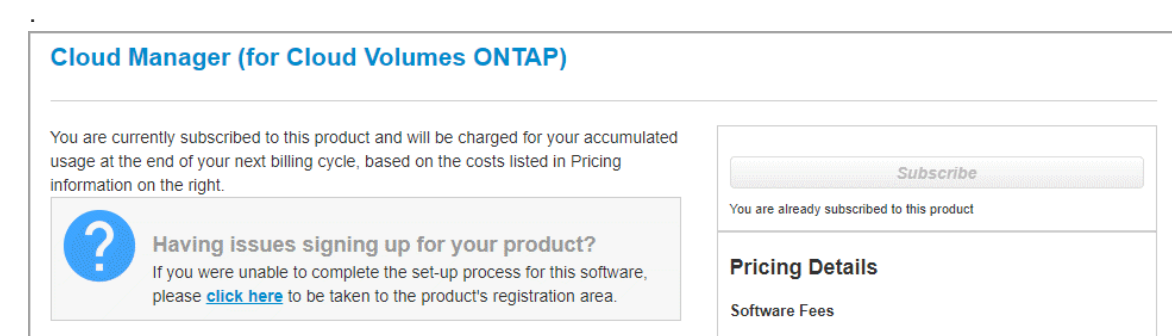

- 6. \* 서비스 \*: Cloud Volumes ONTAP에서 사용하지 않을 개별 서비스를 활성화 또는 비활성화합니다.
	- ["BlueXP](https://docs.netapp.com/us-en/bluexp-classification/concept-cloud-compliance.html) 분[류](https://docs.netapp.com/us-en/bluexp-classification/concept-cloud-compliance.html)에 [대해](https://docs.netapp.com/us-en/bluexp-classification/concept-cloud-compliance.html) [자세히](https://docs.netapp.com/us-en/bluexp-classification/concept-cloud-compliance.html) [알아보십시오](https://docs.netapp.com/us-en/bluexp-classification/concept-cloud-compliance.html)["](https://docs.netapp.com/us-en/bluexp-classification/concept-cloud-compliance.html)
	- ["BlueXP](https://docs.netapp.com/us-en/bluexp-backup-recovery/concept-backup-to-cloud.html) 백[업](https://docs.netapp.com/us-en/bluexp-backup-recovery/concept-backup-to-cloud.html) [및](https://docs.netapp.com/us-en/bluexp-backup-recovery/concept-backup-to-cloud.html) 복[구에](https://docs.netapp.com/us-en/bluexp-backup-recovery/concept-backup-to-cloud.html) [대해](https://docs.netapp.com/us-en/bluexp-backup-recovery/concept-backup-to-cloud.html) [자세히](https://docs.netapp.com/us-en/bluexp-backup-recovery/concept-backup-to-cloud.html) [알아보십시오](https://docs.netapp.com/us-en/bluexp-backup-recovery/concept-backup-to-cloud.html)["](https://docs.netapp.com/us-en/bluexp-backup-recovery/concept-backup-to-cloud.html)

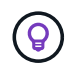

WORM 및 데이터 계층화를 사용하려면 BlueXP 백업 및 복구를 비활성화하고 버전 9.8 이상의 Cloud Volumes ONTAP 작업 환경을 구축해야 합니다.

7. \* 위치 및 연결 \*: 에 기록한 네트워크 정보를 입력합니다 ["AWS](https://docs.netapp.com/us-en/bluexp-cloud-volumes-ontap/task-planning-your-config.html#collect-networking-information) [워크시트](https://docs.netapp.com/us-en/bluexp-cloud-volumes-ontap/task-planning-your-config.html#collect-networking-information)[".](https://docs.netapp.com/us-en/bluexp-cloud-volumes-ontap/task-planning-your-config.html#collect-networking-information)

다음 표에서는 지침이 필요한 필드를 설명합니다.

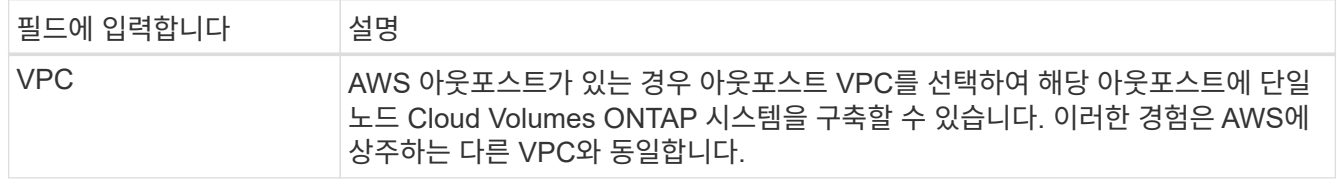

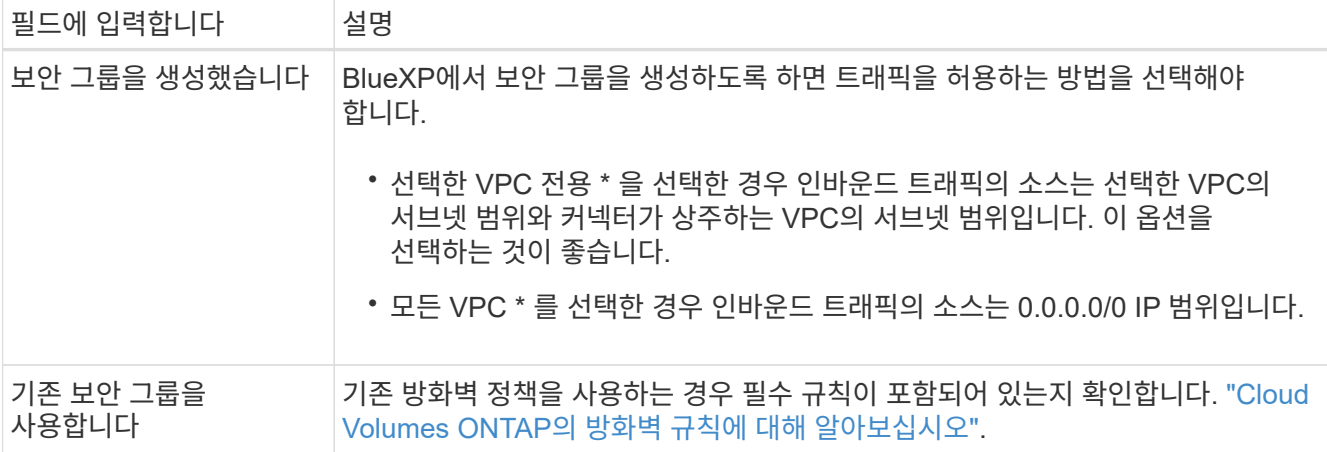

8. \* 데이터 암호화 \*: 데이터 암호화 또는 AWS로 관리되는 암호화를 선택하지 않습니다.

AWS로 관리되는 암호화의 경우 사용자 계정 또는 다른 AWS 계정에서 다른 CMK(Customer Master Key)를 선택할 수 있습니다.

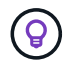

Cloud Volumes ONTAP 시스템을 생성한 후에는 AWS 데이터 암호화 방법을 변경할 수 없습니다.

["Cloud Volumes ONTAP](#page-27-0)[용](#page-27-0) [AWS KMS](#page-27-0)[를](#page-27-0) [설정하는](#page-27-0) [방법에](#page-27-0) [대해](#page-27-0) [알아보십시오](#page-27-0)[".](#page-27-0)

["](https://docs.netapp.com/ko-kr/bluexp-cloud-volumes-ontap/concept-security.html#encryption-of-data-at-rest)[지원되는](https://docs.netapp.com/ko-kr/bluexp-cloud-volumes-ontap/concept-security.html#encryption-of-data-at-rest) [암호화](https://docs.netapp.com/ko-kr/bluexp-cloud-volumes-ontap/concept-security.html#encryption-of-data-at-rest) [기](https://docs.netapp.com/ko-kr/bluexp-cloud-volumes-ontap/concept-security.html#encryption-of-data-at-rest)술[에](https://docs.netapp.com/ko-kr/bluexp-cloud-volumes-ontap/concept-security.html#encryption-of-data-at-rest) [대해](https://docs.netapp.com/ko-kr/bluexp-cloud-volumes-ontap/concept-security.html#encryption-of-data-at-rest) [자세히](https://docs.netapp.com/ko-kr/bluexp-cloud-volumes-ontap/concept-security.html#encryption-of-data-at-rest) [알아보십시오](https://docs.netapp.com/ko-kr/bluexp-cloud-volumes-ontap/concept-security.html#encryption-of-data-at-rest)["](https://docs.netapp.com/ko-kr/bluexp-cloud-volumes-ontap/concept-security.html#encryption-of-data-at-rest).

- 9. \* 충전 방법 및 NSS 계정 \*: 이 시스템에서 사용할 충전 옵션을 지정한 다음 NetApp Support 사이트 계정을 지정합니다.
	- ["Cloud Volumes ONTAP](https://docs.netapp.com/ko-kr/bluexp-cloud-volumes-ontap/concept-licensing.html)[의](https://docs.netapp.com/ko-kr/bluexp-cloud-volumes-ontap/concept-licensing.html) [라이센스](https://docs.netapp.com/ko-kr/bluexp-cloud-volumes-ontap/concept-licensing.html) [옵션에](https://docs.netapp.com/ko-kr/bluexp-cloud-volumes-ontap/concept-licensing.html) [대해](https://docs.netapp.com/ko-kr/bluexp-cloud-volumes-ontap/concept-licensing.html) [자세히](https://docs.netapp.com/ko-kr/bluexp-cloud-volumes-ontap/concept-licensing.html) [알아보십시오](https://docs.netapp.com/ko-kr/bluexp-cloud-volumes-ontap/concept-licensing.html)[".](https://docs.netapp.com/ko-kr/bluexp-cloud-volumes-ontap/concept-licensing.html)
	- ["](#page-37-0)[라이센스](#page-37-0) [설정](#page-37-0) [방법에](#page-37-0) [대해](#page-37-0) [알아보십시오](#page-37-0)[".](#page-37-0)
- 10. \* Cloud Volumes ONTAP 구성 \* (연간 AWS 마켓플레이스 계약만 해당): 기본 구성을 검토하고 \* 계속 \* 을 클릭하거나 \* 구성 변경 \* 을 클릭하여 원하는 구성을 선택합니다.

기본 구성을 유지하는 경우 볼륨을 지정한 다음 구성을 검토 및 승인하기만 하면 됩니다.

11. \* 사전 구성된 패키지 \*: 패키지 중 하나를 선택하여 Cloud Volumes ONTAP를 빠르게 시작하거나 \* 구성 변경 \* 을 클릭하여 원하는 구성을 선택합니다.

패키지 중 하나를 선택하는 경우 볼륨을 지정한 다음 구성을 검토 및 승인하기만 하면 됩니다.

12. \* IAM Role \*: BlueXP가 역할을 생성할 수 있도록 기본 옵션을 유지하는 것이 가장 좋습니다.

자체 정책을 사용하려면 이 정책이 충족해야 합니다 ["Cloud Volumes ONTAP](#page-30-0) 노[드의](#page-30-0) [정책](#page-30-0) [요구사항](#page-30-0)["](#page-30-0).

13. \* 라이선스 \*: 필요에 따라 Cloud Volumes ONTAP 버전을 변경하고 인스턴스 유형 및 인스턴스 테넌시를 선택합니다.

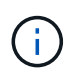

선택한 버전에 대해 최신 출시 후보, 일반 가용성 또는 패치 릴리스를 사용할 수 있는 경우 BlueXP는 작업 환경을 만들 때 시스템을 해당 버전으로 업데이트합니다. 예를 들어, Cloud Volumes ONTAP 9.10.1 및 9.10.1 P4를 사용할 수 있는 경우 업데이트가 발생합니다. 업데이트는 한 릴리즈에서 다른 릴리즈로 발생하지 않습니다(예: 9.6에서 9.7로).

14. \* 기본 스토리지 리소스 \*: 디스크 유형을 선택하고 기본 스토리지를 구성한 다음 데이터 계층화를 사용할 것인지 선택합니다.

다음 사항에 유의하십시오.

- 디스크 유형은 초기 볼륨(및 애그리게이트)에 사용됩니다. 이후 볼륨 및 애그리게이트에 대해 다른 디스크 유형을 선택할 수 있습니다.
- GP3 또는 io1 디스크를 선택하는 경우 BlueXP는 AWS의 Elastic Volumes 기능을 사용하여 기본 스토리지 디스크 용량을 필요에 따라 자동으로 늘립니다. 스토리지 요구사항에 따라 초기 용량을 선택하고 Cloud Volumes ONTAP를 구축한 후 수정할 수 있습니다. ["AWS](https://docs.netapp.com/ko-kr/bluexp-cloud-volumes-ontap/concept-aws-elastic-volumes.html)[의](https://docs.netapp.com/ko-kr/bluexp-cloud-volumes-ontap/concept-aws-elastic-volumes.html) [Elastic Volumes](https://docs.netapp.com/ko-kr/bluexp-cloud-volumes-ontap/concept-aws-elastic-volumes.html) [지원에](https://docs.netapp.com/ko-kr/bluexp-cloud-volumes-ontap/concept-aws-elastic-volumes.html) [대해](https://docs.netapp.com/ko-kr/bluexp-cloud-volumes-ontap/concept-aws-elastic-volumes.html) [자세히](https://docs.netapp.com/ko-kr/bluexp-cloud-volumes-ontap/concept-aws-elastic-volumes.html) [알아보십시오](https://docs.netapp.com/ko-kr/bluexp-cloud-volumes-ontap/concept-aws-elastic-volumes.html)[".](https://docs.netapp.com/ko-kr/bluexp-cloud-volumes-ontap/concept-aws-elastic-volumes.html)
- GP2 또는 st1 디스크를 선택하는 경우 초기 애그리게이트의 모든 디스크와 간단한 프로비저닝 옵션을 사용할 때 BlueXP가 생성하는 추가 애그리게이트에서 디스크 크기를 선택할 수 있습니다. 고급 할당 옵션을 사용하여 다른 디스크 크기를 사용하는 애그리게이트를 생성할 수 있습니다.
- 볼륨을 생성하거나 편집할 때 특정 볼륨 계층화 정책을 선택할 수 있습니다.
- 데이터 계층화를 사용하지 않는 경우, 후속 애그리게이트에서 이 기능을 사용하도록 설정할 수 있습니다.

["](https://docs.netapp.com/ko-kr/bluexp-cloud-volumes-ontap/concept-data-tiering.html)[데이터](https://docs.netapp.com/ko-kr/bluexp-cloud-volumes-ontap/concept-data-tiering.html) [계층화의](https://docs.netapp.com/ko-kr/bluexp-cloud-volumes-ontap/concept-data-tiering.html) [작동](https://docs.netapp.com/ko-kr/bluexp-cloud-volumes-ontap/concept-data-tiering.html) [방](https://docs.netapp.com/ko-kr/bluexp-cloud-volumes-ontap/concept-data-tiering.html)[식](https://docs.netapp.com/ko-kr/bluexp-cloud-volumes-ontap/concept-data-tiering.html)에 [대해](https://docs.netapp.com/ko-kr/bluexp-cloud-volumes-ontap/concept-data-tiering.html) [알아보십시오](https://docs.netapp.com/ko-kr/bluexp-cloud-volumes-ontap/concept-data-tiering.html)["](https://docs.netapp.com/ko-kr/bluexp-cloud-volumes-ontap/concept-data-tiering.html).

- 15. \* 쓰기 속도 및 WORM \*:
	- a. 필요한 경우 \* Normal \* (정상 \*) 또는 \* High \* (높음 \*) 쓰기 속도를 선택합니다.

["](https://docs.netapp.com/ko-kr/bluexp-cloud-volumes-ontap/concept-write-speed.html)[쓰](https://docs.netapp.com/ko-kr/bluexp-cloud-volumes-ontap/concept-write-speed.html)[기](https://docs.netapp.com/ko-kr/bluexp-cloud-volumes-ontap/concept-write-speed.html) 속[도에](https://docs.netapp.com/ko-kr/bluexp-cloud-volumes-ontap/concept-write-speed.html) [대해](https://docs.netapp.com/ko-kr/bluexp-cloud-volumes-ontap/concept-write-speed.html) [자세히](https://docs.netapp.com/ko-kr/bluexp-cloud-volumes-ontap/concept-write-speed.html) [알아보십시오](https://docs.netapp.com/ko-kr/bluexp-cloud-volumes-ontap/concept-write-speed.html)[".](https://docs.netapp.com/ko-kr/bluexp-cloud-volumes-ontap/concept-write-speed.html)

b. 필요한 경우 WORM(Write Once, Read Many) 스토리지를 활성화합니다.

Cloud Volumes ONTAP 9.7 이하 버전에서 데이터 계층화가 활성화된 경우 WORM을 사용할 수 없습니다. WORM 및 계층화를 활성화한 후에는 Cloud Volumes ONTAP 9.8로의 되돌리기 또는 다운그레이드가 차단됩니다.

["WORM](https://docs.netapp.com/ko-kr/bluexp-cloud-volumes-ontap/concept-worm.html) [스토리지에](https://docs.netapp.com/ko-kr/bluexp-cloud-volumes-ontap/concept-worm.html) [대해](https://docs.netapp.com/ko-kr/bluexp-cloud-volumes-ontap/concept-worm.html) [자세히](https://docs.netapp.com/ko-kr/bluexp-cloud-volumes-ontap/concept-worm.html) [알아보십시오](https://docs.netapp.com/ko-kr/bluexp-cloud-volumes-ontap/concept-worm.html)["](https://docs.netapp.com/ko-kr/bluexp-cloud-volumes-ontap/concept-worm.html).

a. WORM 스토리지를 활성화한 경우 보존 기간을 선택합니다.

16. \* 볼륨 생성 \*: 새 볼륨에 대한 세부 정보를 입력하거나 \* 건너뛰기 \* 를 클릭합니다.

["](https://docs.netapp.com/ko-kr/bluexp-cloud-volumes-ontap/concept-client-protocols.html)[지원되는](https://docs.netapp.com/ko-kr/bluexp-cloud-volumes-ontap/concept-client-protocols.html) [클라이](https://docs.netapp.com/ko-kr/bluexp-cloud-volumes-ontap/concept-client-protocols.html)언트 [프로토콜](https://docs.netapp.com/ko-kr/bluexp-cloud-volumes-ontap/concept-client-protocols.html) [및](https://docs.netapp.com/ko-kr/bluexp-cloud-volumes-ontap/concept-client-protocols.html) [버](https://docs.netapp.com/ko-kr/bluexp-cloud-volumes-ontap/concept-client-protocols.html)[전에](https://docs.netapp.com/ko-kr/bluexp-cloud-volumes-ontap/concept-client-protocols.html) [대해](https://docs.netapp.com/ko-kr/bluexp-cloud-volumes-ontap/concept-client-protocols.html) [알아보십시오](https://docs.netapp.com/ko-kr/bluexp-cloud-volumes-ontap/concept-client-protocols.html)[".](https://docs.netapp.com/ko-kr/bluexp-cloud-volumes-ontap/concept-client-protocols.html)

이 페이지의 일부 필드는 설명이 필요 없습니다. 다음 표에서는 지침이 필요한 필드를 설명합니다.

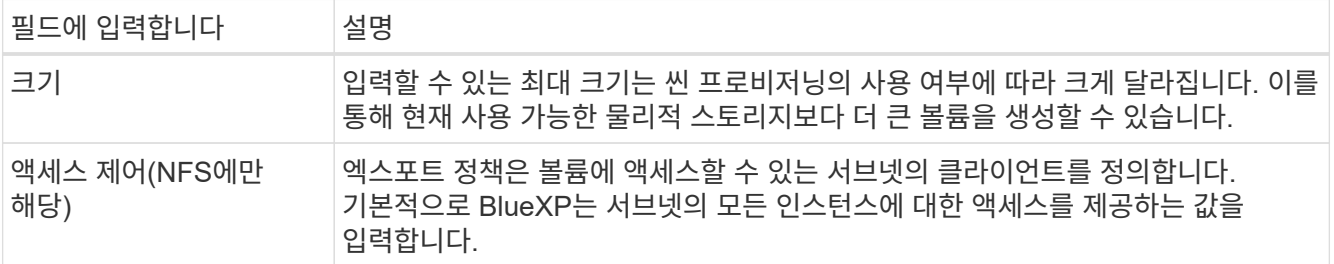

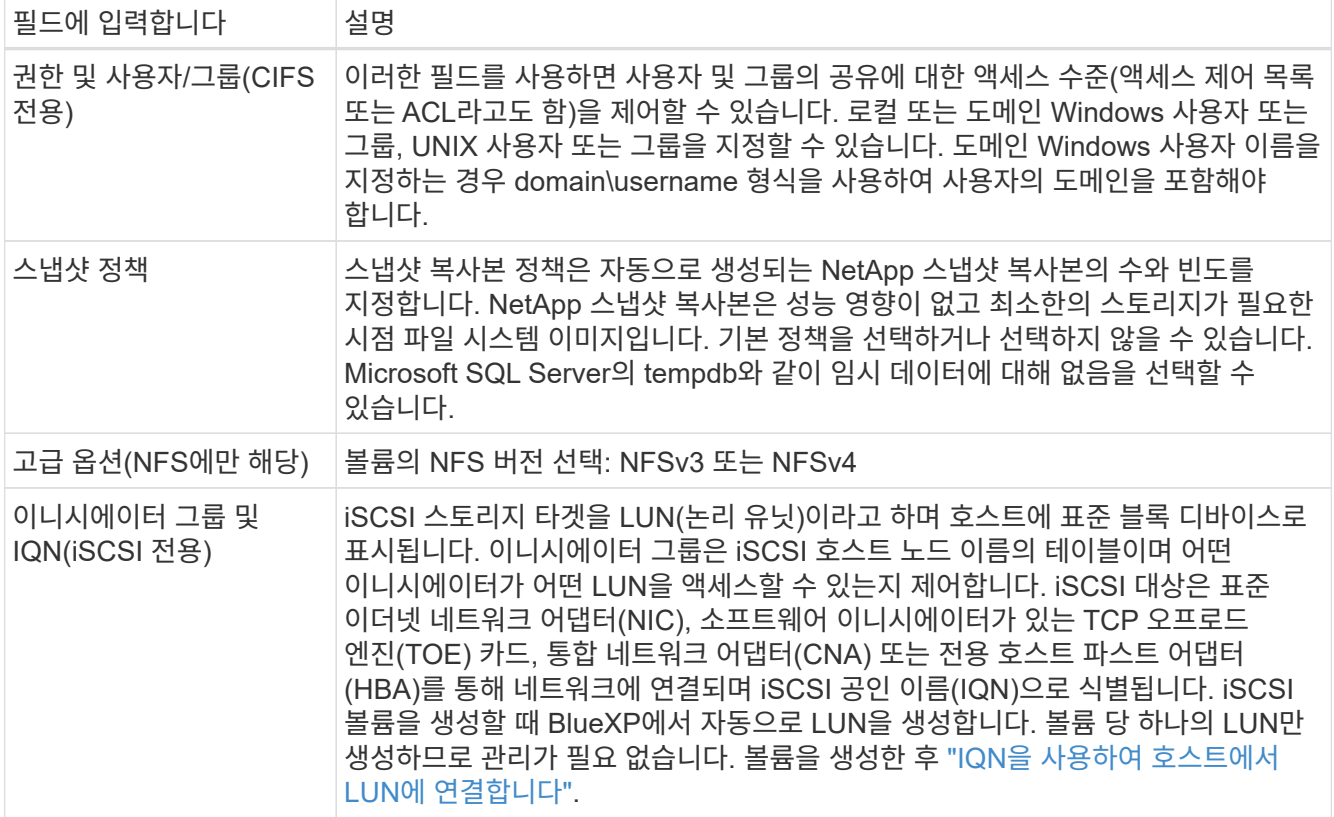

다음 이미지는 CIFS 프로토콜에 대해 작성된 볼륨 페이지를 보여 줍니다.

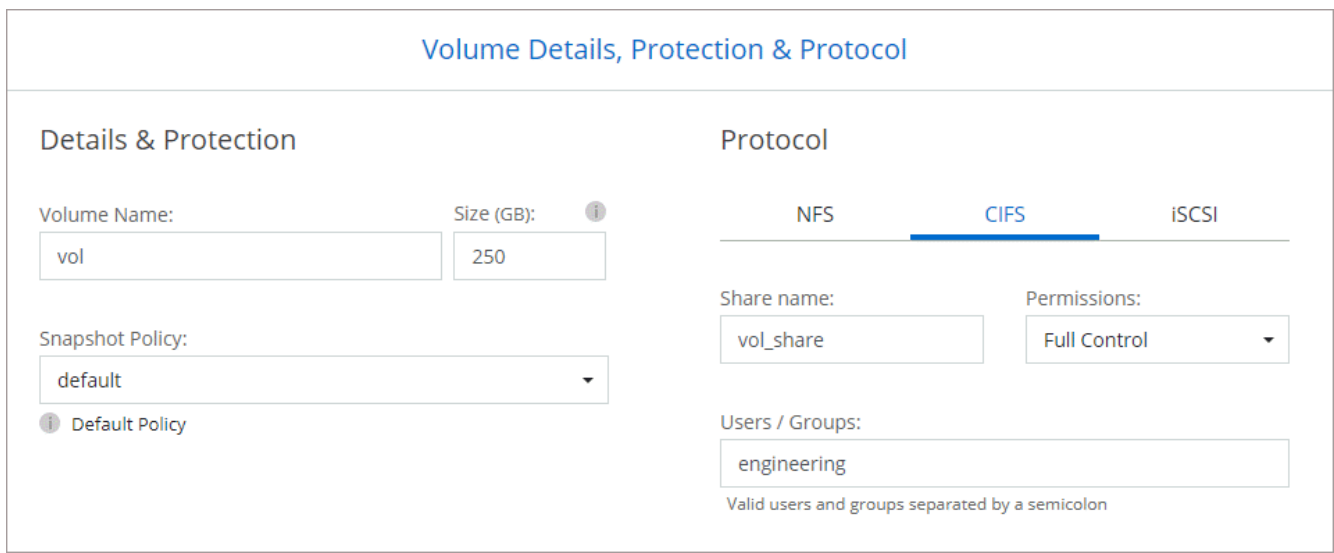

17. \* CIFS 설정 \*: CIFS 프로토콜을 선택한 경우 CIFS 서버를 설정합니다.

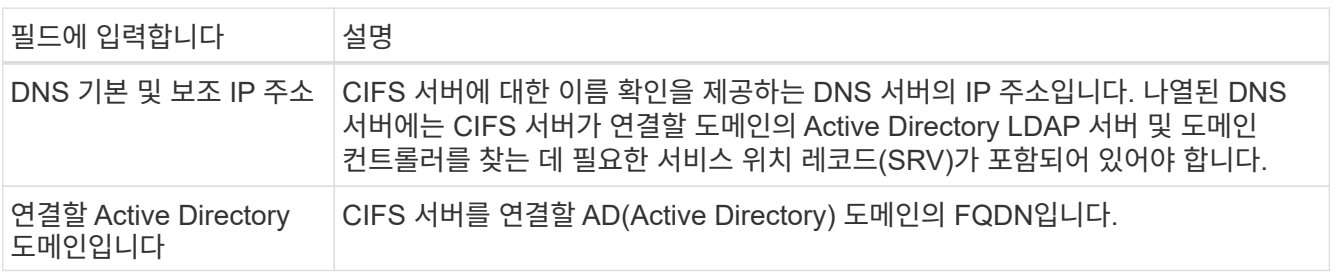

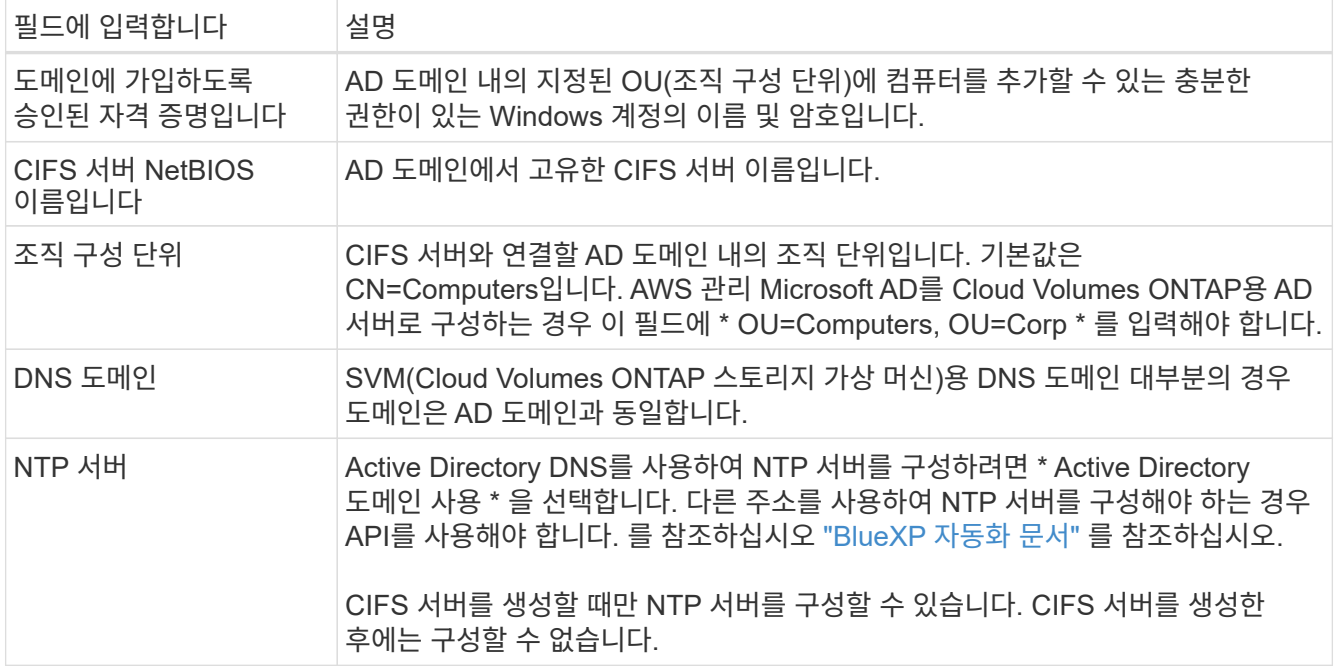

18. \* Usage Profile, Disk Type 및 Tiering Policy \*: 스토리지 효율성 기능을 사용하도록 설정하고 필요한 경우 볼륨 계층화 정책을 편집할지 여부를 선택합니다.

자세한 내용은 을 참조하십시오 ["](https://docs.netapp.com/us-en/bluexp-cloud-volumes-ontap/task-planning-your-config.html#choose-a-volume-usage-profile)[볼륨](https://docs.netapp.com/us-en/bluexp-cloud-volumes-ontap/task-planning-your-config.html#choose-a-volume-usage-profile) [사용](https://docs.netapp.com/us-en/bluexp-cloud-volumes-ontap/task-planning-your-config.html#choose-a-volume-usage-profile) [프로필](https://docs.netapp.com/us-en/bluexp-cloud-volumes-ontap/task-planning-your-config.html#choose-a-volume-usage-profile) [이해](https://docs.netapp.com/us-en/bluexp-cloud-volumes-ontap/task-planning-your-config.html#choose-a-volume-usage-profile)["](https://docs.netapp.com/us-en/bluexp-cloud-volumes-ontap/task-planning-your-config.html#choose-a-volume-usage-profile) 및 ["](https://docs.netapp.com/ko-kr/bluexp-cloud-volumes-ontap/concept-data-tiering.html)[데이터](https://docs.netapp.com/ko-kr/bluexp-cloud-volumes-ontap/concept-data-tiering.html) [계층화](https://docs.netapp.com/ko-kr/bluexp-cloud-volumes-ontap/concept-data-tiering.html) [개](https://docs.netapp.com/ko-kr/bluexp-cloud-volumes-ontap/concept-data-tiering.html)[요](https://docs.netapp.com/ko-kr/bluexp-cloud-volumes-ontap/concept-data-tiering.html)[".](https://docs.netapp.com/ko-kr/bluexp-cloud-volumes-ontap/concept-data-tiering.html)

- 19. \* 검토 및 승인 \*: 선택 사항을 검토 및 확인합니다.
	- a. 구성에 대한 세부 정보를 검토합니다.
	- b. BlueXP가 구매할 지원 및 AWS 리소스에 대한 세부 정보를 검토하려면 \* 추가 정보 \* 를 클릭합니다.
	- c. 이해함… \* 확인란을 선택합니다.
	- d. Go \* 를 클릭합니다.

### 결과

BlueXP에서 Cloud Volumes ONTAP 인스턴스를 시작합니다. 타임라인에서 진행 상황을 추적할 수 있습니다.

Cloud Volumes ONTAP 인스턴스를 시작하는 데 문제가 있는 경우 실패 메시지를 검토합니다. 작업 환경을 선택하고 환경 다시 생성 을 클릭할 수도 있습니다.

자세한 내용은 를 참조하십시오 ["NetApp Cloud Volumes ONTAP](https://mysupport.netapp.com/site/products/all/details/cloud-volumes-ontap/guideme-tab) [지원](https://mysupport.netapp.com/site/products/all/details/cloud-volumes-ontap/guideme-tab)[".](https://mysupport.netapp.com/site/products/all/details/cloud-volumes-ontap/guideme-tab)

작업을 마친 후

- CIFS 공유를 프로비저닝한 경우 파일 및 폴더에 대한 사용자 또는 그룹 권한을 제공하고 해당 사용자가 공유를 액세스하고 파일을 생성할 수 있는지 확인합니다.
- 볼륨에 할당량을 적용하려면 System Manager 또는 CLI를 사용하십시오.

할당량을 사용하면 사용자, 그룹 또는 qtree가 사용하는 파일 수와 디스크 공간을 제한하거나 추적할 수 있습니다.

### **AWS**에서 **Cloud Volumes ONTAP HA** 쌍 시작

AWS에서 Cloud Volumes ONTAP HA 쌍을 실행하려면 BlueXP에서 HA 작업 환경을 만들어야 합니다.

제한

현재 HA 쌍은 AWS 아웃포스트에서 지원되지 않습니다.

이 작업에 대해

작업 환경을 생성한 직후 BlueXP는 지정된 VPC에서 테스트 인스턴스를 시작하여 연결을 확인합니다. 성공하면 즉시 BlueXP가 인스턴스를 종료한 다음 Cloud Volumes ONTAP 시스템 배포를 시작합니다. BlueXP에서 연결을 확인할 수 없는 경우 작업 환경 생성이 실패합니다. 테스트 인스턴스는 T2.nano(기본 VPC 테넌시의 경우) 또는 m3.medium(전용 VPC 테넌시의 경우)입니다.

#### 단계

- 1. 왼쪽 탐색 메뉴에서 \* Storage > Canvas \* 를 선택합니다.
- 2. Canvas 페이지에서 \* 작업 환경 추가 \* 를 클릭하고 화면의 지시를 따릅니다.
- 3. \* 위치 선택 \*: \* 아마존 웹 서비스 \* 및 \* Cloud Volumes ONTAP HA \* 를 선택합니다.
- 4. \* 세부 정보 및 자격 증명 \*: AWS 자격 증명과 구독을 선택적으로 변경하고, 작업 환경 이름을 입력하고, 필요한 경우 태그를 추가한 다음 암호를 입력합니다.

이 페이지의 일부 필드는 설명이 필요 없습니다. 다음 표에서는 지침이 필요한 필드를 설명합니다.

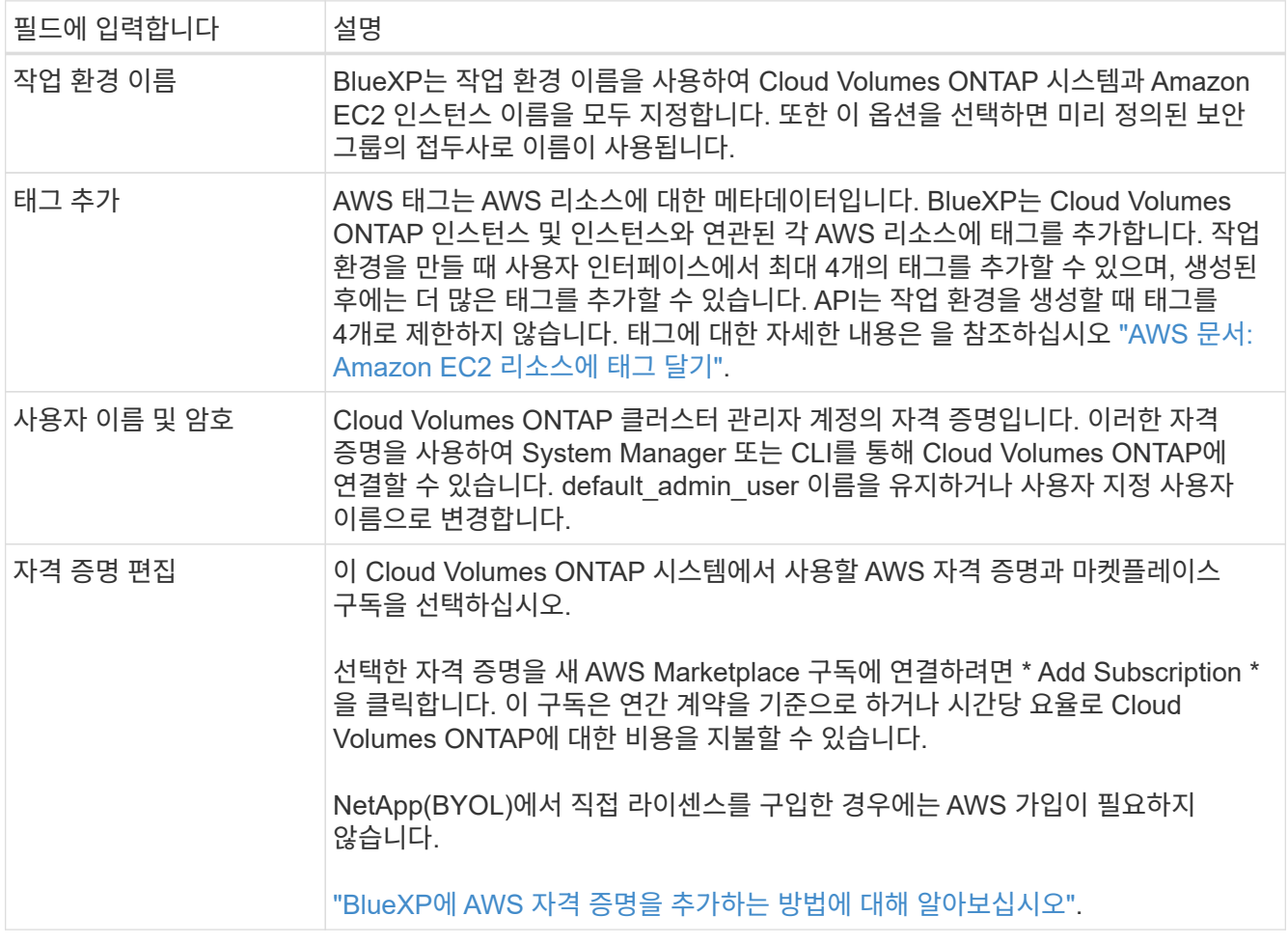

다음 비디오에서는 용량제 마켓플레이스 구독을 AWS 자격 증명에 연결하는 방법을 보여줍니다.

### [AWS](https://netapp.hosted.panopto.com/Panopto/Pages/Embed.aspx?id=096e1740-d115-44cf-8c27-b051011611eb) 마켓플레[이스에서](https://netapp.hosted.panopto.com/Panopto/Pages/Embed.aspx?id=096e1740-d115-44cf-8c27-b051011611eb) [BlueXP](https://netapp.hosted.panopto.com/Panopto/Pages/Embed.aspx?id=096e1740-d115-44cf-8c27-b051011611eb)[를](https://netapp.hosted.panopto.com/Panopto/Pages/Embed.aspx?id=096e1740-d115-44cf-8c27-b051011611eb) 구독[하십시오](https://netapp.hosted.panopto.com/Panopto/Pages/Embed.aspx?id=096e1740-d115-44cf-8c27-b051011611eb)

여러 IAM 사용자가 동일한 AWS 계정으로 작업하는 경우 각 사용자는 가입해야 합니다. 첫 번째 사용자가 구독한 후 AWS Marketplace는 아래 이미지에 표시된 것처럼 후속 사용자에게 이미 구독했음을 알립니다. AWS\_ACCOUNT\_에 가입되어 있는 동안 각 IAM 사용자는 자신을 해당 구독과 연결해야 합니다. 아래 메시지가 표시되면 \* 여기를 클릭 \* 링크를 클릭하여 BlueXP 웹 사이트로 이동하여 프로세스를 완료합니다

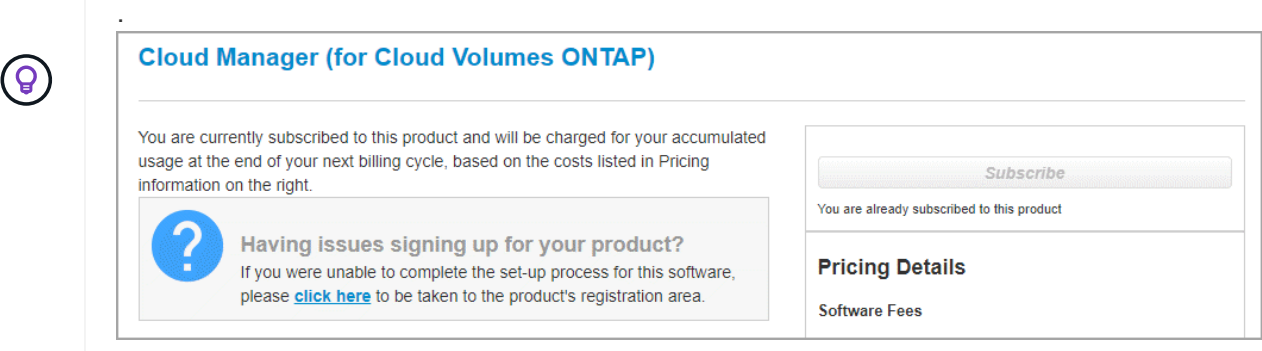

- 5. \* 서비스 \*: 이 Cloud Volumes ONTAP 시스템에서 사용하지 않을 개별 서비스를 활성화 또는 비활성화합니다.
	- ["BlueXP](https://docs.netapp.com/us-en/bluexp-classification/concept-cloud-compliance.html) 분[류](https://docs.netapp.com/us-en/bluexp-classification/concept-cloud-compliance.html)에 [대해](https://docs.netapp.com/us-en/bluexp-classification/concept-cloud-compliance.html) [자세히](https://docs.netapp.com/us-en/bluexp-classification/concept-cloud-compliance.html) [알아보십시오](https://docs.netapp.com/us-en/bluexp-classification/concept-cloud-compliance.html)["](https://docs.netapp.com/us-en/bluexp-classification/concept-cloud-compliance.html)
	- ["BlueXP](https://docs.netapp.com/us-en/bluexp-backup-recovery/task-backup-to-s3.html) 백[업](https://docs.netapp.com/us-en/bluexp-backup-recovery/task-backup-to-s3.html) [및](https://docs.netapp.com/us-en/bluexp-backup-recovery/task-backup-to-s3.html) 복[구에](https://docs.netapp.com/us-en/bluexp-backup-recovery/task-backup-to-s3.html) [대해](https://docs.netapp.com/us-en/bluexp-backup-recovery/task-backup-to-s3.html) [자세히](https://docs.netapp.com/us-en/bluexp-backup-recovery/task-backup-to-s3.html) [알아보십시오](https://docs.netapp.com/us-en/bluexp-backup-recovery/task-backup-to-s3.html)["](https://docs.netapp.com/us-en/bluexp-backup-recovery/task-backup-to-s3.html)

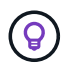

WORM 및 데이터 계층화를 사용하려면 BlueXP 백업 및 복구를 비활성화하고 버전 9.8 이상의 Cloud Volumes ONTAP 작업 환경을 구축해야 합니다.

6. \* HA 배포 모델 \*: HA 구성을 선택합니다.

배포 모델에 대한 개요는 을 참조하십시오 ["AWS](https://docs.netapp.com/ko-kr/bluexp-cloud-volumes-ontap/concept-ha.html)[용](https://docs.netapp.com/ko-kr/bluexp-cloud-volumes-ontap/concept-ha.html) [Cloud Volumes ONTAP HA".](https://docs.netapp.com/ko-kr/bluexp-cloud-volumes-ontap/concept-ha.html)

7. \* 위치 및 연결 \* (단일 AZ) 또는 \* 지역 및 VPC \* (다중 AZs): AWS 워크시트에 기록한 네트워크 정보를 입력합니다.

다음 표에서는 지침이 필요한 필드를 설명합니다.

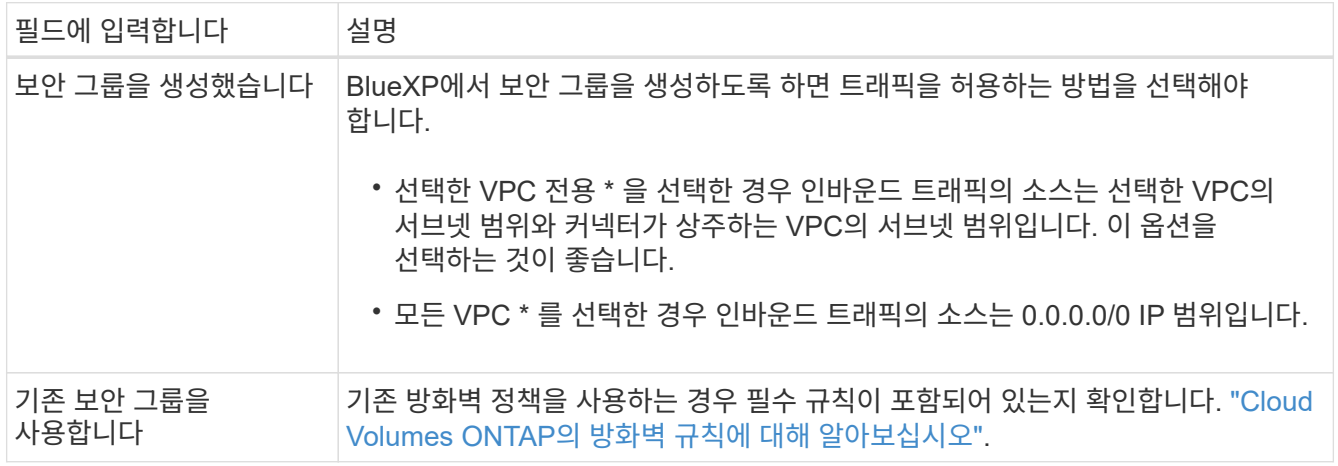

- 8. \* 연결 및 SSH 인증 \*: HA 쌍선 및 중재자의 연결 방법을 선택합니다.
- 9. \* 부동 IP \*: 여러 AZs를 선택한 경우 부동 IP 주소를 지정합니다.

IP 주소는 해당 지역의 모든 VPC에 대한 CIDR 블록 외부에 있어야 합니다. 자세한 내용은 을 참조하십시오 ["](https://docs.netapp.com/us-en/bluexp-cloud-volumes-ontap/reference-networking-aws.html#requirements-for-ha-pairs-in-multiple-azs)[여러](https://docs.netapp.com/us-en/bluexp-cloud-volumes-ontap/reference-networking-aws.html#requirements-for-ha-pairs-in-multiple-azs) [AZs](https://docs.netapp.com/us-en/bluexp-cloud-volumes-ontap/reference-networking-aws.html#requirements-for-ha-pairs-in-multiple-azs)[에서](https://docs.netapp.com/us-en/bluexp-cloud-volumes-ontap/reference-networking-aws.html#requirements-for-ha-pairs-in-multiple-azs) [Cloud Volumes ONTAP HA](https://docs.netapp.com/us-en/bluexp-cloud-volumes-ontap/reference-networking-aws.html#requirements-for-ha-pairs-in-multiple-azs)[를](https://docs.netapp.com/us-en/bluexp-cloud-volumes-ontap/reference-networking-aws.html#requirements-for-ha-pairs-in-multiple-azs) [위한](https://docs.netapp.com/us-en/bluexp-cloud-volumes-ontap/reference-networking-aws.html#requirements-for-ha-pairs-in-multiple-azs) [AWS](https://docs.netapp.com/us-en/bluexp-cloud-volumes-ontap/reference-networking-aws.html#requirements-for-ha-pairs-in-multiple-azs) [네트워킹](https://docs.netapp.com/us-en/bluexp-cloud-volumes-ontap/reference-networking-aws.html#requirements-for-ha-pairs-in-multiple-azs) [요구사항](https://docs.netapp.com/us-en/bluexp-cloud-volumes-ontap/reference-networking-aws.html#requirements-for-ha-pairs-in-multiple-azs)[".](https://docs.netapp.com/us-en/bluexp-cloud-volumes-ontap/reference-networking-aws.html#requirements-for-ha-pairs-in-multiple-azs)

10. \* 루트 테이블 \*: 여러 AZs를 선택한 경우 부동 IP 주소에 대한 라우트를 포함해야 하는 라우팅 테이블을 선택합니다.

둘 이상의 라우팅 테이블이 있는 경우 올바른 라우팅 테이블을 선택하는 것이 매우 중요합니다. 그렇지 않으면 일부 클라이언트가 Cloud Volumes ONTAP HA 쌍에 액세스하지 못할 수 있습니다. 라우팅 테이블에 대한 자세한 내용은 을 참조하십시오 ["AWS](http://docs.aws.amazon.com/AmazonVPC/latest/UserGuide/VPC_Route_Tables.html) [설명서](http://docs.aws.amazon.com/AmazonVPC/latest/UserGuide/VPC_Route_Tables.html)[:](http://docs.aws.amazon.com/AmazonVPC/latest/UserGuide/VPC_Route_Tables.html) [경로](http://docs.aws.amazon.com/AmazonVPC/latest/UserGuide/VPC_Route_Tables.html) [테](http://docs.aws.amazon.com/AmazonVPC/latest/UserGuide/VPC_Route_Tables.html)[이](http://docs.aws.amazon.com/AmazonVPC/latest/UserGuide/VPC_Route_Tables.html)블["](http://docs.aws.amazon.com/AmazonVPC/latest/UserGuide/VPC_Route_Tables.html).

11. \* 데이터 암호화 \*: 데이터 암호화 또는 AWS로 관리되는 암호화를 선택하지 않습니다.

AWS로 관리되는 암호화의 경우 사용자 계정 또는 다른 AWS 계정에서 다른 CMK(Customer Master Key)를 선택할 수 있습니다.

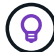

Cloud Volumes ONTAP 시스템을 생성한 후에는 AWS 데이터 암호화 방법을 변경할 수 없습니다.

["Cloud Volumes ONTAP](#page-27-0)[용](#page-27-0) [AWS KMS](#page-27-0)[를](#page-27-0) [설정하는](#page-27-0) [방법에](#page-27-0) [대해](#page-27-0) [알아보십시오](#page-27-0)[".](#page-27-0)

["](https://docs.netapp.com/ko-kr/bluexp-cloud-volumes-ontap/concept-security.html#encryption-of-data-at-rest)[지원되는](https://docs.netapp.com/ko-kr/bluexp-cloud-volumes-ontap/concept-security.html#encryption-of-data-at-rest) [암호화](https://docs.netapp.com/ko-kr/bluexp-cloud-volumes-ontap/concept-security.html#encryption-of-data-at-rest) [기](https://docs.netapp.com/ko-kr/bluexp-cloud-volumes-ontap/concept-security.html#encryption-of-data-at-rest)술[에](https://docs.netapp.com/ko-kr/bluexp-cloud-volumes-ontap/concept-security.html#encryption-of-data-at-rest) [대해](https://docs.netapp.com/ko-kr/bluexp-cloud-volumes-ontap/concept-security.html#encryption-of-data-at-rest) [자세히](https://docs.netapp.com/ko-kr/bluexp-cloud-volumes-ontap/concept-security.html#encryption-of-data-at-rest) [알아보십시오](https://docs.netapp.com/ko-kr/bluexp-cloud-volumes-ontap/concept-security.html#encryption-of-data-at-rest)["](https://docs.netapp.com/ko-kr/bluexp-cloud-volumes-ontap/concept-security.html#encryption-of-data-at-rest).

- 12. \* 충전 방법 및 NSS 계정 \*: 이 시스템에서 사용할 충전 옵션을 지정한 다음 NetApp Support 사이트 계정을 지정합니다.
	- ["Cloud Volumes ONTAP](https://docs.netapp.com/ko-kr/bluexp-cloud-volumes-ontap/concept-licensing.html)[의](https://docs.netapp.com/ko-kr/bluexp-cloud-volumes-ontap/concept-licensing.html) [라이센스](https://docs.netapp.com/ko-kr/bluexp-cloud-volumes-ontap/concept-licensing.html) [옵션에](https://docs.netapp.com/ko-kr/bluexp-cloud-volumes-ontap/concept-licensing.html) [대해](https://docs.netapp.com/ko-kr/bluexp-cloud-volumes-ontap/concept-licensing.html) [자세히](https://docs.netapp.com/ko-kr/bluexp-cloud-volumes-ontap/concept-licensing.html) [알아보십시오](https://docs.netapp.com/ko-kr/bluexp-cloud-volumes-ontap/concept-licensing.html)[".](https://docs.netapp.com/ko-kr/bluexp-cloud-volumes-ontap/concept-licensing.html)
	- ["](#page-37-0)[라이센스](#page-37-0) [설정](#page-37-0) [방법에](#page-37-0) [대해](#page-37-0) [알아보십시오](#page-37-0)[".](#page-37-0)
- 13. \* Cloud Volumes ONTAP 구성 \* (연간 AWS 마켓플레이스 계약만 해당): 기본 구성을 검토하고 \* 계속 \* 을 클릭하거나 \* 구성 변경 \* 을 클릭하여 원하는 구성을 선택합니다.

기본 구성을 유지하는 경우 볼륨을 지정한 다음 구성을 검토 및 승인하기만 하면 됩니다.

14. \* 사전 구성된 패키지 \* (시간별 또는 BYOL 전용): Cloud Volumes ONTAP를 빠르게 시작하려면 패키지 중 하나를 선택하고, 원하는 구성을 선택하려면 \* 구성 변경 \* 을 클릭합니다.

패키지 중 하나를 선택하는 경우 볼륨을 지정한 다음 구성을 검토 및 승인하기만 하면 됩니다.

15. \* IAM Role \*: BlueXP가 역할을 생성할 수 있도록 기본 옵션을 유지하는 것이 가장 좋습니다.

자체 정책을 사용하려면 이 정책이 충족해야 합니다 ["Cloud Volumes ONTAP](#page-30-0) 노[드](#page-30-0) [및](#page-30-0) [HA](#page-30-0) 중재[자의](#page-30-0) [정책](#page-30-0) [요구사항](#page-30-0) [".](#page-30-0)

16. \* 라이선스 \*: 필요에 따라 Cloud Volumes ONTAP 버전을 변경하고 인스턴스 유형 및 인스턴스 테넌시를 선택합니다.

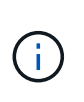

선택한 버전에 대해 최신 출시 후보, 일반 가용성 또는 패치 릴리스를 사용할 수 있는 경우 BlueXP는 작업 환경을 만들 때 시스템을 해당 버전으로 업데이트합니다. 예를 들어, Cloud Volumes ONTAP 9.10.1 및 9.10.1 P4를 사용할 수 있는 경우 업데이트가 발생합니다. 업데이트는 한 릴리즈에서 다른 릴리즈로 발생하지 않습니다(예: 9.6에서 9.7로).

17. \* 기본 스토리지 리소스 \*: 디스크 유형을 선택하고 기본 스토리지를 구성한 다음 데이터 계층화를 사용할 것인지 선택합니다.

다음 사항에 유의하십시오.

- 디스크 유형은 초기 볼륨(및 애그리게이트)에 사용됩니다. 이후 볼륨 및 애그리게이트에 대해 다른 디스크 유형을 선택할 수 있습니다.
- GP3 또는 io1 디스크를 선택하는 경우 BlueXP는 AWS의 Elastic Volumes 기능을 사용하여 기본 스토리지 디스크 용량을 필요에 따라 자동으로 늘립니다. 스토리지 요구사항에 따라 초기 용량을 선택하고 Cloud Volumes ONTAP를 구축한 후 수정할 수 있습니다. ["AWS](https://docs.netapp.com/ko-kr/bluexp-cloud-volumes-ontap/concept-aws-elastic-volumes.html)[의](https://docs.netapp.com/ko-kr/bluexp-cloud-volumes-ontap/concept-aws-elastic-volumes.html) [Elastic Volumes](https://docs.netapp.com/ko-kr/bluexp-cloud-volumes-ontap/concept-aws-elastic-volumes.html) [지원에](https://docs.netapp.com/ko-kr/bluexp-cloud-volumes-ontap/concept-aws-elastic-volumes.html) [대해](https://docs.netapp.com/ko-kr/bluexp-cloud-volumes-ontap/concept-aws-elastic-volumes.html) [자세히](https://docs.netapp.com/ko-kr/bluexp-cloud-volumes-ontap/concept-aws-elastic-volumes.html) [알아보십시오](https://docs.netapp.com/ko-kr/bluexp-cloud-volumes-ontap/concept-aws-elastic-volumes.html)[".](https://docs.netapp.com/ko-kr/bluexp-cloud-volumes-ontap/concept-aws-elastic-volumes.html)
- GP2 또는 st1 디스크를 선택하는 경우 초기 애그리게이트의 모든 디스크와 간단한 프로비저닝 옵션을 사용할 때 BlueXP가 생성하는 추가 애그리게이트에서 디스크 크기를 선택할 수 있습니다. 고급 할당 옵션을 사용하여 다른 디스크 크기를 사용하는 애그리게이트를 생성할 수 있습니다.
- 볼륨을 생성하거나 편집할 때 특정 볼륨 계층화 정책을 선택할 수 있습니다.
- 데이터 계층화를 사용하지 않는 경우, 후속 애그리게이트에서 이 기능을 사용하도록 설정할 수 있습니다.

["](https://docs.netapp.com/ko-kr/bluexp-cloud-volumes-ontap/concept-data-tiering.html)[데이터](https://docs.netapp.com/ko-kr/bluexp-cloud-volumes-ontap/concept-data-tiering.html) [계층화의](https://docs.netapp.com/ko-kr/bluexp-cloud-volumes-ontap/concept-data-tiering.html) [작동](https://docs.netapp.com/ko-kr/bluexp-cloud-volumes-ontap/concept-data-tiering.html) [방](https://docs.netapp.com/ko-kr/bluexp-cloud-volumes-ontap/concept-data-tiering.html)[식](https://docs.netapp.com/ko-kr/bluexp-cloud-volumes-ontap/concept-data-tiering.html)에 [대해](https://docs.netapp.com/ko-kr/bluexp-cloud-volumes-ontap/concept-data-tiering.html) [알아보십시오](https://docs.netapp.com/ko-kr/bluexp-cloud-volumes-ontap/concept-data-tiering.html)["](https://docs.netapp.com/ko-kr/bluexp-cloud-volumes-ontap/concept-data-tiering.html).

### 18. \* 쓰기 속도 및 WORM \*:

a. 필요한 경우 \* Normal \* (정상 \*) 또는 \* High \* (높음 \*) 쓰기 속도를 선택합니다.

["](https://docs.netapp.com/ko-kr/bluexp-cloud-volumes-ontap/concept-write-speed.html)[쓰](https://docs.netapp.com/ko-kr/bluexp-cloud-volumes-ontap/concept-write-speed.html)[기](https://docs.netapp.com/ko-kr/bluexp-cloud-volumes-ontap/concept-write-speed.html) 속[도에](https://docs.netapp.com/ko-kr/bluexp-cloud-volumes-ontap/concept-write-speed.html) [대해](https://docs.netapp.com/ko-kr/bluexp-cloud-volumes-ontap/concept-write-speed.html) [자세히](https://docs.netapp.com/ko-kr/bluexp-cloud-volumes-ontap/concept-write-speed.html) [알아보십시오](https://docs.netapp.com/ko-kr/bluexp-cloud-volumes-ontap/concept-write-speed.html)[".](https://docs.netapp.com/ko-kr/bluexp-cloud-volumes-ontap/concept-write-speed.html)

b. 필요한 경우 WORM(Write Once, Read Many) 스토리지를 활성화합니다.

Cloud Volumes ONTAP 9.7 이하 버전에서 데이터 계층화가 활성화된 경우 WORM을 사용할 수 없습니다. WORM 및 계층화를 활성화한 후에는 Cloud Volumes ONTAP 9.8로의 되돌리기 또는 다운그레이드가 차단됩니다.

["WORM](https://docs.netapp.com/ko-kr/bluexp-cloud-volumes-ontap/concept-worm.html) [스토리지에](https://docs.netapp.com/ko-kr/bluexp-cloud-volumes-ontap/concept-worm.html) [대해](https://docs.netapp.com/ko-kr/bluexp-cloud-volumes-ontap/concept-worm.html) [자세히](https://docs.netapp.com/ko-kr/bluexp-cloud-volumes-ontap/concept-worm.html) [알아보십시오](https://docs.netapp.com/ko-kr/bluexp-cloud-volumes-ontap/concept-worm.html)["](https://docs.netapp.com/ko-kr/bluexp-cloud-volumes-ontap/concept-worm.html).

a. WORM 스토리지를 활성화한 경우 보존 기간을 선택합니다.

19. \* 볼륨 생성 \*: 새 볼륨에 대한 세부 정보를 입력하거나 \* 건너뛰기 \* 를 클릭합니다.

["](https://docs.netapp.com/ko-kr/bluexp-cloud-volumes-ontap/concept-client-protocols.html)[지원되는](https://docs.netapp.com/ko-kr/bluexp-cloud-volumes-ontap/concept-client-protocols.html) [클라이](https://docs.netapp.com/ko-kr/bluexp-cloud-volumes-ontap/concept-client-protocols.html)언트 [프로토콜](https://docs.netapp.com/ko-kr/bluexp-cloud-volumes-ontap/concept-client-protocols.html) [및](https://docs.netapp.com/ko-kr/bluexp-cloud-volumes-ontap/concept-client-protocols.html) [버](https://docs.netapp.com/ko-kr/bluexp-cloud-volumes-ontap/concept-client-protocols.html)[전에](https://docs.netapp.com/ko-kr/bluexp-cloud-volumes-ontap/concept-client-protocols.html) [대해](https://docs.netapp.com/ko-kr/bluexp-cloud-volumes-ontap/concept-client-protocols.html) [알아보십시오](https://docs.netapp.com/ko-kr/bluexp-cloud-volumes-ontap/concept-client-protocols.html)[".](https://docs.netapp.com/ko-kr/bluexp-cloud-volumes-ontap/concept-client-protocols.html)

이 페이지의 일부 필드는 설명이 필요 없습니다. 다음 표에서는 지침이 필요한 필드를 설명합니다.

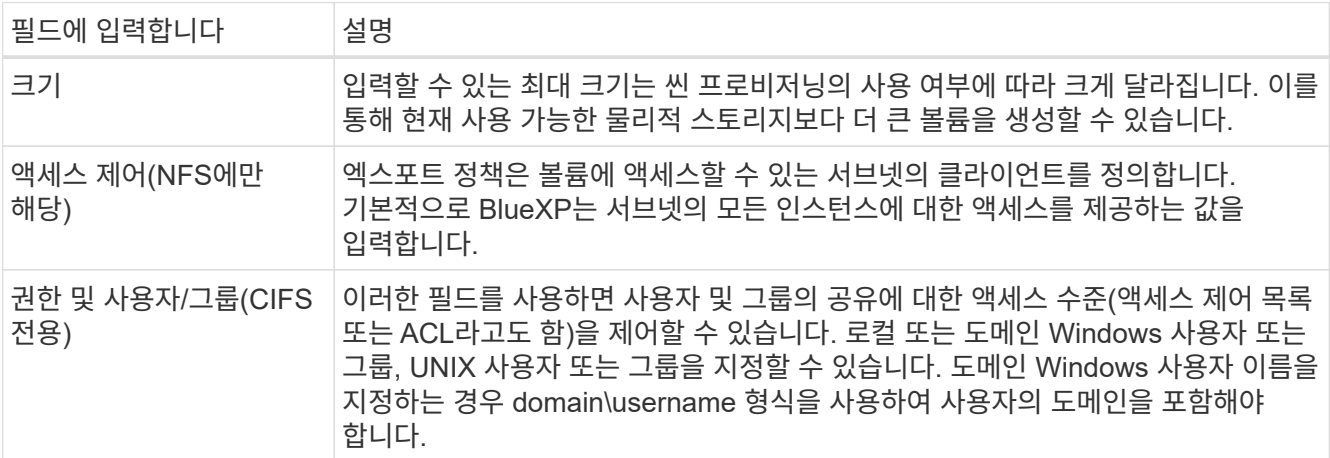

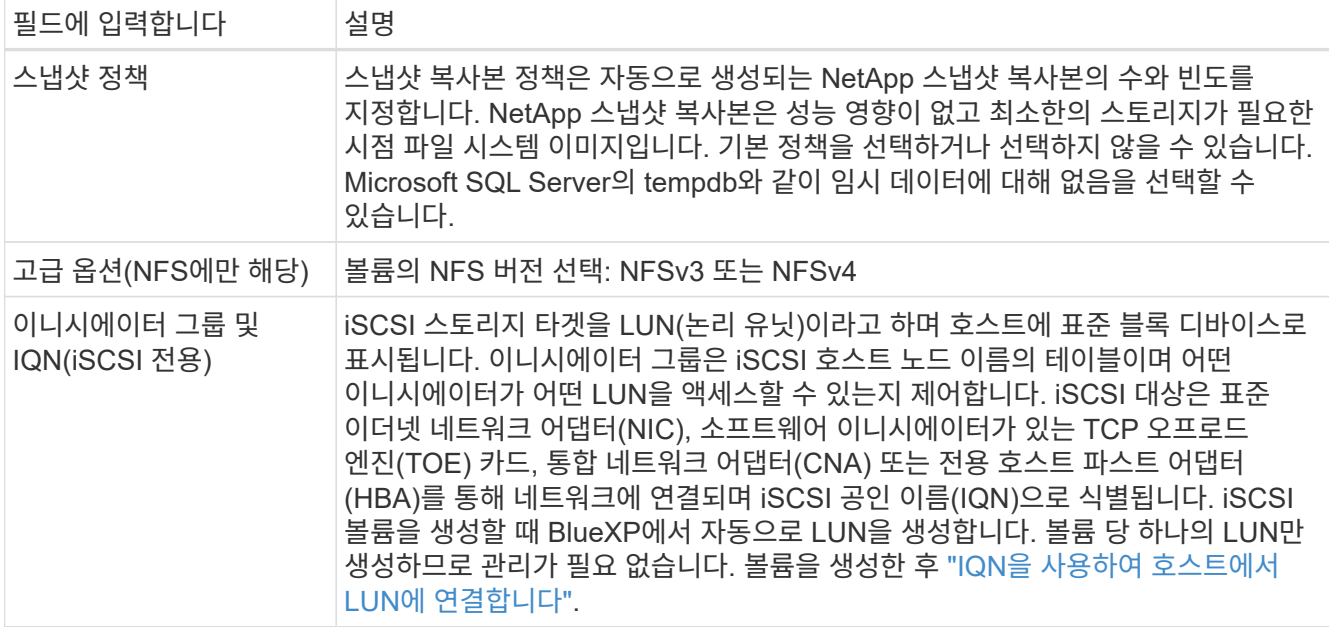

다음 이미지는 CIFS 프로토콜에 대해 작성된 볼륨 페이지를 보여 줍니다.

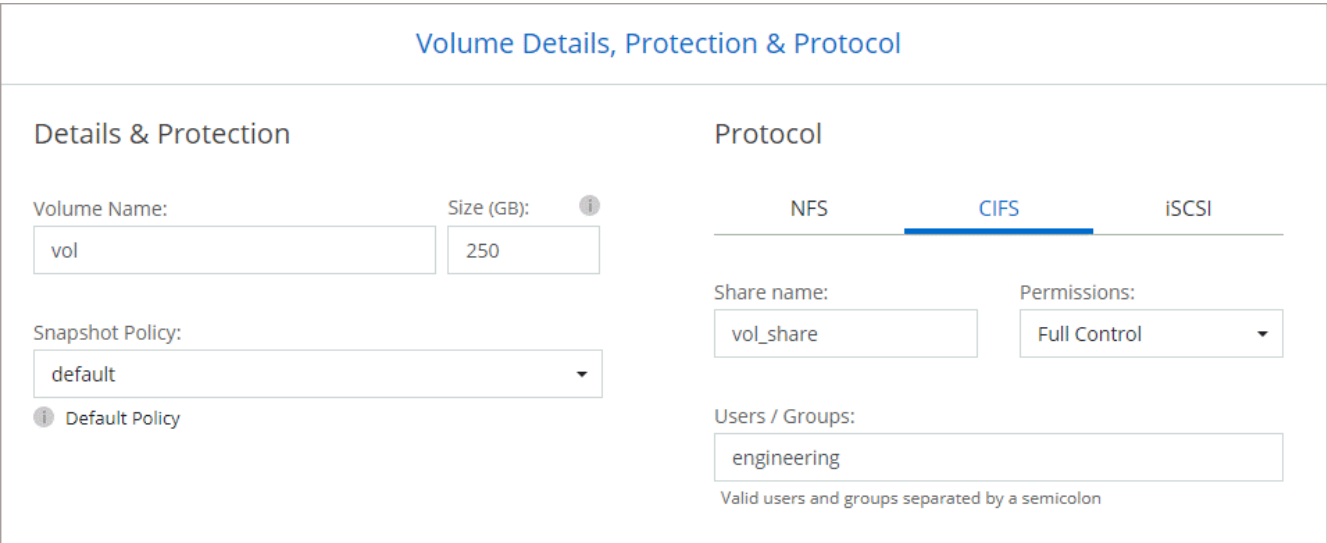

20. \* CIFS 설정 \*: CIFS 프로토콜을 선택한 경우 CIFS 서버를 설정합니다.

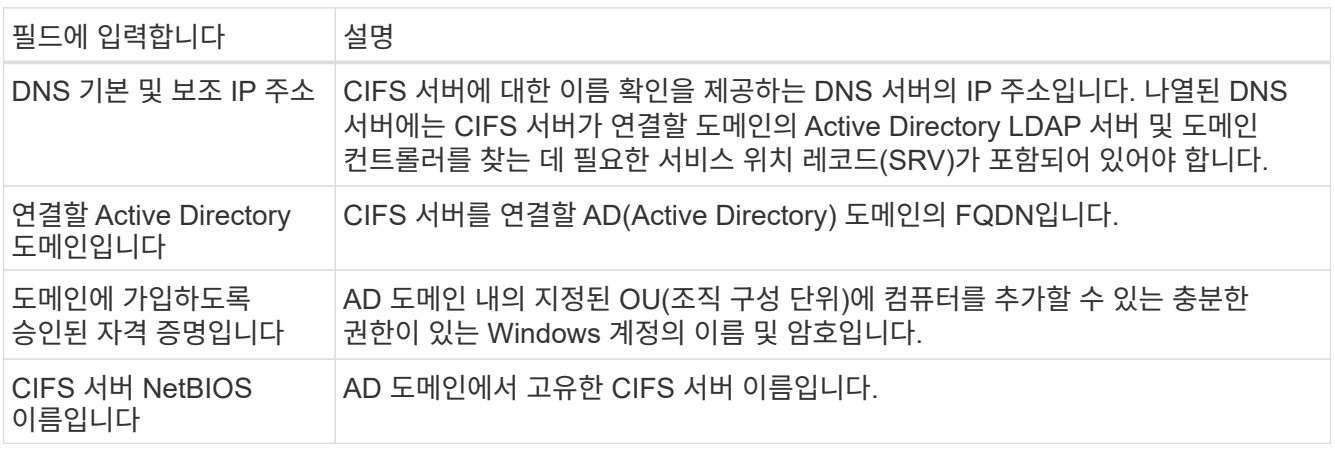

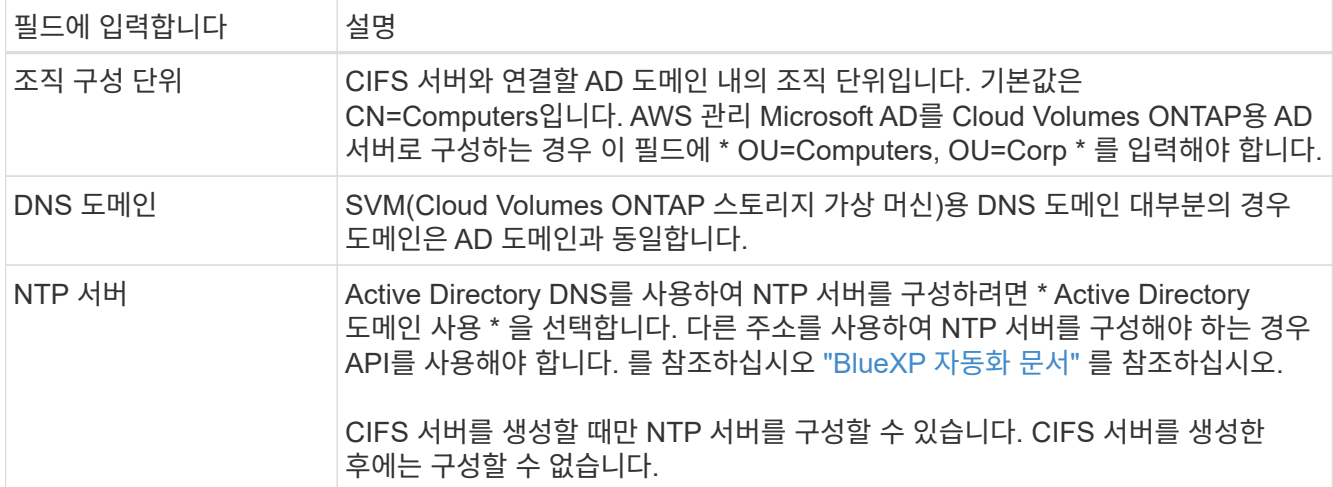

21. \* Usage Profile, Disk Type 및 Tiering Policy \*: 스토리지 효율성 기능을 사용하도록 설정하고 필요한 경우 볼륨 계층화 정책을 편집할지 여부를 선택합니다.

자세한 내용은 을 참조하십시오 ["](https://docs.netapp.com/us-en/bluexp-cloud-volumes-ontap/task-planning-your-config.html#choose-a-volume-usage-profile)[볼륨](https://docs.netapp.com/us-en/bluexp-cloud-volumes-ontap/task-planning-your-config.html#choose-a-volume-usage-profile) [사용](https://docs.netapp.com/us-en/bluexp-cloud-volumes-ontap/task-planning-your-config.html#choose-a-volume-usage-profile) [프로필을](https://docs.netapp.com/us-en/bluexp-cloud-volumes-ontap/task-planning-your-config.html#choose-a-volume-usage-profile) [선택합니다](https://docs.netapp.com/us-en/bluexp-cloud-volumes-ontap/task-planning-your-config.html#choose-a-volume-usage-profile)["](https://docs.netapp.com/us-en/bluexp-cloud-volumes-ontap/task-planning-your-config.html#choose-a-volume-usage-profile) 및 ["](https://docs.netapp.com/ko-kr/bluexp-cloud-volumes-ontap/concept-data-tiering.html)[데이터](https://docs.netapp.com/ko-kr/bluexp-cloud-volumes-ontap/concept-data-tiering.html) [계층화](https://docs.netapp.com/ko-kr/bluexp-cloud-volumes-ontap/concept-data-tiering.html) [개](https://docs.netapp.com/ko-kr/bluexp-cloud-volumes-ontap/concept-data-tiering.html)요["](https://docs.netapp.com/ko-kr/bluexp-cloud-volumes-ontap/concept-data-tiering.html).

22. \* 검토 및 승인 \*: 선택 사항을 검토 및 확인합니다.

- a. 구성에 대한 세부 정보를 검토합니다.
- b. BlueXP가 구매할 지원 및 AWS 리소스에 대한 세부 정보를 검토하려면 \* 추가 정보 \* 를 클릭합니다.
- c. 이해함… \* 확인란을 선택합니다.
- d. Go \* 를 클릭합니다.

결과

BlueXP에서 Cloud Volumes ONTAP HA 쌍을 시작합니다. 타임라인에서 진행 상황을 추적할 수 있습니다.

HA 쌍 실행에 문제가 있는 경우 장애 메시지를 검토하십시오. 작업 환경을 선택하고 환경 다시 생성 을 클릭할 수도 있습니다.

자세한 내용은 를 참조하십시오 ["NetApp Cloud Volumes ONTAP](https://mysupport.netapp.com/site/products/all/details/cloud-volumes-ontap/guideme-tab) [지원](https://mysupport.netapp.com/site/products/all/details/cloud-volumes-ontap/guideme-tab)[".](https://mysupport.netapp.com/site/products/all/details/cloud-volumes-ontap/guideme-tab)

작업을 마친 후

- CIFS 공유를 프로비저닝한 경우 파일 및 폴더에 대한 사용자 또는 그룹 권한을 제공하고 해당 사용자가 공유를 액세스하고 파일을 생성할 수 있는지 확인합니다.
- 볼륨에 할당량을 적용하려면 System Manager 또는 CLI를 사용하십시오.

할당량을 사용하면 사용자, 그룹 또는 qtree가 사용하는 파일 수와 디스크 공간을 제한하거나 추적할 수 있습니다.

## <span id="page-56-0"></span>**AWS C2S** 환경에서 **Cloud Volumes ONTAP**를 시작하십시오

표준 AWS 지역과 마찬가지로, 에서 Cloud Manager를 사용할 수 있습니다 ["AWS](https://aws.amazon.com/federal/us-intelligence-community/) [C2S\(Commercial Cloud Services\)"](https://aws.amazon.com/federal/us-intelligence-community/) 구축할 환경: 클라우드 스토리지에 엔터프라이즈급 기능을 제공하는 Cloud Volumes ONTAP AWS C2S는 미국 고유의 폐쇄된 지역입니다 Intelligence Community - 이 페이지의 지침은 AWS C2S 지역 사용자에게만 적용됩니다.

### **C2S**에서 지원되는 버전입니다

- Cloud Volumes ONTAP 9.8이 지원됩니다
- 커넥터 버전 3.9.4가 지원됩니다

Connector는 AWS에서 Cloud Volumes ONTAP를 구축하고 관리하는 데 필요한 소프트웨어입니다. Connector 인스턴스에 설치되는 소프트웨어에서 Cloud Manager에 로그인합니다. Cloud Manager용 SaaS 웹 사이트는 C2S 환경에서 지원되지 않습니다.

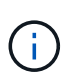

Cloud Manager는 최근 BlueXP로 이름이 바뀌었지만 Connector 버전 3.9.4 에 포함된 사용자 인터페이스가 Cloud Manager라고 불리기 때문에 C2S에서 Cloud Manager로 계속 언급하고 있습니다.

### **C2S**에서 지원되는 기능

C2S 환경의 Cloud Manager에서 사용할 수 있는 기능은 다음과 같습니다.

- Cloud Volumes ONTAP
- 데이터 복제
- 감사 시간 표시 막대입니다

Cloud Volumes ONTAP의 경우 단일 노드 시스템 또는 HA 쌍을 생성할 수 있습니다. 두 가지 라이센스 옵션 모두 사용 가능: 용량제 및 BYOL(Bring Your Own License)

C2S의 Cloud Volumes ONTAP에서는 S3에 대한 데이터 계층화도 지원됩니다.

### 제한 사항

- Cloud Manager에서 제공되는 NetApp 클라우드 서비스가 없습니다.
- C2S 환경에는 인터넷 액세스가 없으므로 다음 기능을 사용할 수 없습니다.
	- Cloud Manager에서 소프트웨어 업그레이드 자동화
	- NetApp AutoSupport를 참조하십시오
	- Cloud Volumes ONTAP 리소스에 대한 AWS 비용 정보입니다
- C2S 환경에서는 Freemium 라이센스가 지원되지 않습니다.

### 구축 개요

C2S에서 Cloud Volumes ONTAP 시작하기 에는 몇 가지 단계가 포함되어 있습니다.

1. [AWS](#page-58-0) [환경](#page-58-0) [준](#page-58-0)비

여기에는 네트워킹 설정, Cloud Volumes ONTAP 가입, 권한 설정 및 AWS KMS 설정 옵션이 포함됩니다.

2. [Connector](#page-63-0) [설치](#page-63-0) [및](#page-63-0) [Cloud Manager](#page-63-0) [설정](#page-63-0)

Cloud Manager를 사용하여 Cloud Volumes ONTAP를 구축하기 전에 \_Connector\_를 작성해야 합니다.

Connector를 사용하면 Cloud Manager에서 퍼블릭 클라우드 환경(Cloud Volumes ONTAP 포함)의 리소스와 프로세스를 관리할 수 있습니다.

Connector 인스턴스에 설치되는 소프트웨어에서 Cloud Manager에 로그인합니다.

3. [Cloud Manager](#page-64-0)[에서](#page-64-0) [Cloud Volumes ONTAP](#page-64-0) [실행](#page-64-0)

이러한 각 단계는 아래에 설명되어 있습니다.

### <span id="page-58-0"></span>**AWS** 환경 준비

AWS 환경은 몇 가지 요구사항을 충족해야 합니다.

네트워크 설정

Cloud Volumes ONTAP가 제대로 작동할 수 있도록 AWS 네트워킹을 설정합니다.

### 단계

- 1. 커넥터 인스턴스 및 Cloud Volumes ONTAP 인스턴스를 시작할 VPC 및 서브넷을 선택합니다.
- 2. VPC와 서브넷이 커넥터와 Cloud Volumes ONTAP 간의 연결을 지원하는지 확인합니다.
- 3. VPC 엔드포인트를 S3 서비스로 설정합니다.

Cloud Volumes ONTAP의 콜드 데이터를 저비용 오브젝트 스토리지로 계층화하려는 경우 VPC 엔드포인트가 필요합니다.

### **Cloud Volumes ONTAP**에 가입하십시오

Cloud Manager에서 Cloud Volumes ONTAP를 구축하려면 Marketplace에 가입해야 합니다.

단계

- 1. AWS 인텔리전스 커뮤니티 마켓플레이스로 이동하여 Cloud Volumes ONTAP를 검색합니다.
- 2. 구축할 오퍼링을 선택합니다.
- 3. 약관을 검토하고 \* Accept \* (수락 \*)를 클릭합니다.
- 4. 다른 서비스를 배포하려는 경우 해당 서비스에 대해 이 단계를 반복합니다.

Cloud Volumes ONTAP 인스턴스를 시작하려면 Cloud Manager를 사용해야 합니다. EC2 콘솔에서 Cloud Volumes ONTAP 인스턴스를 시작하면 안 됩니다.

### 권한 설정

Connector 및 Cloud Volumes ONTAP에 AWS 상용 클라우드 서비스 환경에서 작업을 수행하는 데 필요한 권한을 제공하는 IAM 정책 및 역할을 설정합니다.

다음 각 항목에 대해 IAM 정책 및 IAM 역할이 필요합니다.

- 커넥터 인스턴스
- Cloud Volumes ONTAP 인스턴스

• Cloud Volumes ONTAP HA 중재자 인스턴스(HA 쌍을 구축하려는 경우)

### 단계

{

- 1. AWS IAM 콘솔로 이동하여 \* Policies \* 를 클릭합니다.
- 2. Connector 인스턴스에 대한 정책을 만듭니다.

```
  "Version": "2012-10-17",
  "Statement": [{
          "Effect": "Allow",
           "Action": [
               "ec2:DescribeInstances",
               "ec2:DescribeInstanceStatus",
               "ec2:RunInstances",
               "ec2:ModifyInstanceAttribute",
               "ec2:DescribeRouteTables",
               "ec2:DescribeImages",
               "ec2:CreateTags",
               "ec2:CreateVolume",
               "ec2:DescribeVolumes",
               "ec2:ModifyVolumeAttribute",
               "ec2:DeleteVolume",
               "ec2:CreateSecurityGroup",
               "ec2:DeleteSecurityGroup",
               "ec2:DescribeSecurityGroups",
               "ec2:RevokeSecurityGroupEgress",
               "ec2:RevokeSecurityGroupIngress",
               "ec2:AuthorizeSecurityGroupEgress",
               "ec2:AuthorizeSecurityGroupIngress",
               "ec2:CreateNetworkInterface",
               "ec2:DescribeNetworkInterfaces",
               "ec2:DeleteNetworkInterface",
               "ec2:ModifyNetworkInterfaceAttribute",
               "ec2:DescribeSubnets",
               "ec2:DescribeVpcs",
               "ec2:DescribeDhcpOptions",
               "ec2:CreateSnapshot",
               "ec2:DeleteSnapshot",
               "ec2:DescribeSnapshots",
               "ec2:GetConsoleOutput",
               "ec2:DescribeKeyPairs",
               "ec2:DescribeRegions",
               "ec2:DeleteTags",
               "ec2:DescribeTags",
               "cloudformation:CreateStack",
```

```
  "cloudformation:DeleteStack",
                   "cloudformation:DescribeStacks",
                   "cloudformation:DescribeStackEvents",
                   "cloudformation:ValidateTemplate",
                   "iam:PassRole",
                   "iam:CreateRole",
                   "iam:DeleteRole",
                   "iam:PutRolePolicy",
                   "iam:ListInstanceProfiles",
                   "iam:CreateInstanceProfile",
                   "iam:DeleteRolePolicy",
                   "iam:AddRoleToInstanceProfile",
                   "iam:RemoveRoleFromInstanceProfile",
                   "iam:DeleteInstanceProfile",
                   "s3:GetObject",
                   "s3:ListBucket",
                   "s3:GetBucketTagging",
                   "s3:GetBucketLocation",
                   "s3:ListAllMyBuckets",
                   "kms:List*",
                   "kms:Describe*",
                   "ec2:AssociateIamInstanceProfile",
                   "ec2:DescribeIamInstanceProfileAssociations",
                   "ec2:DisassociateIamInstanceProfile",
                   "ec2:DescribeInstanceAttribute",
                   "ec2:CreatePlacementGroup",
                   "ec2:DeletePlacementGroup"
            \vert,
              "Resource": "*"
          },
\{  "Sid": "fabricPoolPolicy",
               "Effect": "Allow",
               "Action": [
                   "s3:DeleteBucket",
                   "s3:GetLifecycleConfiguration",
                   "s3:PutLifecycleConfiguration",
                   "s3:PutBucketTagging",
                   "s3:ListBucketVersions"
            \frac{1}{2},
               "Resource": [
                   "arn:aws-iso:s3:::fabric-pool*"
  ]
          },
\{  "Effect": "Allow",
```

```
  "Action": [
                  "ec2:StartInstances",
                   "ec2:StopInstances",
                   "ec2:TerminateInstances",
                   "ec2:AttachVolume",
                  "ec2:DetachVolume"
            \frac{1}{2},
              "Condition": {
                  "StringLike": {
                     "ec2:ResourceTag/WorkingEnvironment": "*"
  }
              },
              "Resource": [
                "arn:aws-iso:ec2:*:*:instance/*"
  ]
          },
          {
              "Effect": "Allow",
              "Action": [
                  "ec2:AttachVolume",
                  "ec2:DetachVolume"
            \frac{1}{2}  "Resource": [
                  "arn:aws-iso:ec2:*:*:volume/*"
  ]
         }
     ]
}
```
3. Cloud Volumes ONTAP에 대한 정책을 생성합니다.

```
{
      "Version": "2012-10-17",
      "Statement": [{
           "Action": "s3:ListAllMyBuckets",
           "Resource": "arn:aws-iso:s3:::*",
           "Effect": "Allow"
      }, {
           "Action": [
                "s3:ListBucket",
                "s3:GetBucketLocation"
         \frac{1}{2},
           "Resource": "arn:aws-iso:s3:::fabric-pool-*",
           "Effect": "Allow"
      }, {
           "Action": [
                "s3:GetObject",
                "s3:PutObject",
                "s3:DeleteObject"
         \left| \right|,
           "Resource": "arn:aws-iso:s3:::fabric-pool-*",
           "Effect": "Allow"
      }]
}
```
4. Cloud Volumes ONTAP HA 쌍을 구축하려는 경우 HA 중재자를 위한 정책을 생성합니다.

```
{
      "Version": "2012-10-17",
      "Statement": [{
                "Effect": "Allow",
                "Action": [
                     "ec2:AssignPrivateIpAddresses",
                    "ec2:CreateRoute",
                    "ec2:DeleteRoute",
                     "ec2:DescribeNetworkInterfaces",
                     "ec2:DescribeRouteTables",
                    "ec2:DescribeVpcs",
                    "ec2:ReplaceRoute",
                    "ec2:UnassignPrivateIpAddresses"
             \frac{1}{\sqrt{2}}  "Resource": "*"
          }
      ]
}
```
5. Amazon EC2 역할 유형으로 IAM 역할을 생성하고 이전 단계에서 생성한 정책을 첨부합니다.

정책과 마찬가지로, Connector에 IAM 역할 1개, Cloud Volumes ONTAP 노드에 대해 1개, HA 중재자를 위한 IAM 역할 1개가 있어야 합니다(HA 쌍을 구축하려는 경우).

Connector 인스턴스를 실행할 때 Connector IAM 역할을 선택해야 합니다.

Cloud Manager에서 Cloud Volumes ONTAP 작업 환경을 생성할 때 Cloud Volumes ONTAP의 IAM 역할과 HA 중재자를 선택할 수 있습니다.

### **AWS KMS**를 설정합니다

Cloud Volumes ONTAP에서 Amazon 암호화를 사용하려면 AWS 키 관리 서비스에 대한 요구 사항이 충족되는지 확인합니다.

단계

1. 사용자 계정 또는 다른 AWS 계정에 활성 CMK(Customer Master Key)가 있는지 확인합니다.

CMK는 AWS로 관리되는 CMK 또는 고객이 관리하는 CMK가 될 수 있습니다.

2. CMK가 Cloud Volumes ONTAP를 배포할 계정과 별도로 AWS 계정에 있는 경우 해당 키의 ARN을 얻어야 합니다.

Cloud Volumes ONTAP 시스템을 생성할 때 클라우드 관리자에게 ARN을 제공해야 합니다.

3. Connector 인스턴스의 IAM 역할을 CMK의 주요 사용자 목록에 추가합니다.

이렇게 하면 Cloud Volumes ONTAP에서 CMK를 사용할 수 있는 클라우드 관리자 권한이 부여됩니다.

### <span id="page-63-0"></span>**Connector** 설치 및 **Cloud Manager** 설정

AWS에서 Cloud Volumes ONTAP 시스템을 시작하려면 먼저 AWS Marketplace에서 Connector 인스턴스를 시작한 다음 로그인하고 Cloud Manager를 설정해야 합니다.

### 단계

1. PEM(Privacy Enhanced Mail) Base-64로 인코딩된 X.509 형식으로 CA(인증 기관)에서 서명한 루트 인증서를 받습니다. 인증서를 얻으려면 조직의 정책 및 절차를 참조하십시오.

설치 프로세스 중에 인증서를 업로드해야 합니다. Cloud Manager는 HTTPS를 통해 AWS로 요청을 보낼 때 신뢰할 수 있는 인증서를 사용합니다.

- 2. 커넥터 인스턴스를 시작합니다.
	- a. Cloud Manager의 AWS Intelligence Community Marketplace 페이지로 이동합니다.
	- b. Custom Launch 탭에서 EC2 콘솔에서 인스턴스를 시작하는 옵션을 선택합니다.
	- c. 프롬프트에 따라 인스턴스를 구성합니다.

인스턴스를 구성할 때 다음 사항에 유의하십시오.

▪ T3.xLarge를 권장합니다.

- AWS 환경을 준비할 때 생성한 IAM 역할을 선택해야 합니다.
- 기본 스토리지 옵션을 유지해야 합니다.
- Connector에 필요한 연결 방법은 SSH, HTTP, HTTPS입니다.
- 3. Connector 인스턴스에 연결된 호스트에서 Cloud Manager를 설정합니다.
	- a. 웹 브라우저를 열고 를 입력합니다 <a href="https://<em>ipaddress</em>" class="bare">https://<em>ipaddress</em></a> 여기서 \_ipaddress\_는 Connector를 설치한 Linux 호스트의 IP 주소입니다.
	- b. AWS 서비스 연결을 위한 프록시 서버를 지정합니다.
	- c. 1단계에서 얻은 인증서를 업로드합니다.
	- d. 설정 마법사의 단계를 완료하여 Cloud Manager를 설정합니다.
		- \* 시스템 세부 정보 \*: 이 Cloud Manager 인스턴스의 이름을 입력하고 회사 이름을 입력합니다.
		- \* 사용자 생성 \*: Cloud Manager 관리에 사용할 관리자 사용자를 생성합니다.
		- \* 검토 \*: 세부 정보를 검토하고 최종 사용자 사용권 계약을 승인합니다.
	- e. CA 서명 인증서의 설치를 완료하려면 EC2 콘솔에서 Connector 인스턴스를 다시 시작합니다.
- 4. Connector가 다시 시작된 후 설치 마법사에서 만든 관리자 사용자 계정을 사용하여 로그인합니다.

### <span id="page-64-0"></span>**Cloud Manager**에서 **Cloud Volumes ONTAP** 실행

Cloud Manager에서 새로운 작업 환경을 생성하여 AWS 상용 클라우드 서비스 환경에서 Cloud Volumes ONTAP 인스턴스를 시작할 수 있습니다.

필요한 것

- 라이센스를 구입한 경우 NetApp에서 받은 라이센스 파일이 있어야 합니다. 라이센스 파일은 JSON 형식의 .NLF 파일입니다.
- HA 중재자가 키 기반 SSH 인증을 사용할 수 있도록 키 쌍이 필요합니다.

#### 단계

- 1. 작업 환경 페이지에서 \* 작업 환경 추가 \* 를 클릭합니다.
- 2. 생성 아래에서 Cloud Volumes ONTAP 또는 Cloud Volumes ONTAP HA를 선택합니다.
- 3. 마법사의 단계를 완료하여 Cloud Volumes ONTAP 시스템을 시작합니다.

마법사를 완료하면 다음 사항에 유의하십시오.

- 여러 가용성 영역에 Cloud Volumes ONTAP HA를 배포하려는 경우 게시 시점에 AWS 상용 클라우드 서비스 환경에서 AZs를 두 개만 사용할 수 있으므로 다음과 같이 구성을 구축합니다.
	- 노드 1: 가용성 영역 A
	- 노드 2: 가용성 영역 B
	- 중재자: 가용성 영역 A 또는 B
- 생성된 보안 그룹을 사용하려면 기본 옵션을 그대로 두어야 합니다.

미리 정의된 보안 그룹에는 Cloud Volumes ONTAP가 제대로 작동하는 데 필요한 규칙이 포함됩니다. 사용자 고유의 사용이 필요한 경우 아래의 보안 그룹 섹션을 참조할 수 있습니다.

◦ AWS 환경을 준비할 때 생성한 IAM 역할을 선택해야 합니다.

◦ 기본 AWS 디스크 유형은 초기 Cloud Volumes ONTAP 볼륨에 사용됩니다.

이후 볼륨에 대해 다른 디스크 유형을 선택할 수 있습니다.

◦ AWS 디스크의 성능은 디스크 크기와 관련이 있습니다.

필요한 일관된 성능을 제공하는 디스크 크기를 선택해야 합니다. EBS 성능에 대한 자세한 내용은 AWS 설명서를 참조하십시오.

◦ 디스크 크기는 시스템의 모든 디스크에 대한 기본 크기입니다.

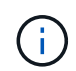

나중에 다른 크기가 필요한 경우 고급 할당 옵션을 사용하여 특정 크기의 디스크를 사용하는 Aggregate를 생성할 수 있습니다.

◦ 스토리지 효율성 기능을 사용하면 스토리지 활용률을 개선하고 필요한 총 스토리지 양을 줄일 수 있습니다.

#### 결과

Cloud Manager가 Cloud Volumes ONTAP 인스턴스를 시작합니다. 타임라인에서 진행 상황을 추적할 수 있습니다.

### 보안 그룹 규칙

Cloud Manager는 Cloud Manager와 Cloud Volumes ONTAP가 클라우드에서 성공적으로 운영하는 데 필요한 인바운드 및 아웃바운드 규칙을 포함하는 보안 그룹을 생성합니다. 테스트 목적으로 또는 자체 보안 그룹을 사용하려는 경우 포트를 참조할 수 있습니다.

커넥터의 보안 그룹

Connector의 보안 그룹에는 인바운드 및 아웃바운드 규칙이 모두 필요합니다.

인바운드 규칙

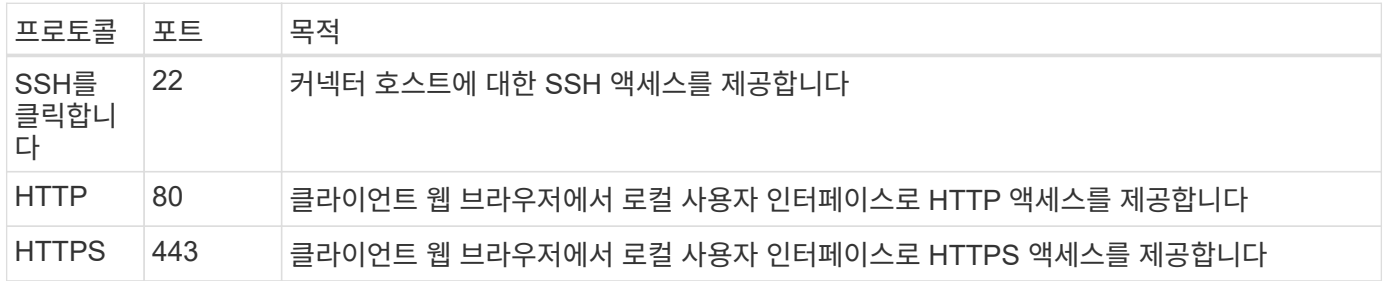

아웃바운드 규칙

Connector에 대해 미리 정의된 보안 그룹에는 다음과 같은 아웃바운드 규칙이 포함됩니다.

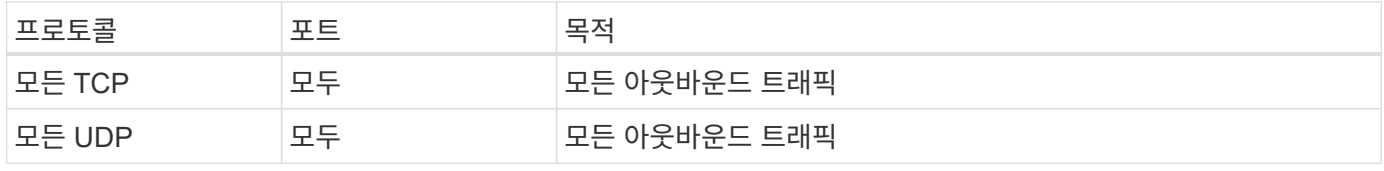

Cloud Volumes ONTAP 노드의 보안 그룹에는 인바운드 및 아웃바운드 규칙이 모두 필요합니다.

인바운드 규칙

작업 환경을 만들고 미리 정의된 보안 그룹을 선택할 때 다음 중 한 가지 내에서 트래픽을 허용하도록 선택할 수 있습니다.

- \* 선택한 VPC만 해당 \*: 인바운드 트래픽의 소스는 Cloud Volumes ONTAP 시스템용 VPC의 서브넷 범위와 커넥터가 상주하는 VPC의 서브넷 범위입니다. 이 옵션을 선택하는 것이 좋습니다.
- \* 모든 VPC \*: 인바운드 트래픽의 소스는 0.0.0.0/0 IP 범위입니다.

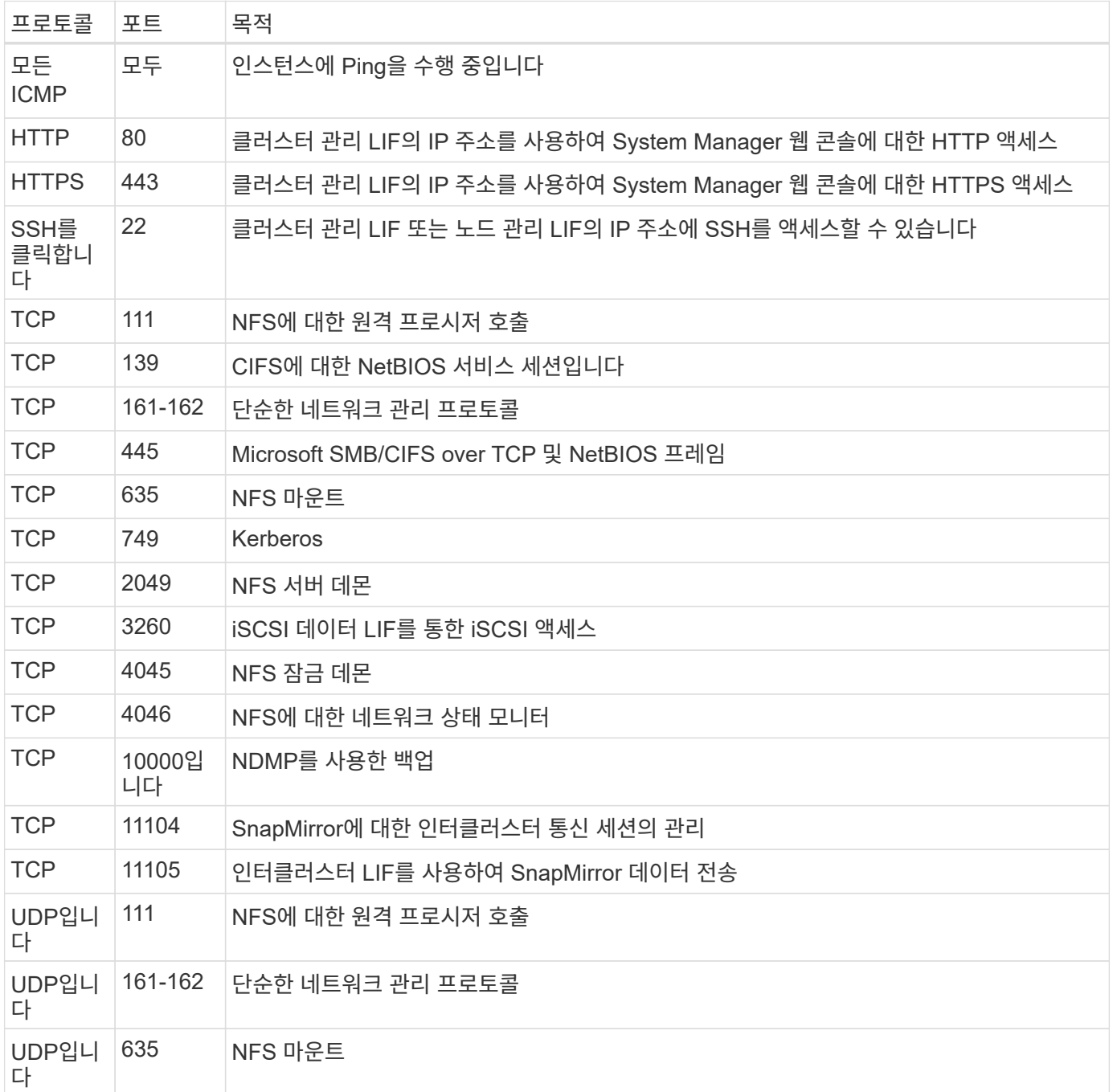

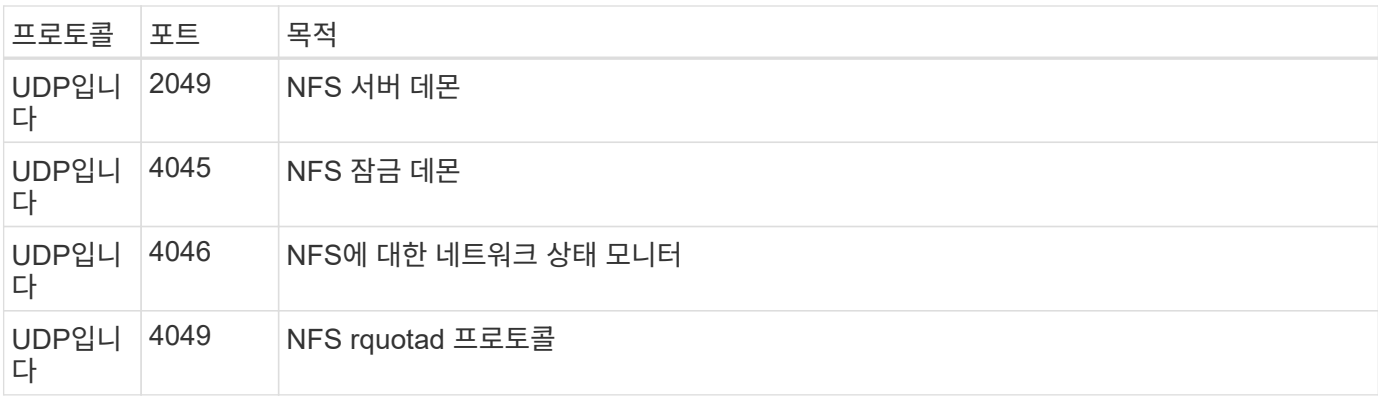

아웃바운드 규칙

Cloud Volumes ONTAP에 대해 미리 정의된 보안 그룹에는 다음과 같은 아웃바운드 규칙이 포함됩니다.

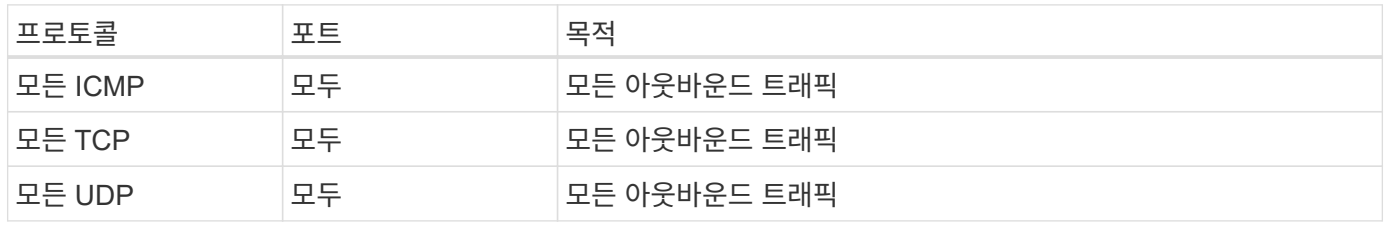

### **HA** 중재자를 위한 외부 보안 그룹

Cloud Volumes ONTAP HA 중재자를 위해 미리 정의된 외부 보안 그룹에는 다음과 같은 인바운드 및 아웃바운드 규칙이 포함됩니다.

인바운드 규칙

인바운드 규칙의 소스는 Connector가 상주하는 VPC의 트래픽입니다.

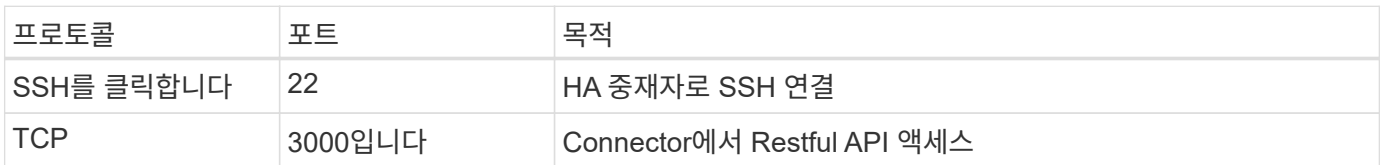

아웃바운드 규칙

HA 중재자를 위해 미리 정의된 보안 그룹에는 다음과 같은 아웃바운드 규칙이 포함됩니다.

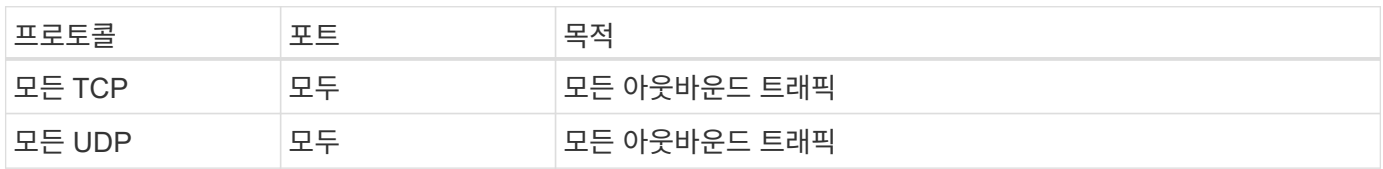

### **HA** 중재자를 위한 내부 보안 그룹

Cloud Volumes ONTAP HA 중재자를 위해 미리 정의된 내부 보안 그룹에는 다음 규칙이 포함됩니다. Cloud Manager는 항상 이 보안 그룹을 생성합니다. 자체 옵션을 사용할 수 없습니다.

미리 정의된 보안 그룹에는 다음과 같은 인바운드 규칙이 포함됩니다.

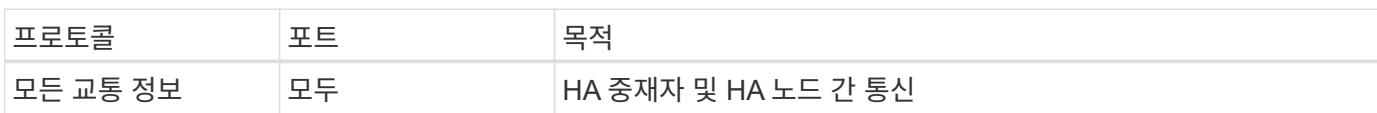

아웃바운드 규칙

미리 정의된 보안 그룹에는 다음과 같은 아웃바운드 규칙이 포함됩니다.

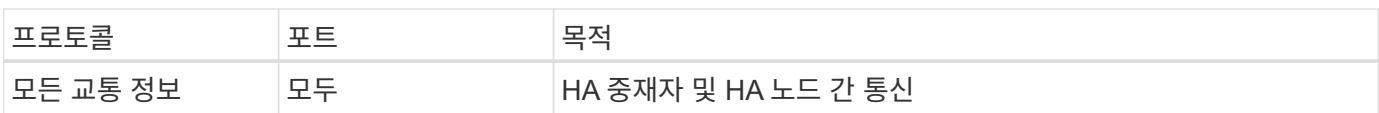

Copyright © 2024 NetApp, Inc. All Rights Reserved. 미국에서 인쇄됨 본 문서의 어떠한 부분도 저작권 소유자의 사전 서면 승인 없이는 어떠한 형식이나 수단(복사, 녹음, 녹화 또는 전자 검색 시스템에 저장하는 것을 비롯한 그래픽, 전자적 또는 기계적 방법)으로도 복제될 수 없습니다.

NetApp이 저작권을 가진 자료에 있는 소프트웨어에는 아래의 라이센스와 고지사항이 적용됩니다.

본 소프트웨어는 NetApp에 의해 '있는 그대로' 제공되며 상품성 및 특정 목적에의 적합성에 대한 명시적 또는 묵시적 보증을 포함하여(이에 제한되지 않음) 어떠한 보증도 하지 않습니다. NetApp은 대체품 또는 대체 서비스의 조달, 사용 불능, 데이터 손실, 이익 손실, 영업 중단을 포함하여(이에 국한되지 않음), 이 소프트웨어의 사용으로 인해 발생하는 모든 직접 및 간접 손해, 우발적 손해, 특별 손해, 징벌적 손해, 결과적 손해의 발생에 대하여 그 발생 이유, 책임론, 계약 여부, 엄격한 책임, 불법 행위(과실 또는 그렇지 않은 경우)와 관계없이 어떠한 책임도 지지 않으며, 이와 같은 손실의 발생 가능성이 통지되었다 하더라도 마찬가지입니다.

NetApp은 본 문서에 설명된 제품을 언제든지 예고 없이 변경할 권리를 보유합니다. NetApp은 NetApp의 명시적인 서면 동의를 받은 경우를 제외하고 본 문서에 설명된 제품을 사용하여 발생하는 어떠한 문제에도 책임을 지지 않습니다. 본 제품의 사용 또는 구매의 경우 NetApp에서는 어떠한 특허권, 상표권 또는 기타 지적 재산권이 적용되는 라이센스도 제공하지 않습니다.

본 설명서에 설명된 제품은 하나 이상의 미국 특허, 해외 특허 또는 출원 중인 특허로 보호됩니다.

제한적 권리 표시: 정부에 의한 사용, 복제 또는 공개에는 DFARS 252.227-7013(2014년 2월) 및 FAR 52.227- 19(2007년 12월)의 기술 데이터-비상업적 품목에 대한 권리(Rights in Technical Data -Noncommercial Items) 조항의 하위 조항 (b)(3)에 설명된 제한사항이 적용됩니다.

여기에 포함된 데이터는 상업용 제품 및/또는 상업용 서비스(FAR 2.101에 정의)에 해당하며 NetApp, Inc.의 독점 자산입니다. 본 계약에 따라 제공되는 모든 NetApp 기술 데이터 및 컴퓨터 소프트웨어는 본질적으로 상업용이며 개인 비용만으로 개발되었습니다. 미국 정부는 데이터가 제공된 미국 계약과 관련하여 해당 계약을 지원하는 데에만 데이터에 대한 전 세계적으로 비독점적이고 양도할 수 없으며 재사용이 불가능하며 취소 불가능한 라이센스를 제한적으로 가집니다. 여기에 제공된 경우를 제외하고 NetApp, Inc.의 사전 서면 승인 없이는 이 데이터를 사용, 공개, 재생산, 수정, 수행 또는 표시할 수 없습니다. 미국 국방부에 대한 정부 라이센스는 DFARS 조항 252.227-7015(b)(2014년 2월)에 명시된 권한으로 제한됩니다.

#### 상표 정보

NETAPP, NETAPP 로고 및 <http://www.netapp.com/TM>에 나열된 마크는 NetApp, Inc.의 상표입니다. 기타 회사 및 제품 이름은 해당 소유자의 상표일 수 있습니다.